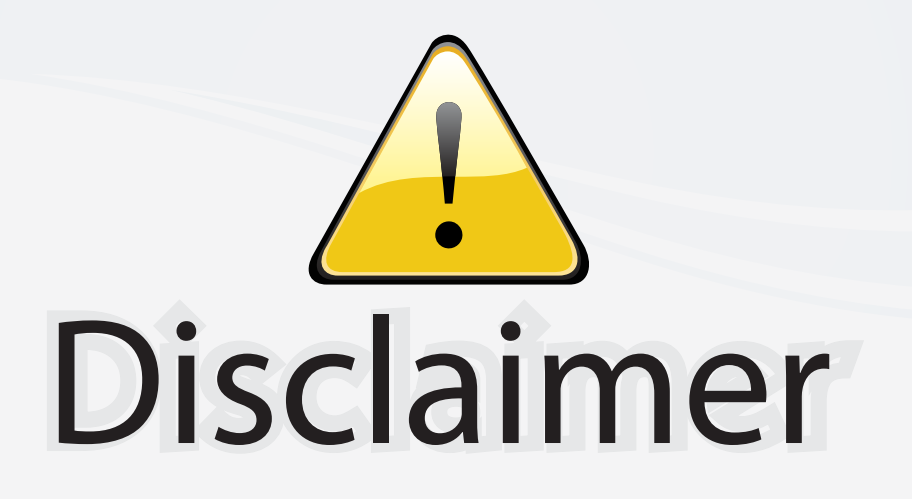

This user manual is provided as a free service by FixYourDLP.com. FixYourDLP is in no way responsible for the content of this manual, nor do we guarantee its accuracy. FixYourDLP does not make any claim of copyright and all copyrights remain the property of their respective owners.

About FixYourDLP.com

FixYourDLP.com (http://www.fixyourdlp.com) is the World's #1 resource for media product news, reviews, do-it-yourself guides, and manuals.

Informational Blog: http://www.fixyourdlp.com Video Guides: http://www.fixyourdlp.com/guides User Forums: http://www.fixyourdlp.com/forum

FixYourDLP's Fight Against Counterfeit Lamps: http://www.fixyourdlp.com/counterfeits

# Sponsors:

RecycleYourLamp.org – Free lamp recycling services for used lamps: http://www.recycleyourlamp.org

Lamp Research - The trusted 3rd party lamp research company: http://www.lampresearch.com

Discount-Merchant.com – The worlds largest lamp distributor: http://www.discount-merchant.com

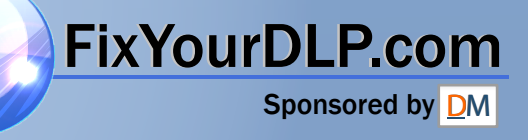

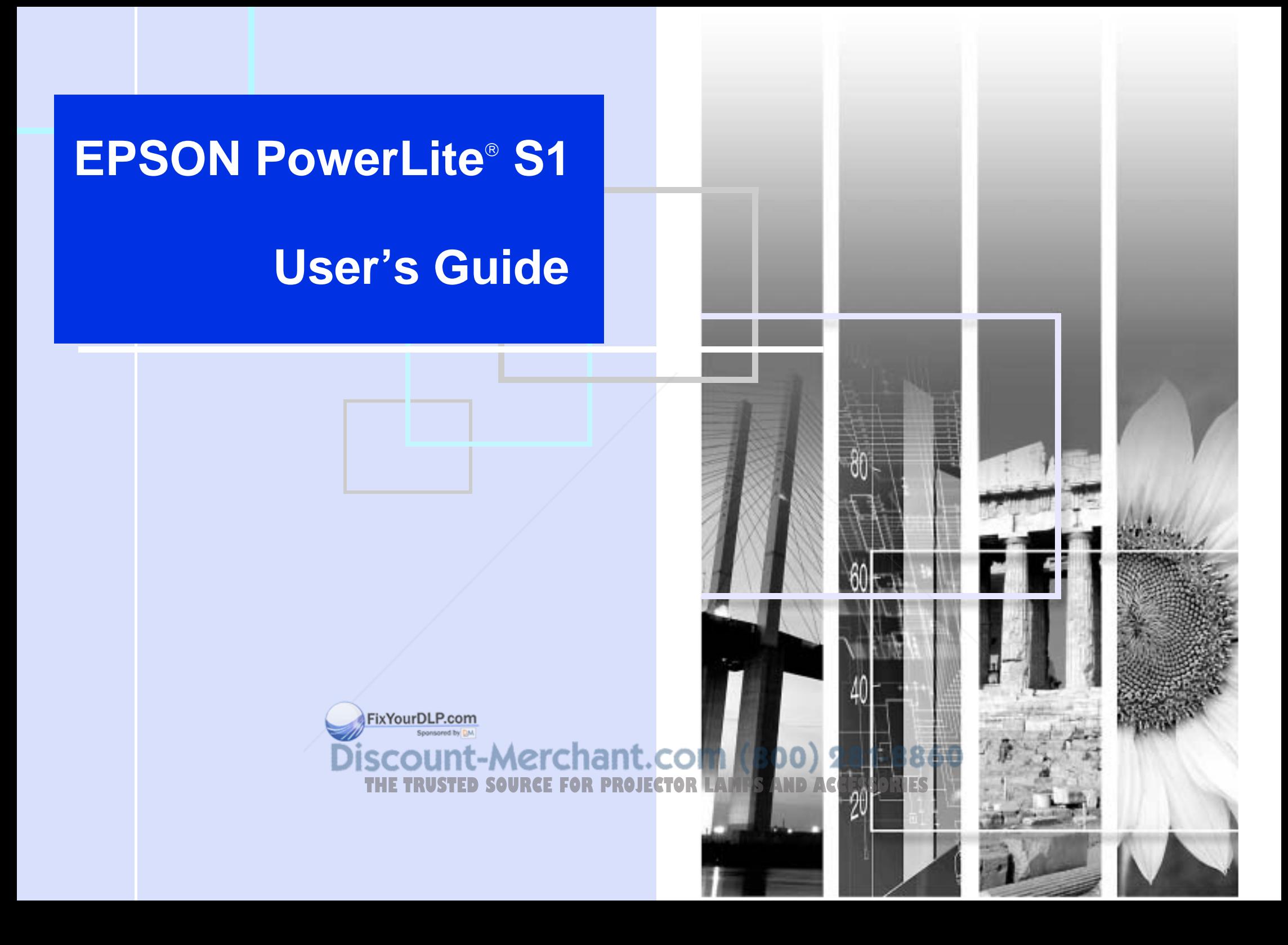

## **Meaning of Symbols**

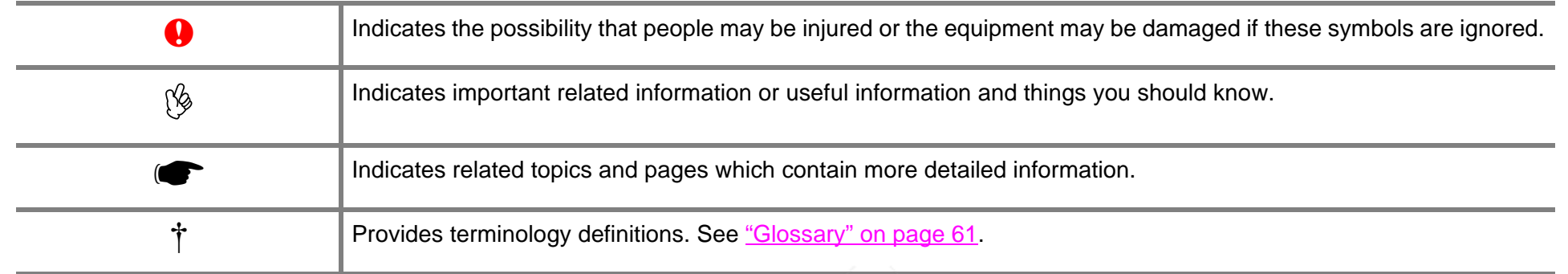

The terms 'this unit' and 'this projector' which appear in this manual may also refer to the accessories supplied with the projector and other optional products.

## **Copyright Notice**

All rights reserved. No part of this publication may be reproduced, stored in a retrieval system, or transmitted in any form or by any means, electronic, mechanical, photocopying, recording, or otherwise, without the prior written permission of SEIKO EPSON CORPORATION. The information contained herein is designed only for use with this EPSON product. EPSON is not responsible for any use of this information as applied to other products.

Neither SEIKO EPSON CORPORATION nor its affiliates shall be liable to the purchaser of this product or third parties for damages, losses, costs, or expenses incurred by purchaser or third parties as a result of: accident, misuse, or abuse of this product or unauthorized modifications, repairs, or alterations to this product, or (excluding the U.S.) failure to strictly comply with SEIKO EPSON CORPORATION's operating and maintenance instructions.

SEIKO EPSON CORPORATION shall not be liable for any damages or problems arising from the use of any options or any consumable products other than those designated as Original EPSON Products or EPSON Approved Products by SEIKO EPSON CORPORATION.

EPSON is a registered trademark of SEIKO EPSON CORPORATION. EPSON Connection, EPSON Store, and Faicteurale service marks; and PrivateLine, Presenters Club, and PowerLite are registered trademarks of Epson America, Inc.

Pixelworks, DNX, and the DNX logo are trademarks of Pixelworks, Inc. **Chant.COM (800) 281-8860** 

General Notice: Other product names used herein are for identification purposes only and may be trademarks of their respective owners. EPSON disclaims any and all rights in those marks.

Copyright © 2003 by Epson America, Inc. 11/03

## **Features**

#### *Auto setup (Computer connections)*

The projector analyzes the signal of the computer to which it is connected and automatically makes adjustments to ensure optimal projection results. See "Functions for Enhancing Projection" on page 29.

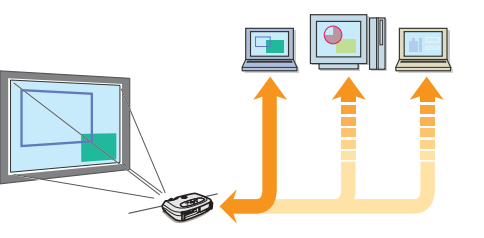

## *Color mode*

Image quality can be selected according to the type of scene. See "Selecting a color mode" on page 29.

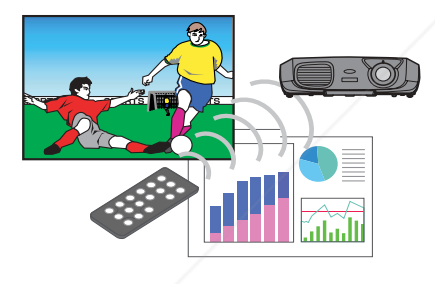

## *Compact and lightweight*

The projector is compact and easy to carry.

- ◗ Dimensions: 10.4 (d)  $\times$  14.6 (w)  $\times$  4.2 (h) inch 26.5 (d)  $\times$  37 (w)  $\times$  10.6 (h) cm
- ◗Weight: approximately 7 lbs (3.2 kg)

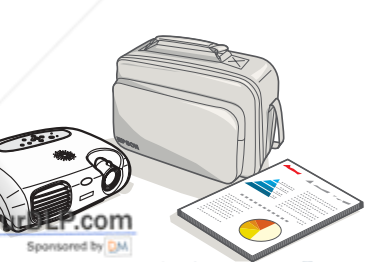

## *Clear, vivid, images*

The projector's high resolution and high luminance achieves a legible display. Project sharp, detailed images, even in bright places.

## *Ease of use*

Various projector operations can be easily performed using the included remote controls, as follows:

- ◗pausing projection
- ◗ zooming in on important areas of an image

## *Unique presentation function*

The mouse pointer can be moved around on the computer screen during projection using the included presentation remote control. (wireless mouse)

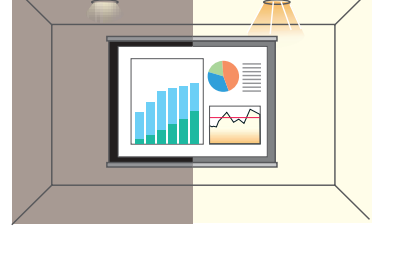

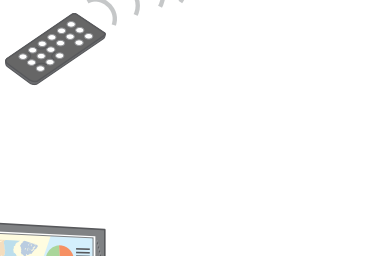

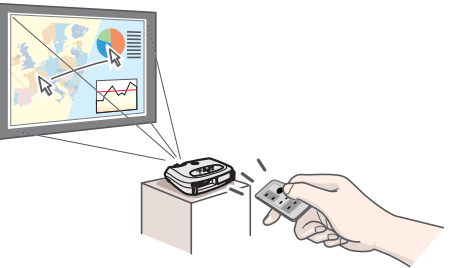

-Merchant.com (800) 281-8860 FOR PROJECTOR LAMPS AND ACCESSORIES

## **Contents**

## **Before Using the Projector**

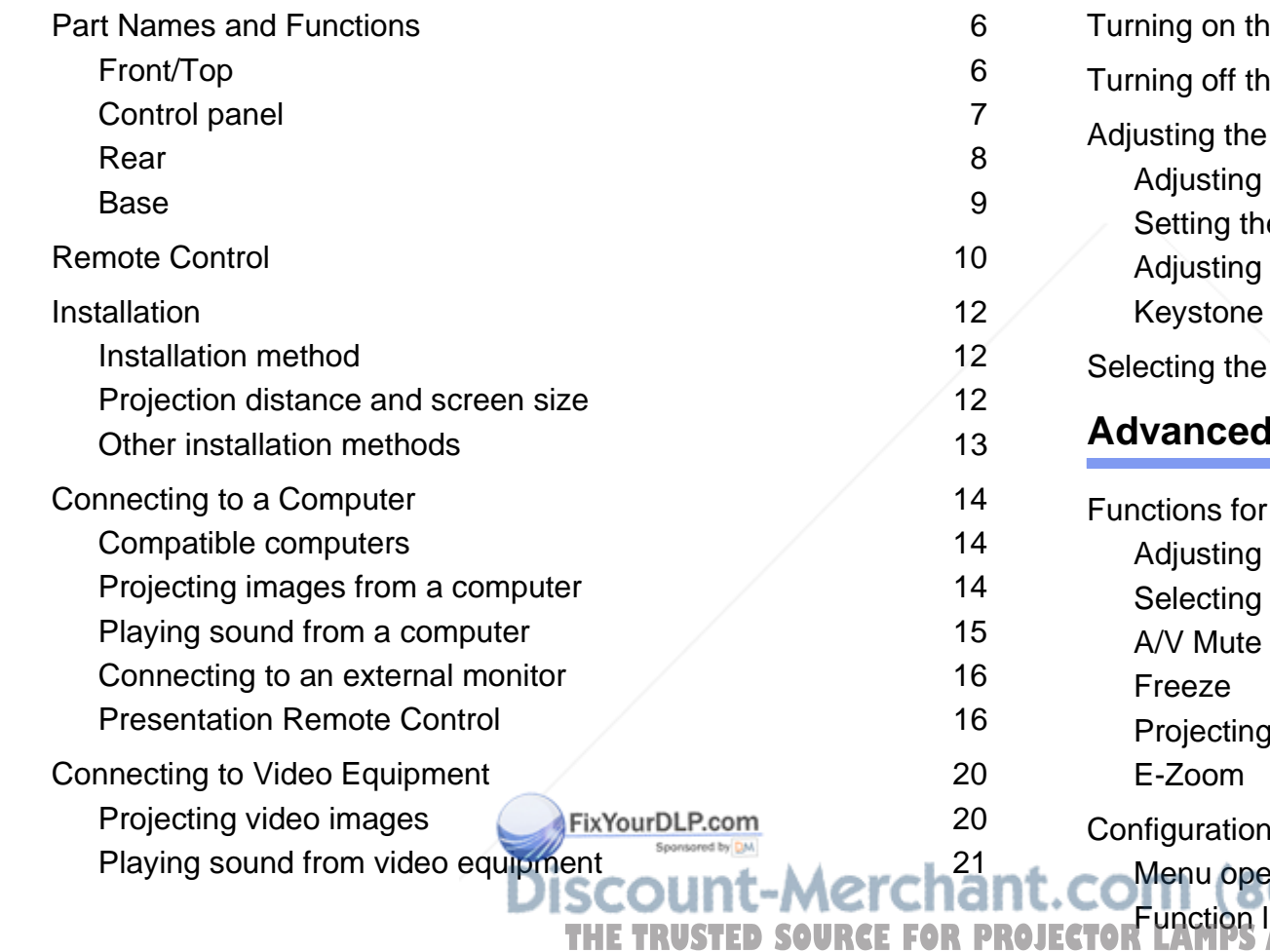

## **Basic Operation**

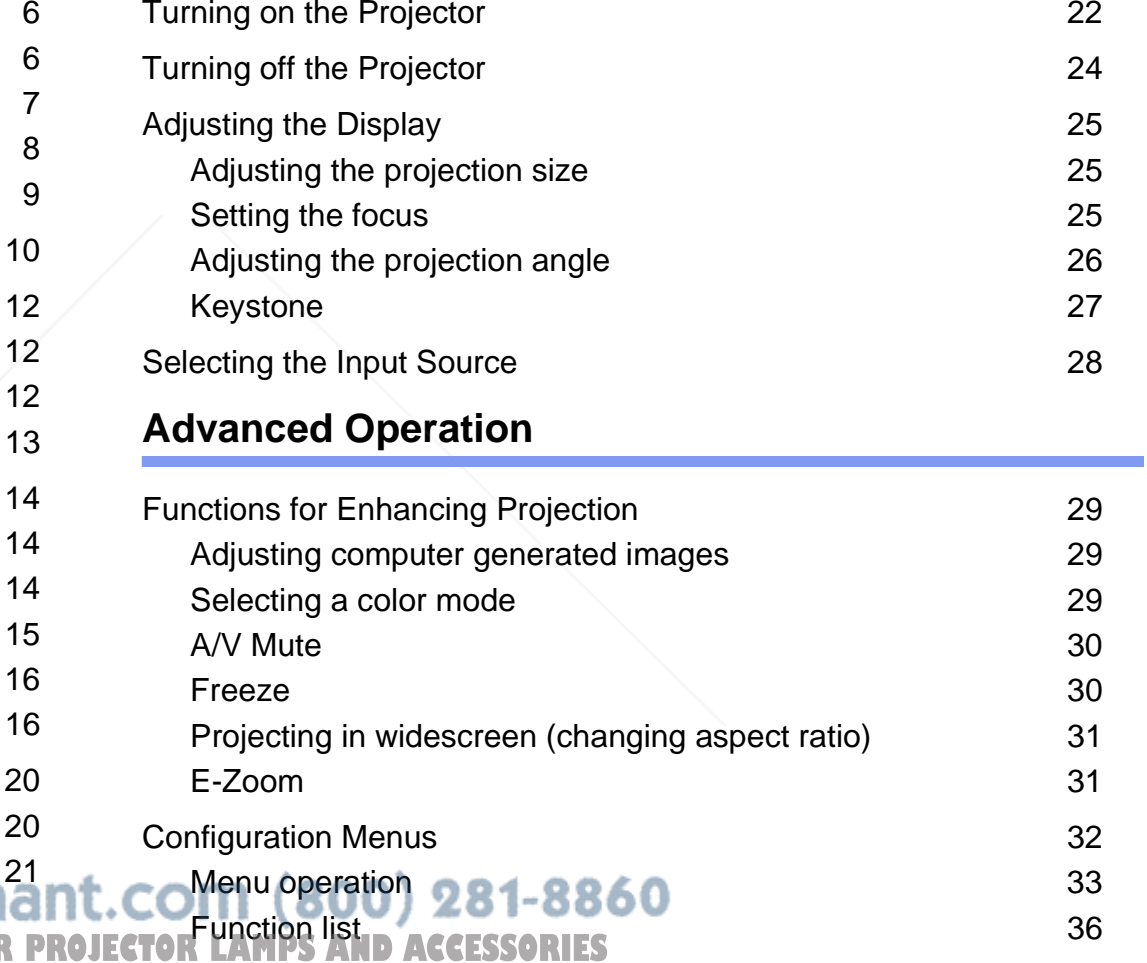

## **Troubleshooting**

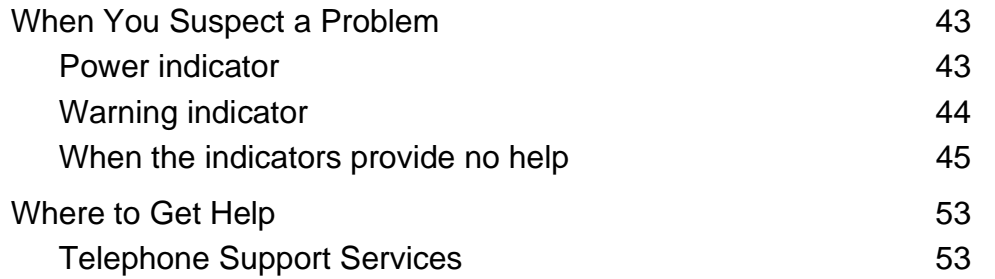

## **Appendix**

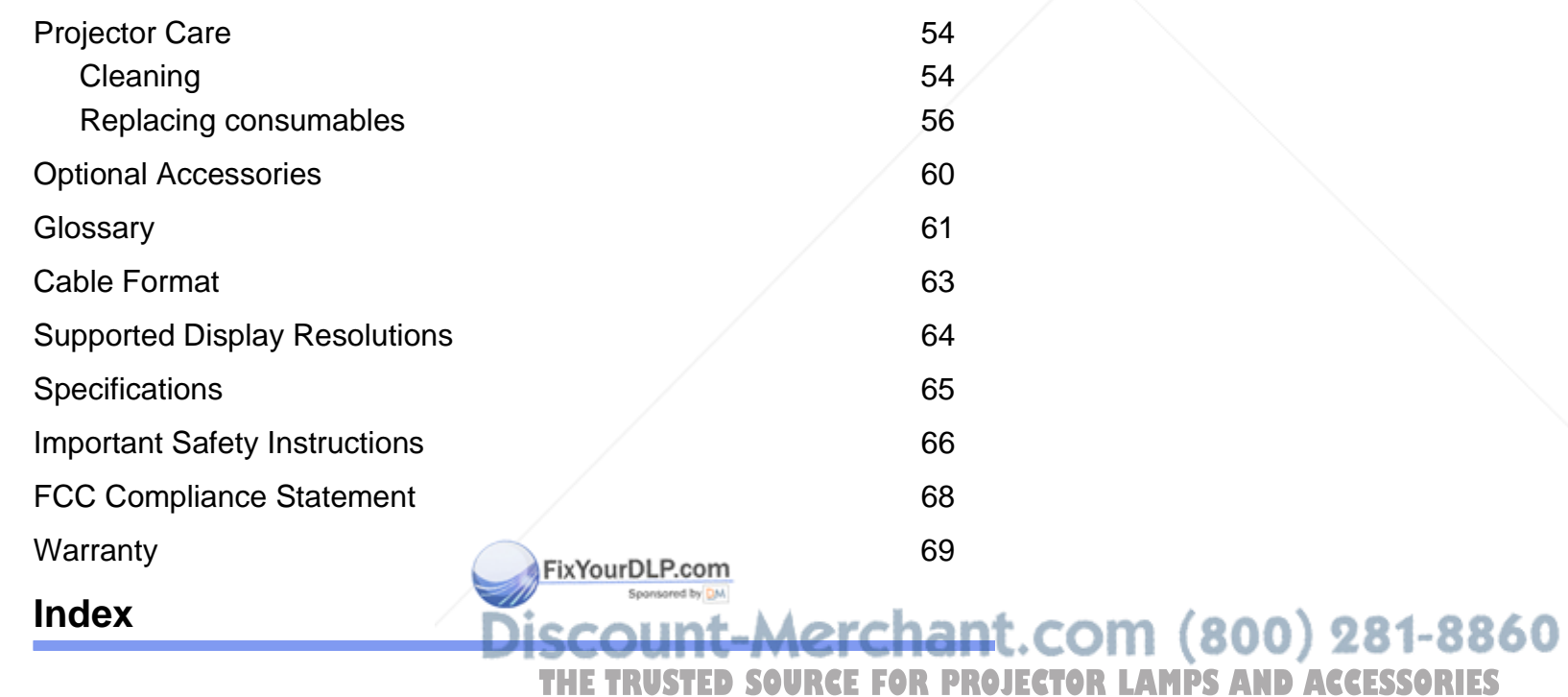

*5*

## **Before Using the Projector**

## **Part Names and Functions**

## **Front/Top**

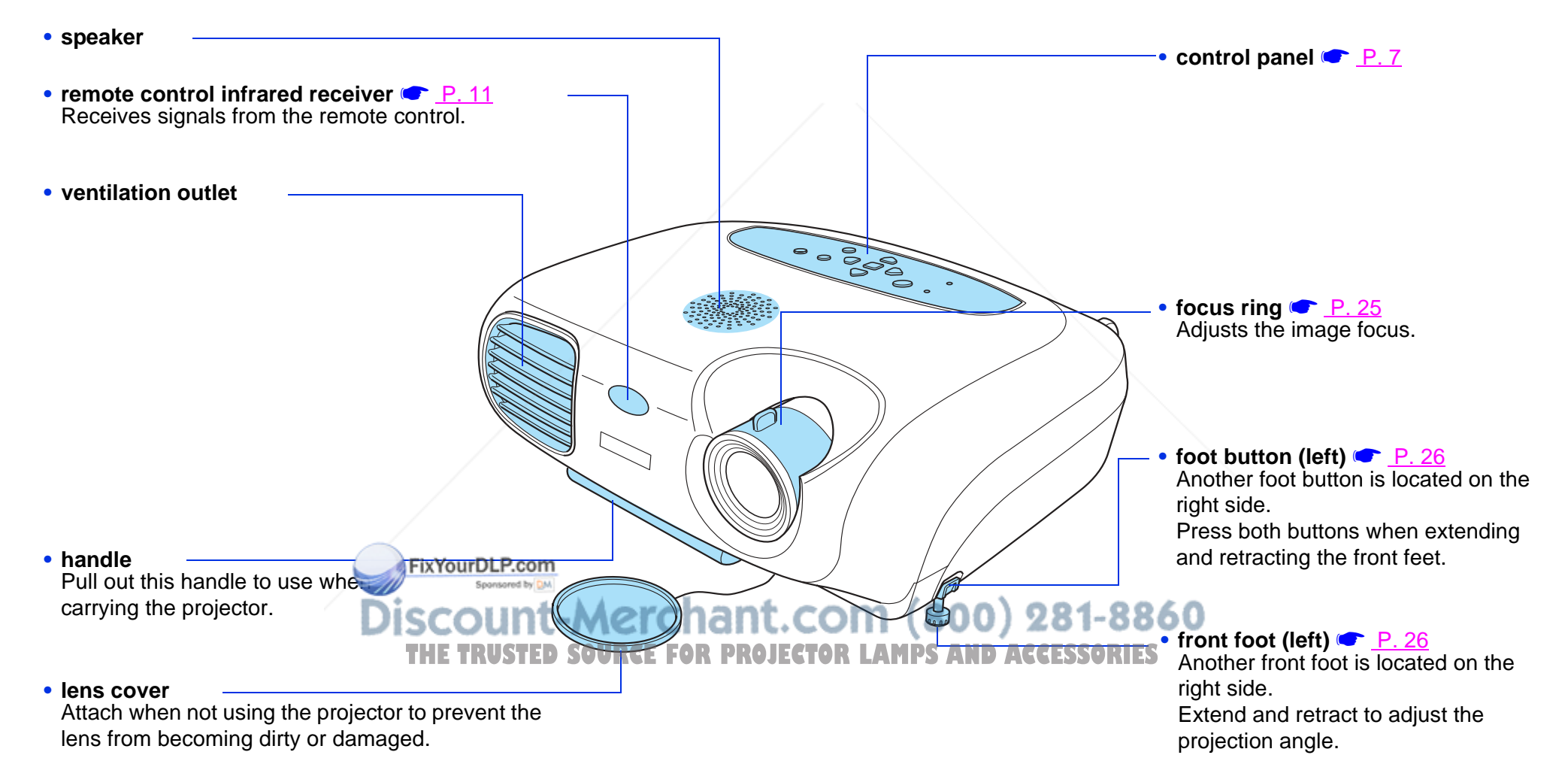

*6*

#### **Control panel**

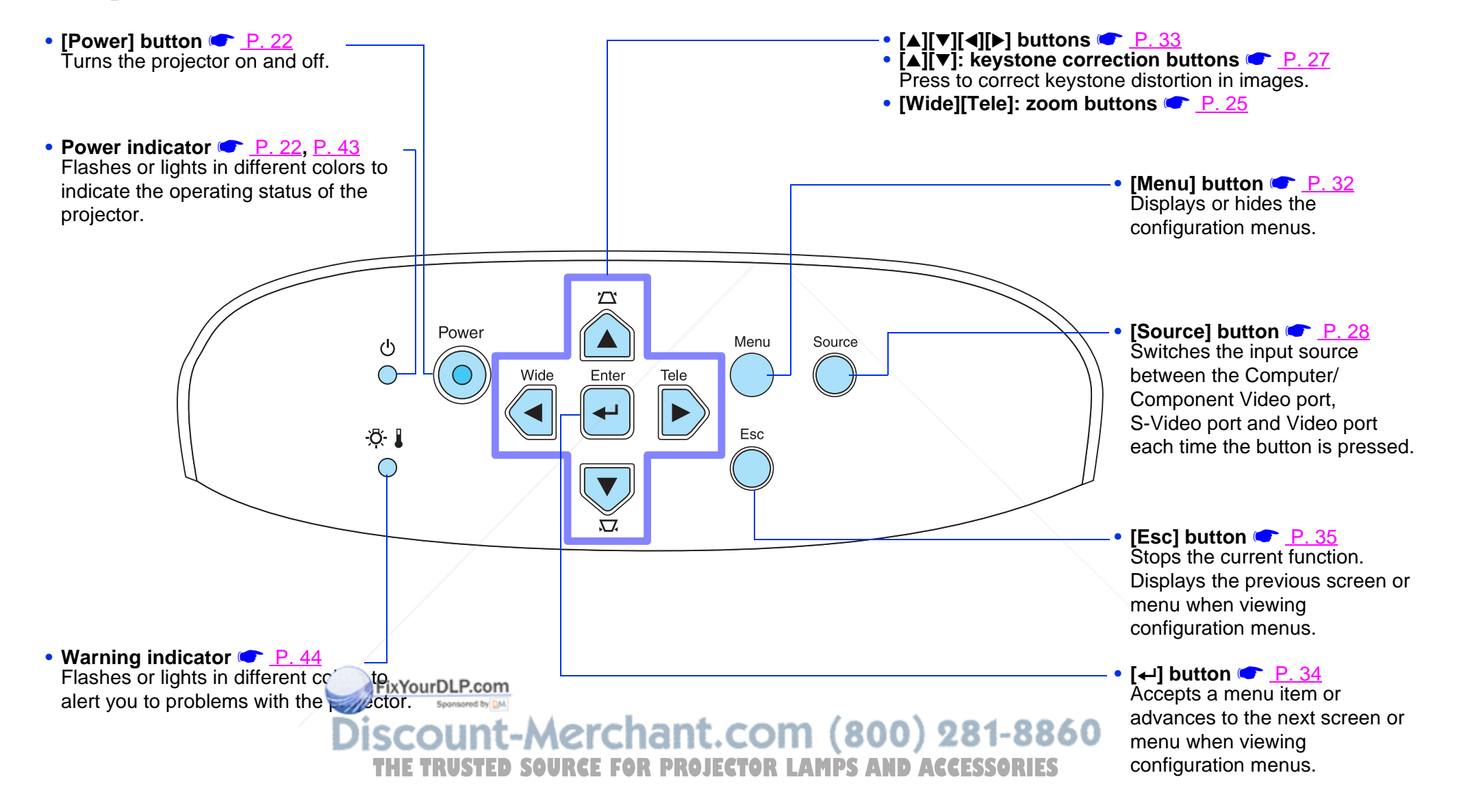

### **Rear**

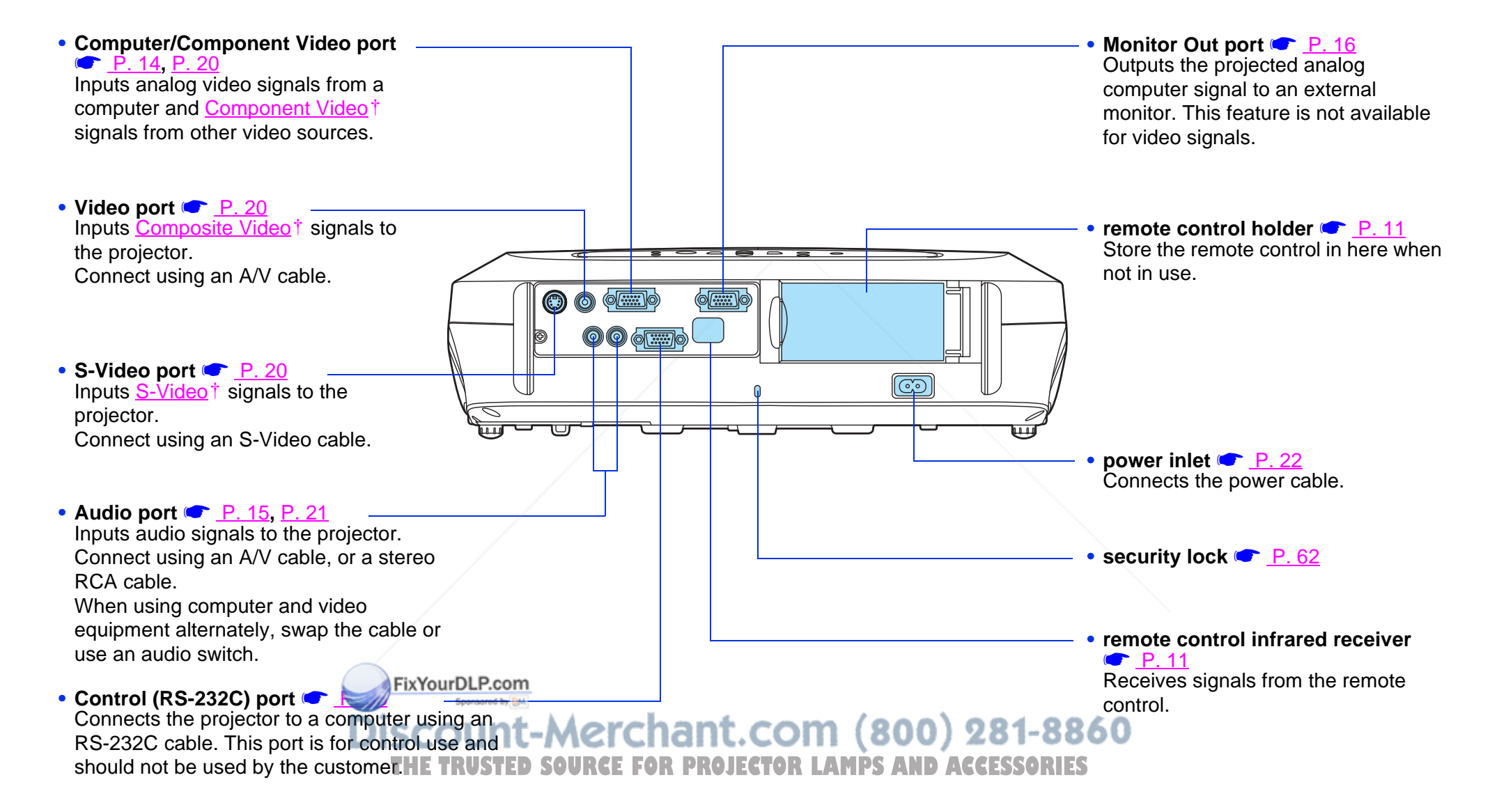

**Base**

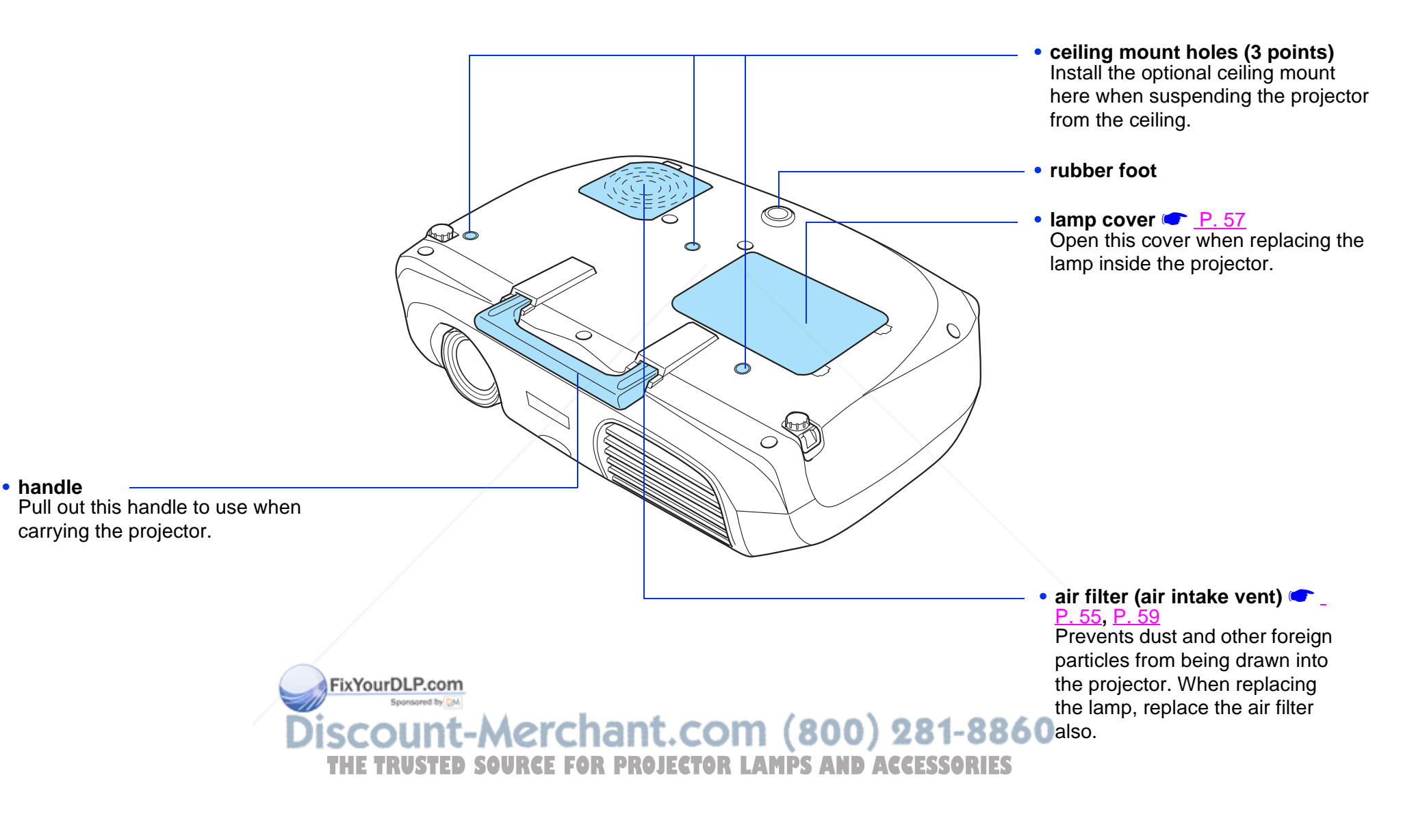

## **Remote Control**

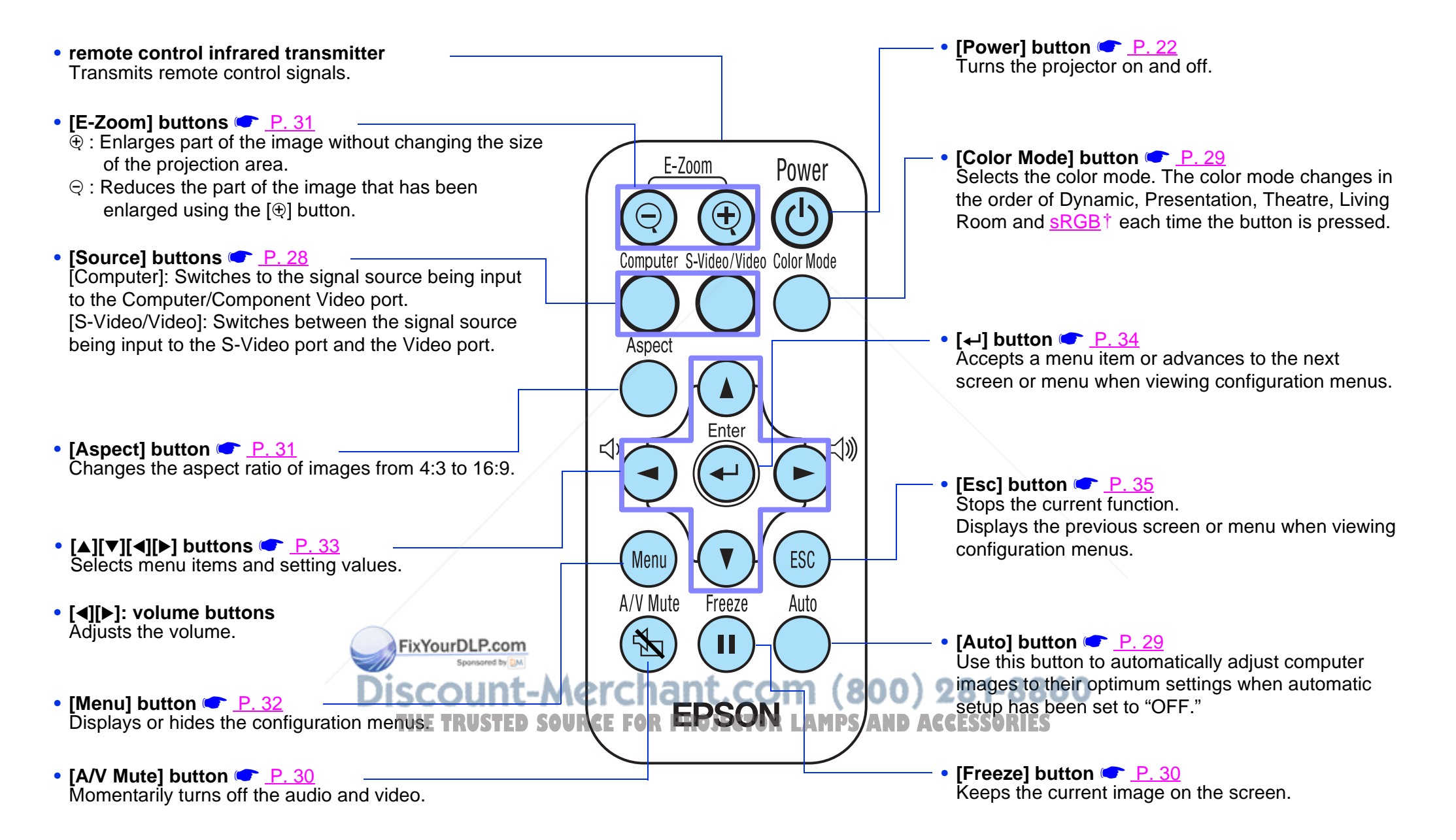

#### *Before using the Remote Control*

Remove the insulating tape.

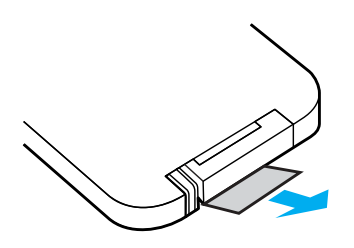

#### *Using the Remote Control*

Operate the remote control by aiming it at the remote control infrared receiver on the projector.

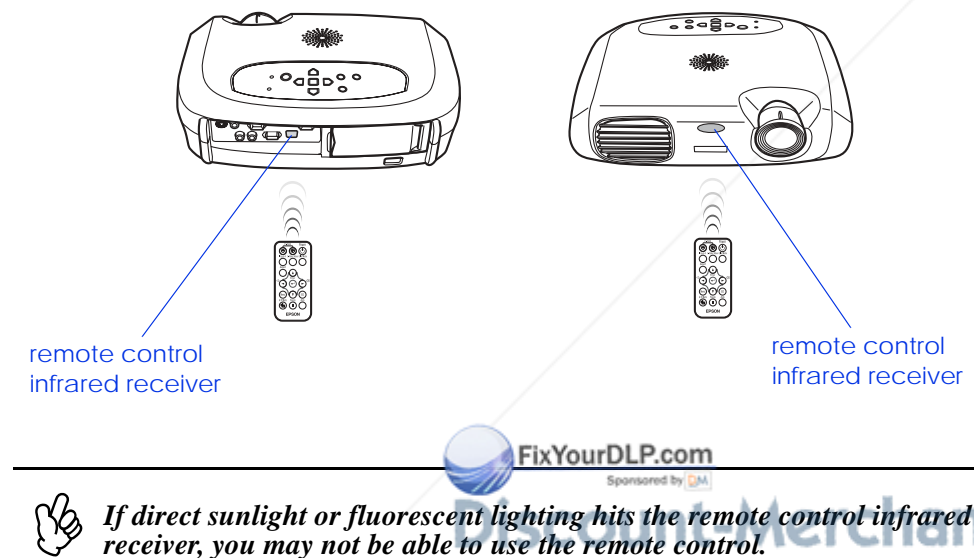

## *Operating range*

Operable distance: Max. approximately 20 feet (6 m) (May be shorter depending on conditions.)

Operable angle: approximately 30° horizontally, 15° vertically

\* The remote control infrared receiver on the back of the projector can also be used under the same conditions.

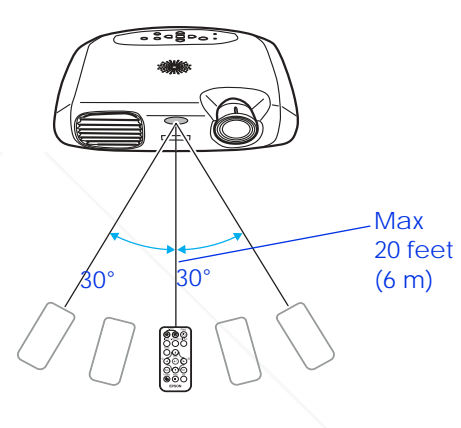

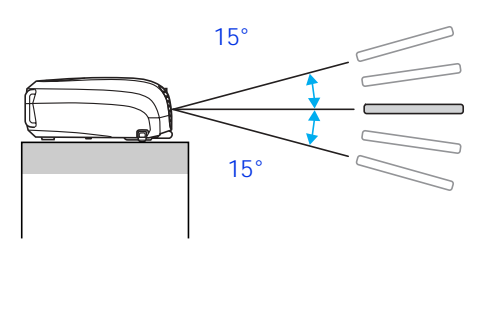

## *Storage*

When not using the remote control, please store it in the remote control holder on the projector.

- **1Open the remote control holder.**
- **2Place the remote control in the remote control holder.**
- **3Close the remote control holder until it clicks into place.**

*If direct sunlight or fluorescent lighting hits the remote control infrared* **receiver, you may not be able to use the remote control.** THE TRUSTED SOURCE FOR PROJECTOR LAMPS AND ACCESSORIES

## **Installation**

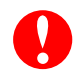

*Be sure to read the* Important Safety Instructions *before installation.*

## **Installation method**

Set up the projector so that it is at right angles to a screen.

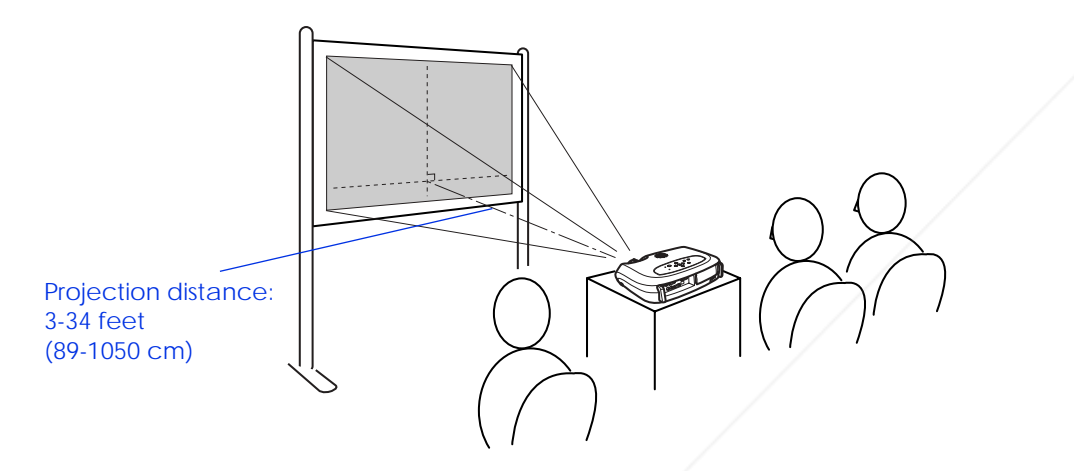

## r)

*When setting up the projector against a wall, leave a space of at least* 7.9 *inches (20 cm) between the projector and the wall.* 

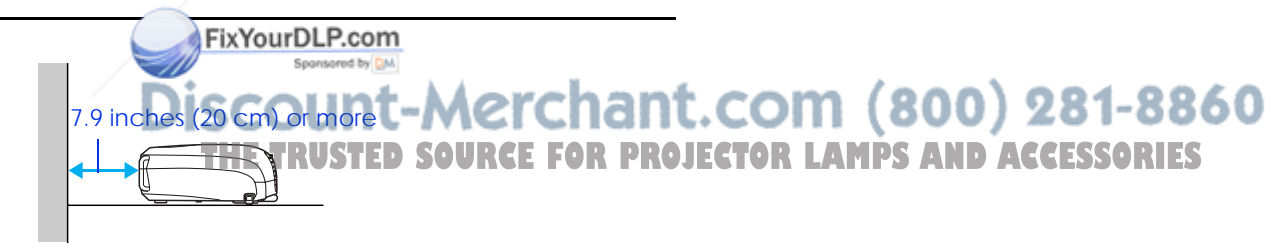

## **Projection distance and screen size**

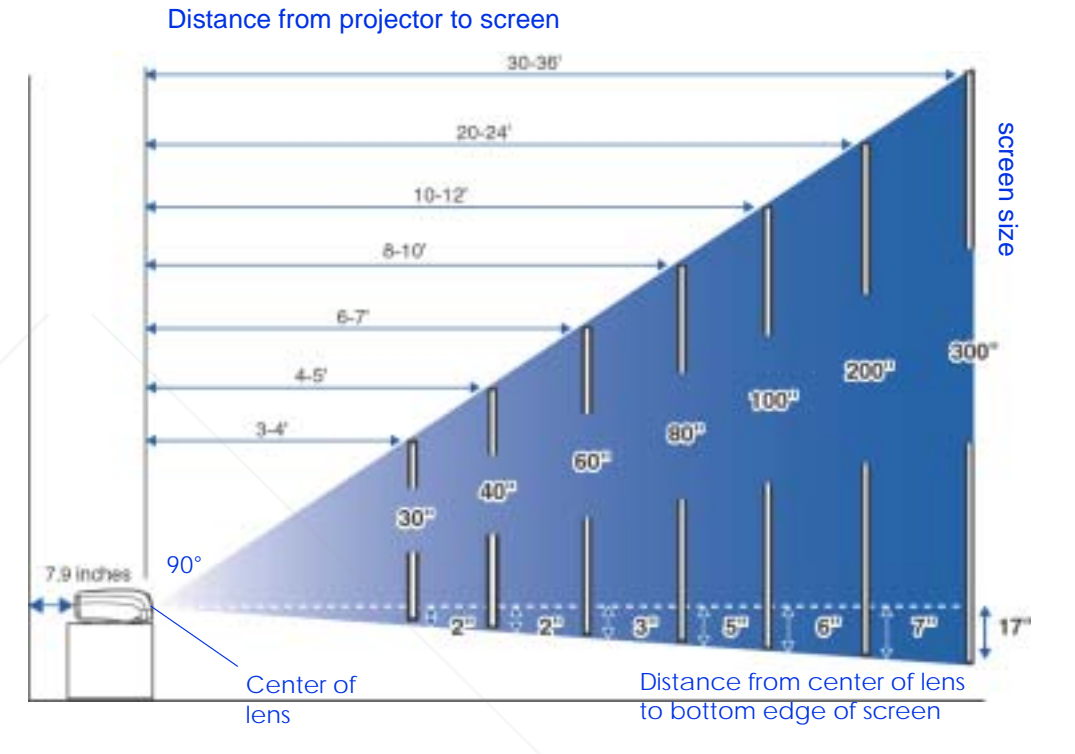

## **Other installation methods**

*Rear projection*

(Using a translucent screen)

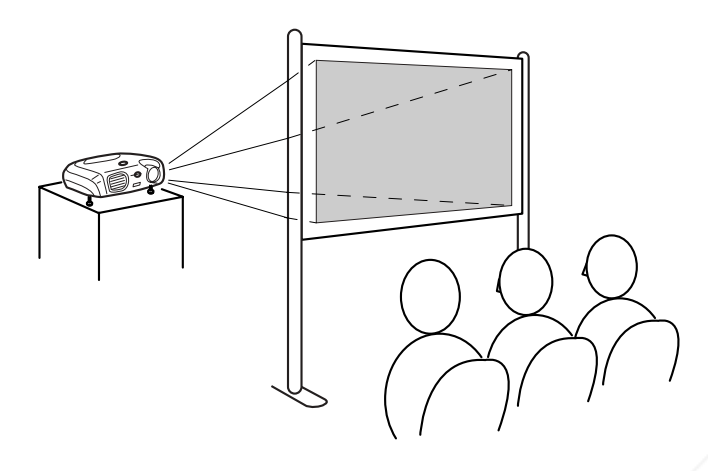

FixYourDLP.com

*Ceiling projection*

## *Ceiling/Rear projection*

(Using a translucent screen)

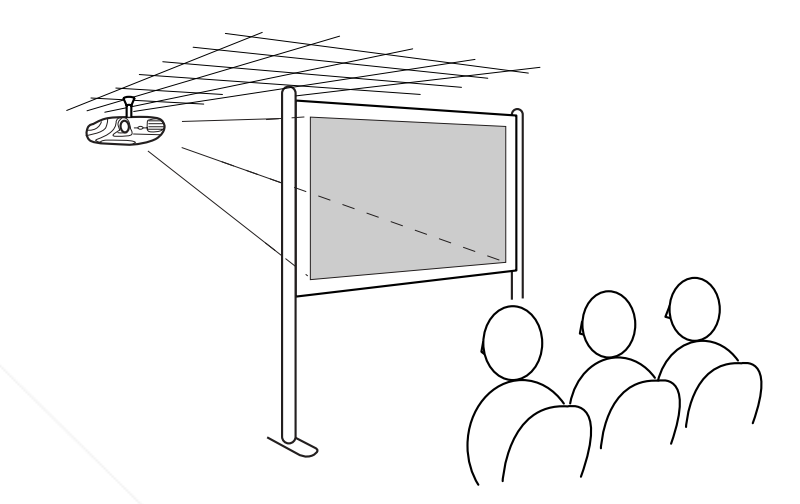

The optional ceiling mount is required when installing the projector from a ceiling. Please contact your dealer if you wish to use this method, as special equipment is required for installation. See "Optional Accessories" on page 60.

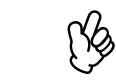

**T-Merchant.com (800) 281-8860**<br>Asource for projector Lamps and accessories

*When using rear projection, or projecting from a ceiling, select the appropriate mode in the "Setting" → "Screen" → "Projection" configuration menu. See* "Setting menu" on page 39*.*

## **Connecting to a Computer**

 $\boldsymbol{0}$ 

- *When connecting, be sure to:*<br>**•** *Turn off the power for both the projector and the computer.*<br>*Damage may result if you try to make a connection when the power is switched on.*
- *• Check the connector types. Damage may result if you attempt to insert a connector into the incorrect port.*

## **Compatible computers**

**Condition 1**: Check that the computer has an image output port, such as an RGB port, monitor port or CRT port.

Some computers with a built-in monitor and some notebook computers may not be compatible. Please refer to your computer manual for further details.

**Condition 2**: The display frequency and resolution of the computer must correspond to that of the projector. See "Supported Display Resolutions" on page 64.

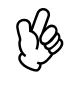

*You may need to purchase a separate adapter depending on the shape of the computer's port. Refer to the documentation provided with the computer for further details.*

## *Notebook connection*

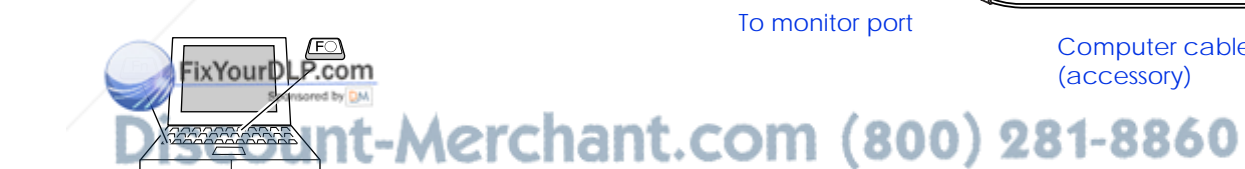

#### *Setup*

THE TRUSTED SOURCE FOR PROJECTOR LAMPS AND ACCESSORIES

Press and hold the [Fn] key, followed by the appropriate function number key that lets you display on an external monitor. Refer to your computer's documentation for further details.

- ◗It may take a few moments until the computer image is projected.
- ◗ In Windows, a dialog box may appear to alert you that new display hardware has been found. Follow the on-screen instructions to proceed. If you have any problems, check the troubleshooting chapter for possible solutions. See "Troubleshooting" on page 43.
- ◗ Depending on the PC, the monitor may go blank when using the external video output on the computer.

## **Projecting images from a computer**

Different cables are used depending on whether the monitor port of your computer is a Mini D-Sub 15Pin, 5BNC+ or 13w3 port.

## *When using a Mini D-Sub 15 pin connector*

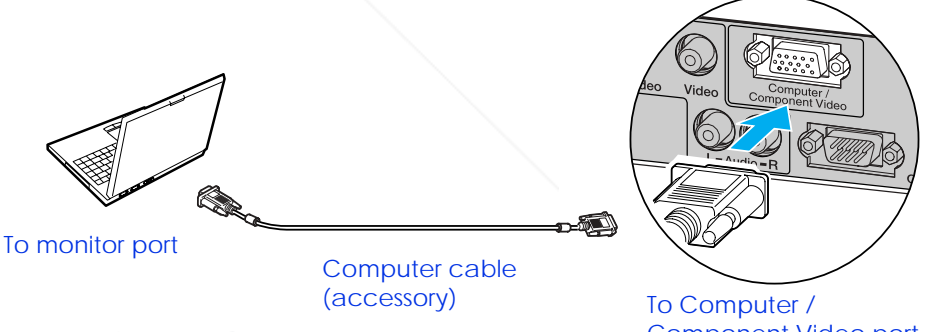

Component Video port

r)<br>V *When using a notebook or a PC with a built-in monitor, select external video output on the computer.*

## *When using a 5BNC port*

*or operational problems may result.*

*check with the maker of your workstation.*

*• A particular type of cable may be required for some workstations. Please* 

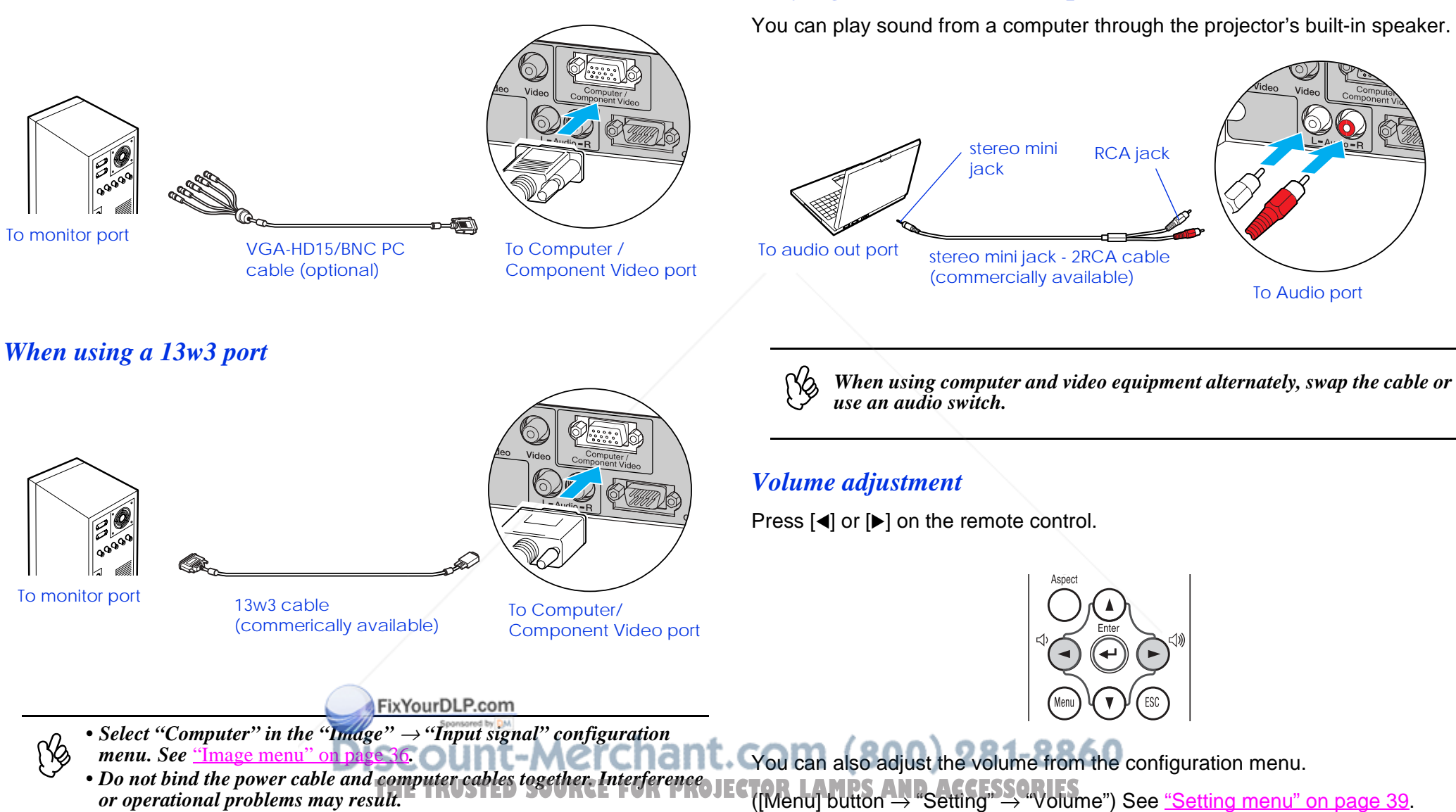

**Playing sound from a computer**

## **Connecting to an external monitor**

The image being input into the projector can be displayed on a computer monitor.

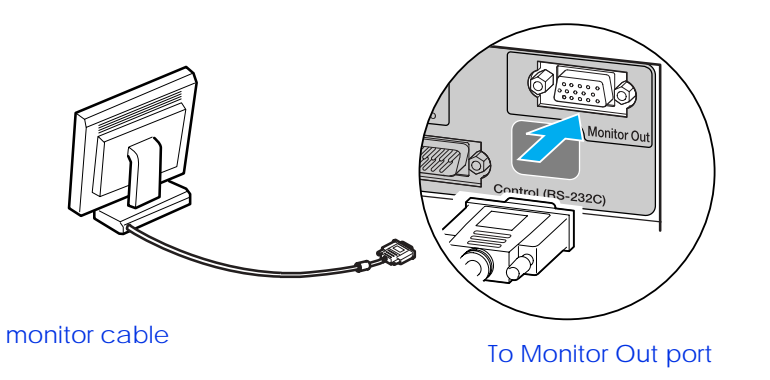

## **Presentation Remote Control**

You can use the presentation remote control as a wireless mouse to control the mouse pointer on the computer screen.The presentation remote contains all the functions necessary for giving a presentation. Functions include: Page Up/Page Down, Left/Right mouse click, A/V mute, freeze, and mouse pointer.

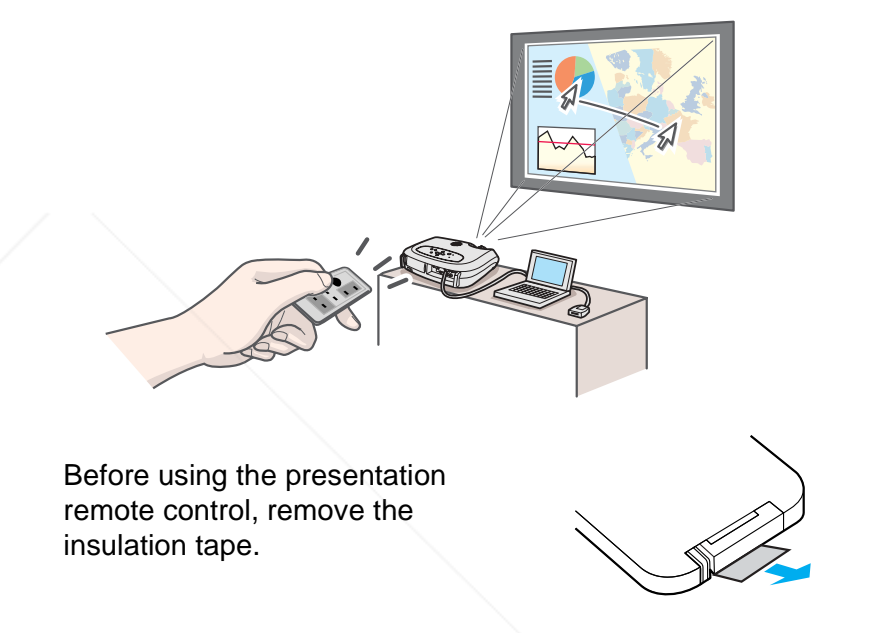

#### *Compatible computers*

Windows: Windows 98/2000/Me/XP

(Only compatible with the full versions of Windows. Upgraded versions cannot be used.)

Macintosh®: Mac OS® 9.1 or later/OS X 10.1 or later

-8860

PQ **•** *Pack rise presentation remote receiver can only be connected to computers* **with a standard USB interface.<br>• Some computer settings may have to be changed in order for the mouse <b>• Some computer settings may have to The presentation remote receiver can only be connected to computers** 

*function to be used. Refer to your computer's documentation for details.*

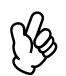

*• Video images cannot be output to an external monitor. • Setting gauges (for keystone correction, etc.) and configuration menus will not be displayed on an external monitor.*

FixYourDLP.com

#### *Installing the driver for Windows*

Screen contents will differ according to the version of Windows you are using. This explanation uses screenshots taken from Windows 98.

Driver installation is not required for the Macintosh.

**1 Connect the accessory Presentation Remote Receiver to the USB port of the computer.**

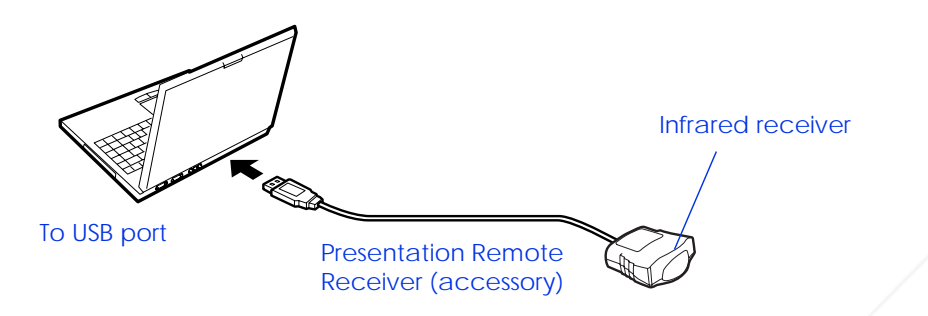

The "Add New Hardware" wizard is displayed.

Under normal circumstances, maintain the default settings and click "Next" to proceed.

**2Click "Next."**

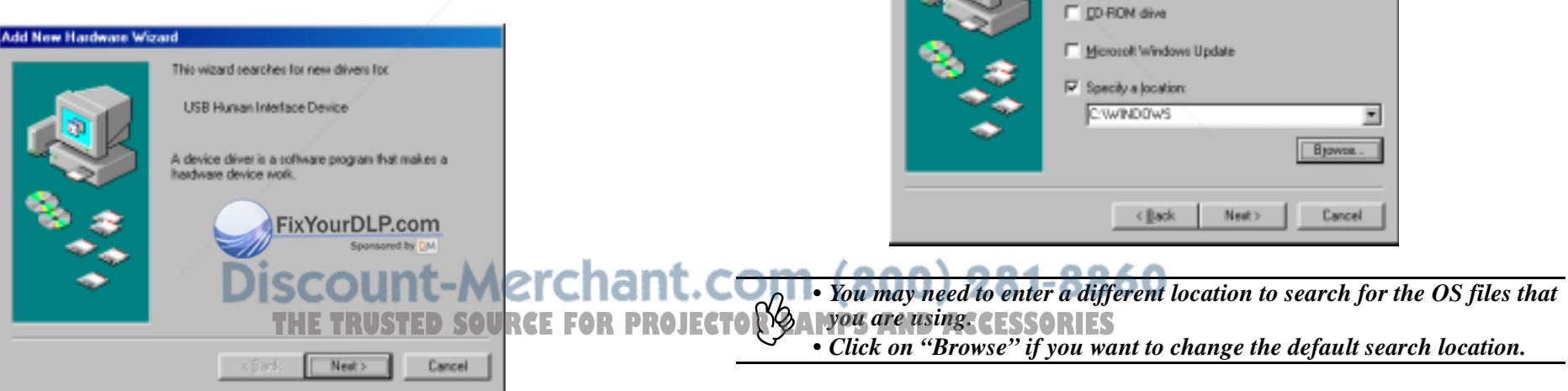

#### **3Keeping the defaults, click "Next."**

Add New Hardware Wizard

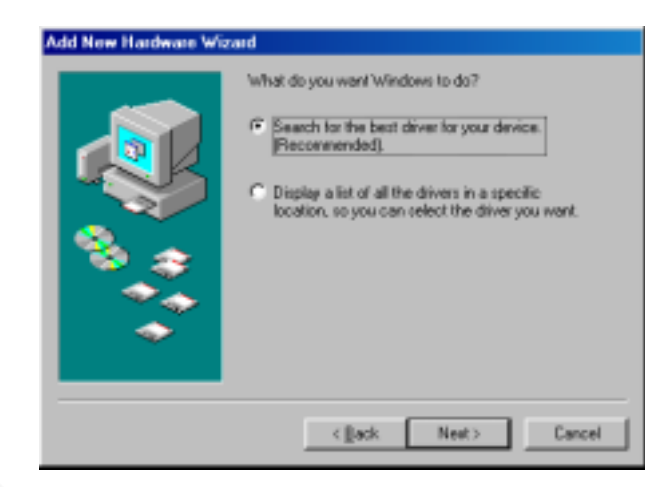

**4 Click the check box next to "Specify a location." Type "C:\WINDOWS" and click "Next."**

F Floppy disk drives

Windows will search for new drivers in its driver database on your hard drive, and in any of the following selected<br>locations. Click Next to start the pearch.

**5 Click on "Next" to confirm the message which is displayed.**

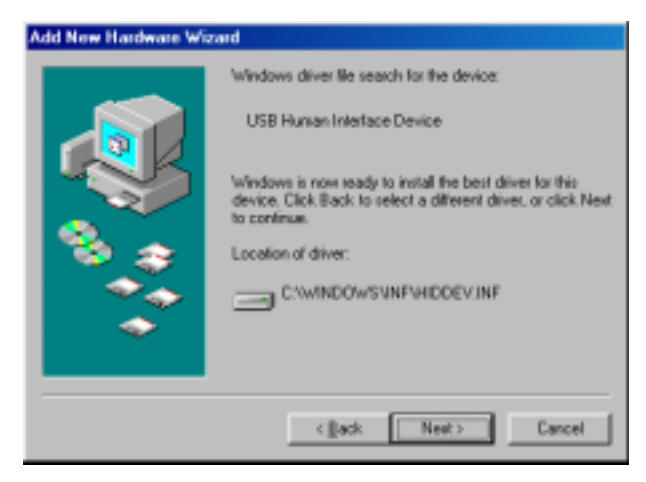

**6 Click on "Finish."**

r)<br>V

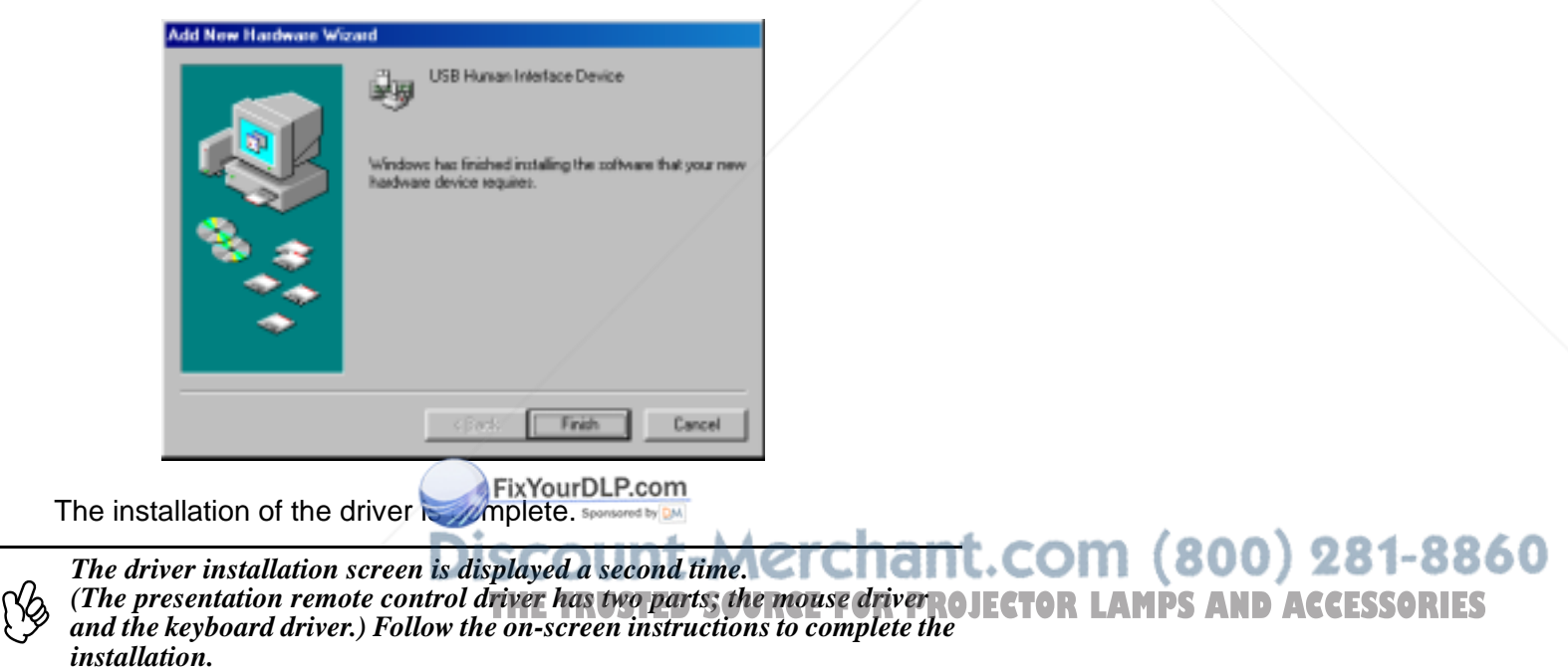

#### *Part Names and Functions*

Operate the presentation remote control by aiming it at the presentation remote receiver. When using the Freeze or A/V Mute functions, aim the presentation remote control towards the remote control infrared receiver of the projector.

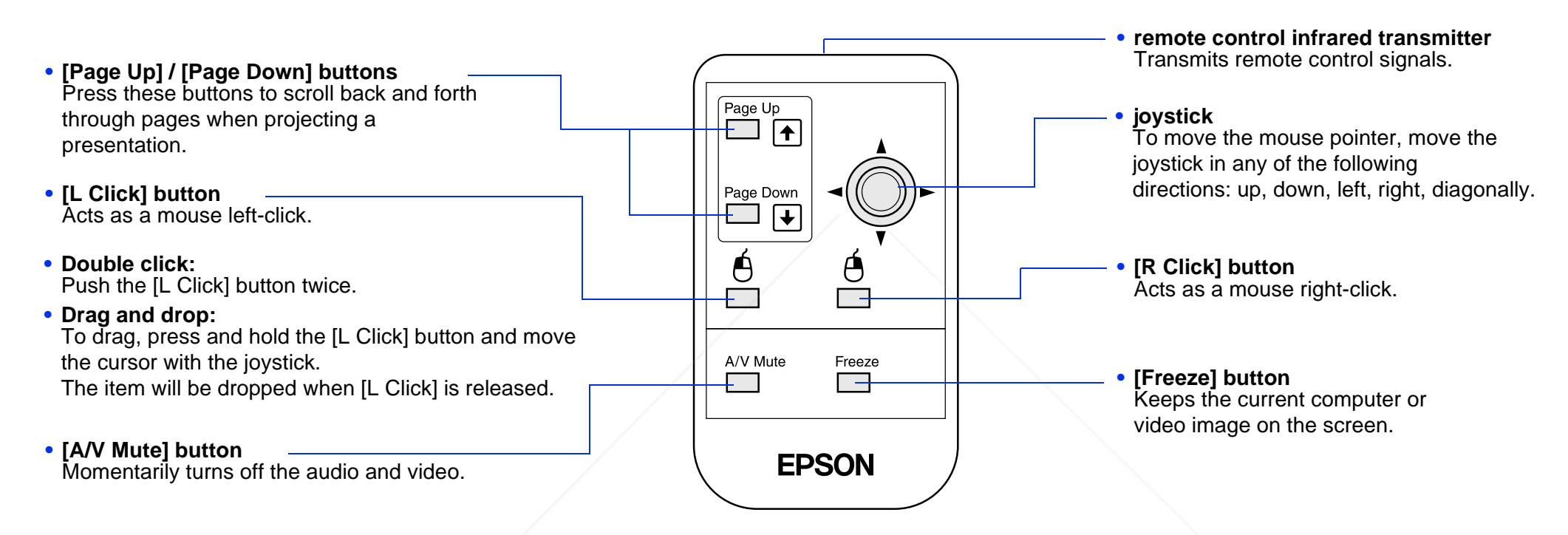

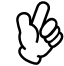

*If the mouse button settings have been reversed on the computer, the operation of the remote control buttons will also be reversed.*

FixYourDLP.com Spansared by DM

count-Merchant.com (800) 281-8860 **SOURCE FOR PROJECTOR LAMPS AND ACCESSORIES** 

#### *Operating range*

Operable distance: Maximum approximately 20 feet (6 m) (may be shorter depending on conditions)

Operable angle: Approximately 30° horizontally, 15° vertically

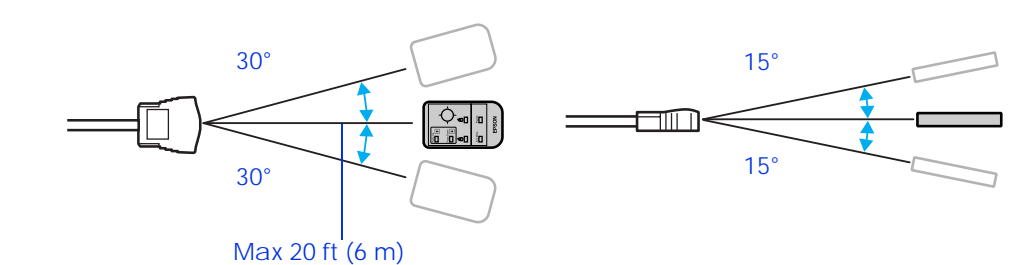

## **Connecting to Video Equipment**

## **Projecting video images**

*For Composite Video (DVD, VHS, Video games)*

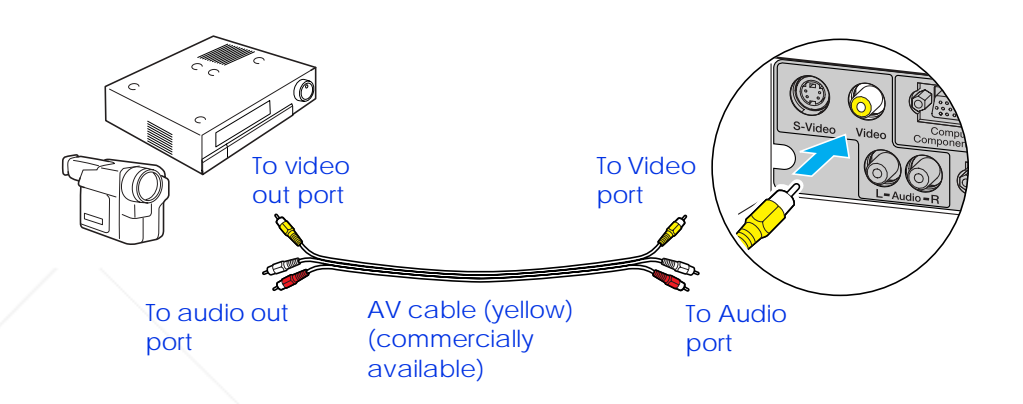

## $\boldsymbol{0}$ *When connecting, be sure to:*<br>**•** *Turn off the power for both the projector and the video equipment.*<br>*Damage may result if you try to make a connection when the power is switched on.• Check the connector types. Damage may result if you attempt to insert a connector into the incorrect port.*

FixYourDLP.com Sponsored by DM

## To S-Video out port To S-Video port

## S-Video cable (commercially

*For S-Video (DVD, VHS, Video games)*

available)<br>Merchant.com (800) 281-8860-**SOURCE FOR PROJECTOR LAMPS AND ACCESSORIES** 

#### *For Component Video (DVD, Video games)*

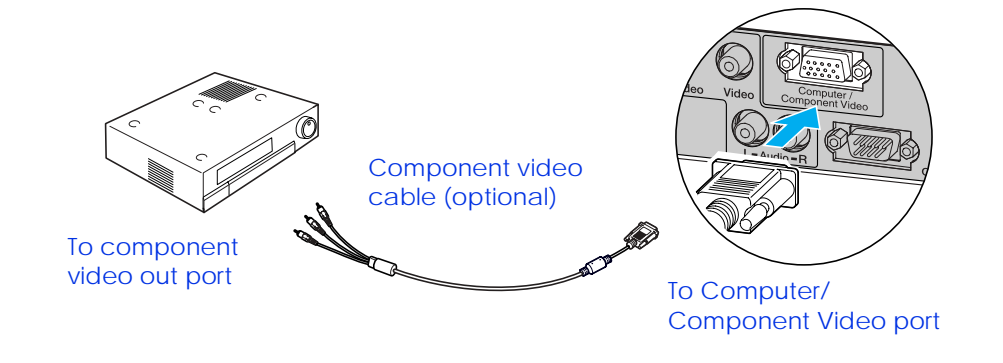

r)<br>V *After projection starts, change the "Input Signal" setting in the "Image" menu to either "Component Video (* $YCbCr$ *†)" or "Component Video (YPbPr<sup>†</sup>)" to match the signals from the video equipment.*  $\bullet$  P. 36

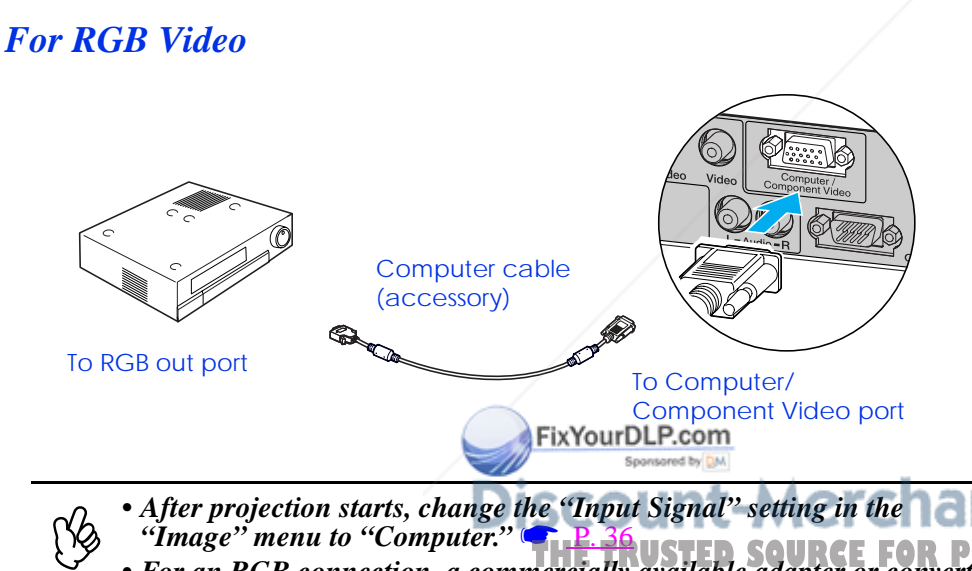

### **Playing sound from video equipment**

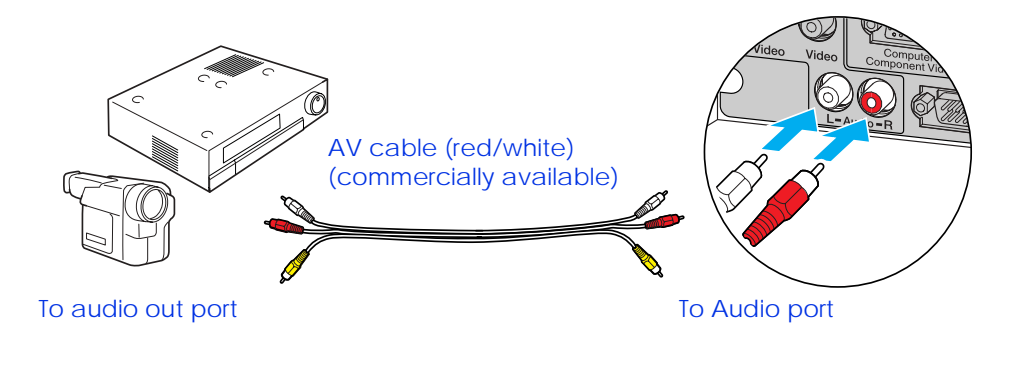

r)<br>V

*When using computer and video equipment alternately, swap the cable or use an audio switch.*

#### *Volume adjustment*

Press [◀] or [▶] on the remote control.

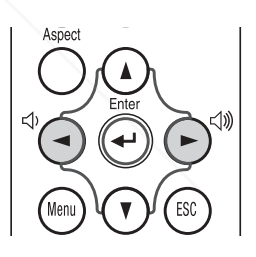

You can also adjust the volume with the configuration menu.

([Menu] button → "Setting" → "Volume") See <u>"Setting menu" on page 39</u>. • *After projection starts, change the "Input Signal" setting in the "Image" menu to "Computer."* **P. 36**<br>*• For an BCB connection, a communically Started SQURCE* **THE TRUSTED SOURCE FOR PROJECTOR LAMPS AND ACCESSORIES** 

*• For an RGB connection, a commercially available adapter or converter cable may be required.*

## **Basic Operation**

## **Turning on the Projector**

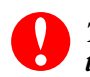

*Turn off the power of the projector and the equipment you are connecting to.*

**1Connect the computer/video.**

> See "Connecting to a Computer" on page 14, "Connecting to Video Equipment" on page 20.

**2Remove the lens cover.**

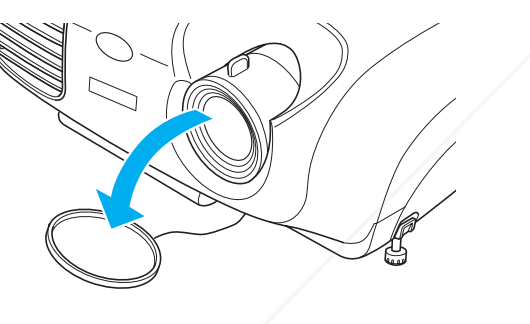

FixYourDLP.com

**3Attach the power cable to the projector.**

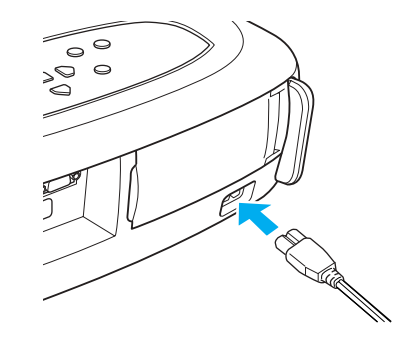

**4 Insert the power plug into a wall socket.** The power indicator lights orange.

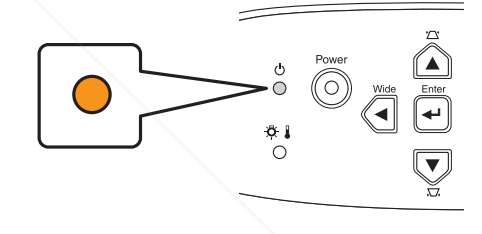

**5Turn on the power of the computer/video.**

If connected to a video source, start playback.

**SCOUNT-METCHANT. COM Control with a built-in monitor, select THE TRUSTED SOURCE FOR PROJECTOR LAW** psexternal video output on the computer.  $\bullet$  P.14

#### **6Press the [Power] button.**

The projector beeps and the power supply indicator begins to blink green.

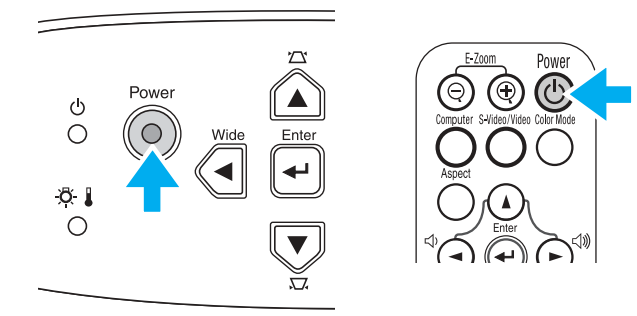

**7Wait until the power indicator lights green.**

It takes about 35 seconds.

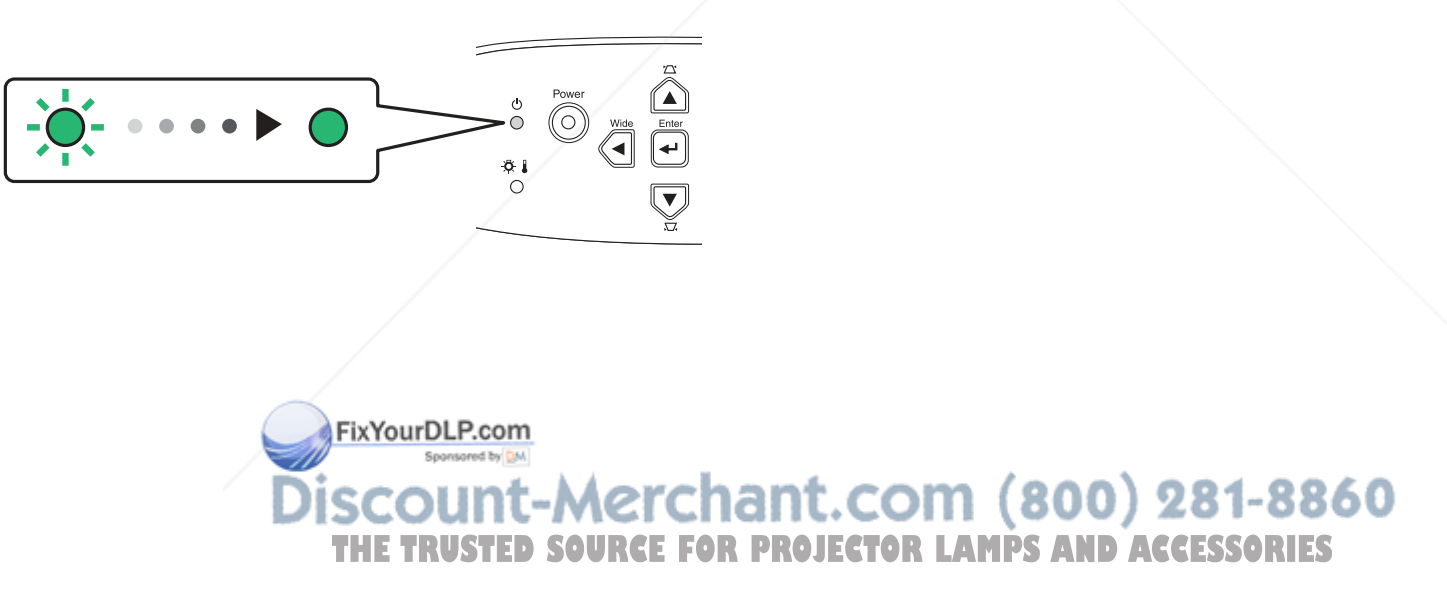

**3**

## **Turning off the Projector**

- **1Turn off the power to the computer/video equipment.**
- **2Press the [Power] button.**

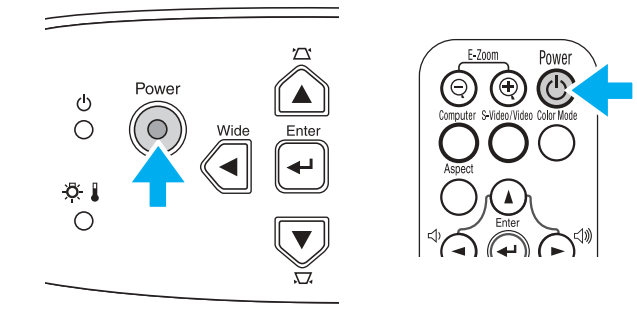

A confirmation screen is displayed.

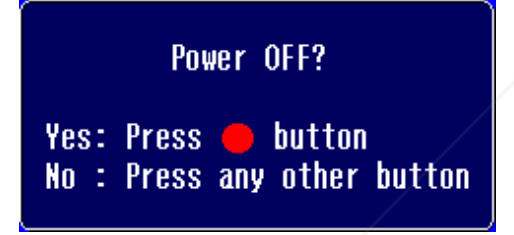

**Ng** *The confirmation screen disappears if anything other than the [Power] button is pressed, or if nothing is pressed for 7 seconds.*

> **FixYourDLP.com** Spansared by DN

**4 Wait until the power indicator lights orange.** Cool-down t takes place. It takes about 20 seconds.

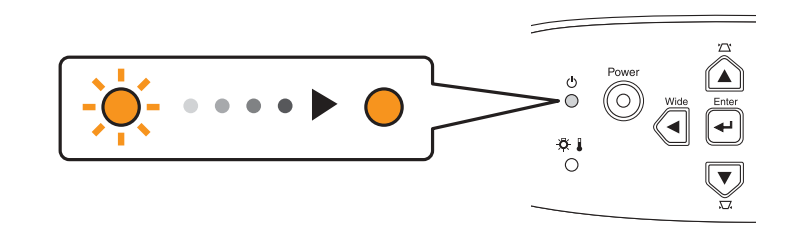

**5Unplug the projector from the outlet.**

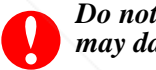

*Do not remove the plug while the power indicator is blinking, or this may damage the projector.*

*Turn the projector off when not in use. Continuous 24-hour-a-day use may reduce its overall life.*

- **6Unplug the power cable at the projector.**
- **7Replace the lens cover.**

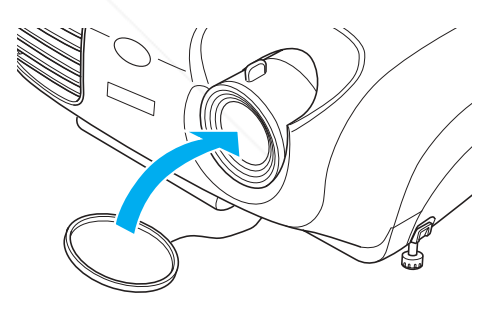

**Press the [Power] button agath.** chant.com (800) 281-8860 The power indicator begins to blink. **FOR PROJECTOR LAMPS AND ACCESSORIES** 

## **Adjusting the Display**

## **Adjusting the projection size**

The size of the projected image is basically determined by the distance from the projector to the screen. See "Projection distance and screen size" on page 12.

**1 Press the [Wide] or [Tele] buttons on the control panel to adjust the projection size.**

[Wide]: increase the size

[Tele]: reduces the size

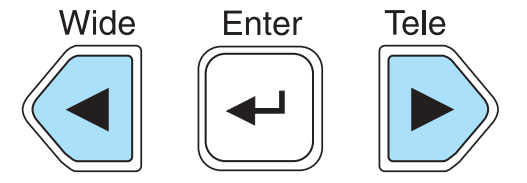

The image can be enlarged in this way to 1.2 times the normal size.

If you would like to enlarge the image further, move the projector further away from the screen.

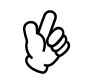

*• The default setting is wide. • The E-Zoom function lets you enlarge parts of the image. See* "E-Zoom" on page <sup>31</sup>*.*

## **Setting the focus**

Turn the focus ring to adjust the image focus.

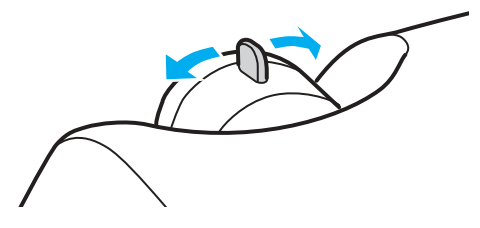

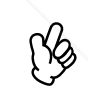

- If the surface of the lens is dirty, or misted over as a result of<br>condensation, it may not be possible to adjust the focus correctly. If<br>this happens, clean or de-mist the lens. See "Cleaning the lens" on page 54*.*
- *• If the projector is positioned outside the normal projecting range of 2.9-36.4 feet (87-1109 cm), it may not be possible to obtain the correct focus. If you have trouble obtaining the correct focus, check the projection distance.*

FixYourDLP.com ount-Merchant.com (800) 281-8860 **THETRUSTEDSOURCEFORPROJECTORLAMPSANDACCESSORIES**

## **Adjusting the projection angle**

**1Set up the projector so that it is at right angles to the screen.**

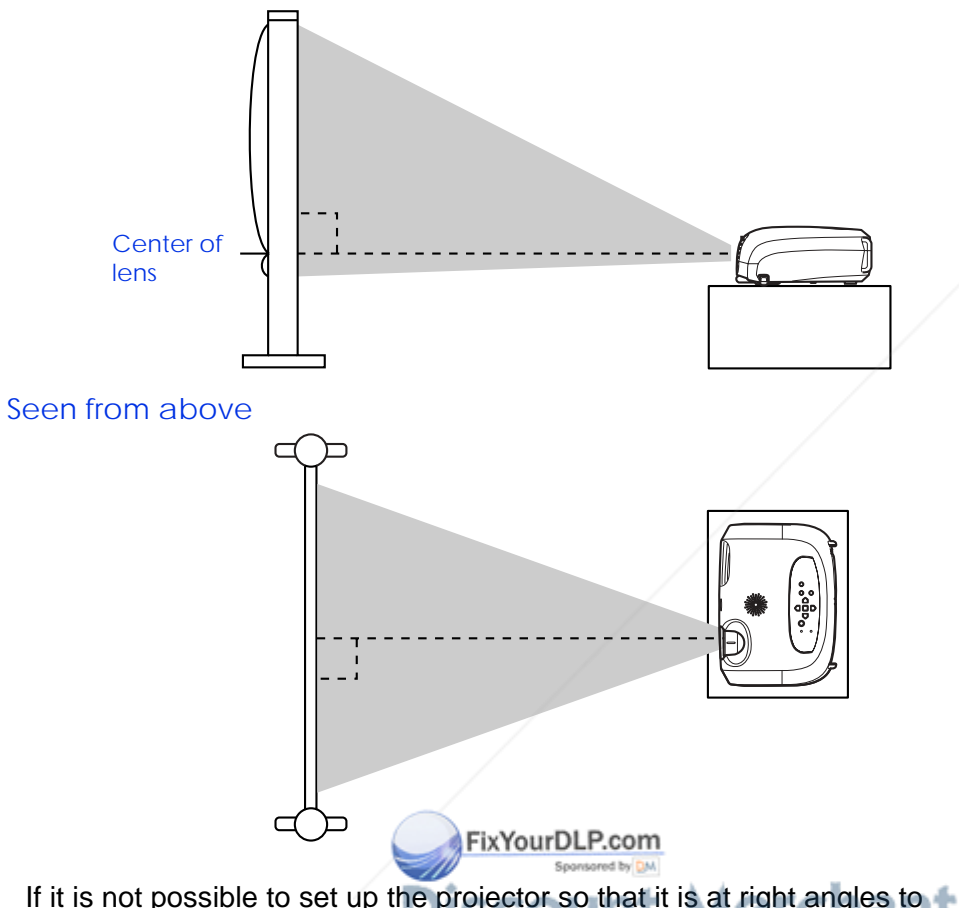

- **2 Raise the front of the projector while pressing the buttons on both sides.**
- **3 Extend the front feet and release the buttons when the projector is adjusted to the desired height.** Seen from the side

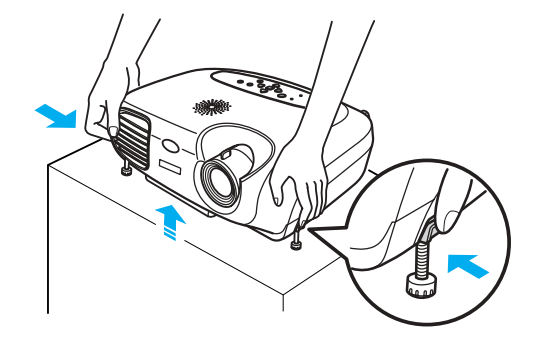

r) *• The height can be adjusted by turning the base of the front feet on either side.*

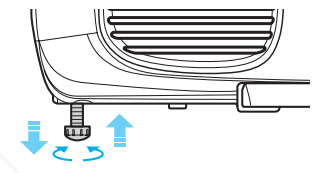

*• Press the front buttons on both sides and slowly lower the projector down to return to its normal position.*

If it is not possible to set up the projector so that it is at right angles to COM (800) 281-8860 the screen, it can be set up at a slight vertical angle instead. (Max **THETRUSTEDSOURCEFORPROJECTORLAMPSANDACCESSORIES**10°)

## **Keystone**

When the projector is not set at right angles to the screen, the display distorts in the shape of a trapezoid. This distortion can be corrected.

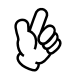

*You can correct only vertical distortion with this function. Horizontal distortion cannot be corrected.*

Press the [**▲**] or [▼] buttons.

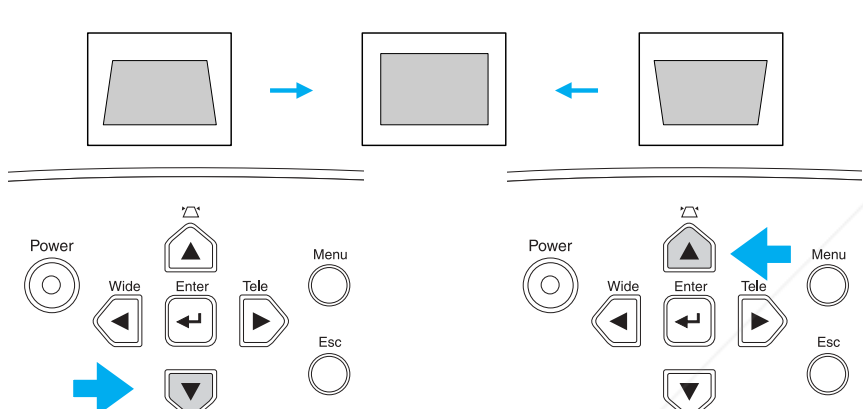

Images can be corrected without distortion when the projector is tilted to a maximum of  $±15^\circ$ .

Approx. 15° above Approx. 15° below

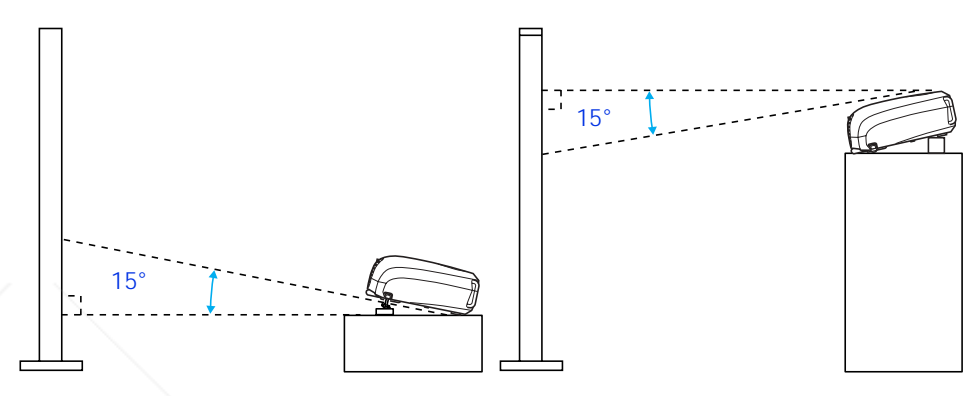

- 
- **Ng** • Screen size changes when keystone correction is performed.<br>• If the images become uneven in appearance after keystone<br>correction is performed, decrease the sharpness setting. ([Menu] *button*  <sup>→</sup> *"Image"*  <sup>→</sup> *"Picture Quality"*  <sup>→</sup> *"Sharpness") See*  "Image menu" on page 36*.*

Merchant.com (800) 281-8860 **FOR PROJECTOR LAMPS AND ACCESSORIES** 

## **Selecting the Input Source**

When a device is connected, projection commences automatically without having to select the input source, however when connected to two or more devices, you need to switch between the input sources.

#### *Projector*

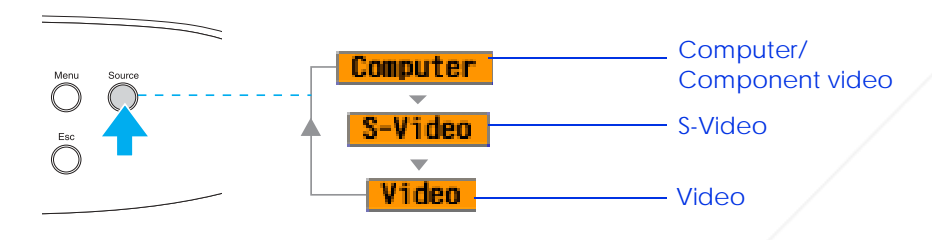

#### *Remote control*

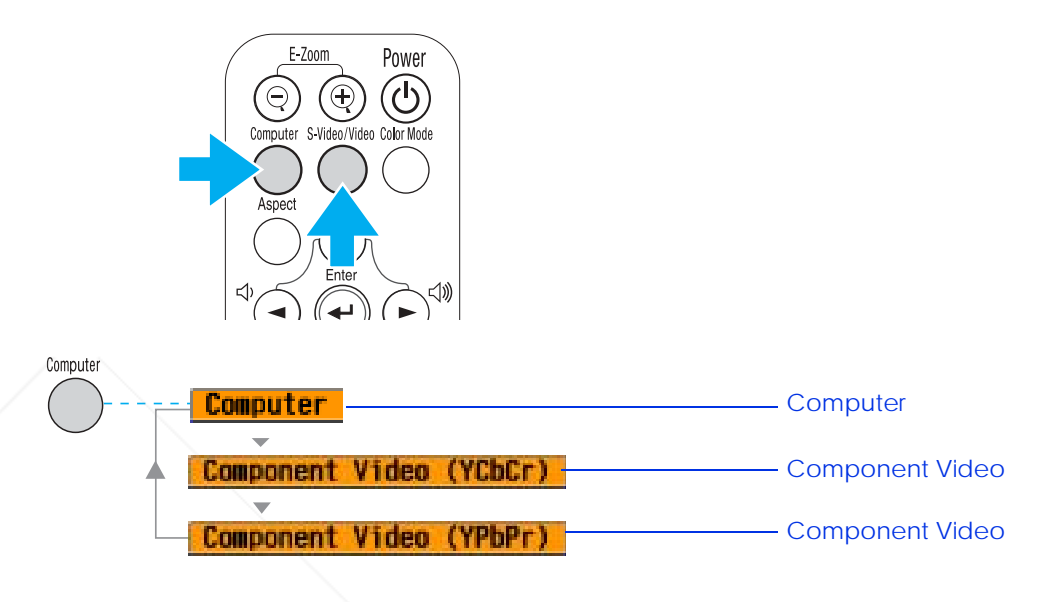

The input source switches between Computer and Component video whenever the [Computer] button is pressed, as shown above.

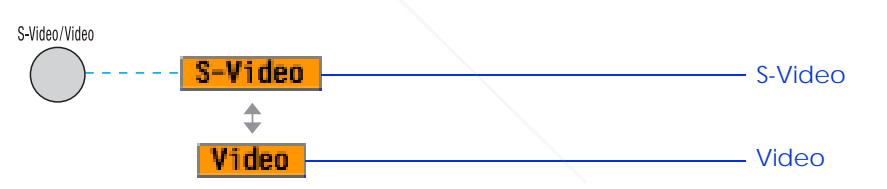

The input source changes each time [Source] is pressed.

Computer

**Conponent** 

**Component** 

The items selected using the "Input signal" command in the "Image" menu are displayed. See "Image menu" on page 36.

Video

Æď

(YCbCr **FixVourDLP.com** 

"(YPbPr)

The input source switches between S-Video and Video whenever the [S-Video/Video] button is pressed, as shown above.

<u>(OUU)</u> **THE TRUSTED SOURCE FOR PROJECTORS** If two or more sources are connected, be sure to swap the audio cables between the connected equipment, when necessary.

## **Advanced Operation**

## **Functions for Enhancing Projection**

## **Adjusting computer generated images**

The computer signal is analyzed and the following settings are adjusted to ensure the optimum image quality.

- ◗Tracking<sup>†</sup>
- ◗Position
- ◗Sync.<sup>†</sup>

r) *Yo* You can set Auto setup to off in the "Image"  $\rightarrow$  "Auto Setup" <br>  $\heartsuit$  configuration menu. (The default is ON) See <u>"Image menu" or</u> *configuration menu. (The default is ON) See* "Image menu" on page 36*.*

When Auto setup is set to off, press the [Auto] button on the remote control to perform auto setup.

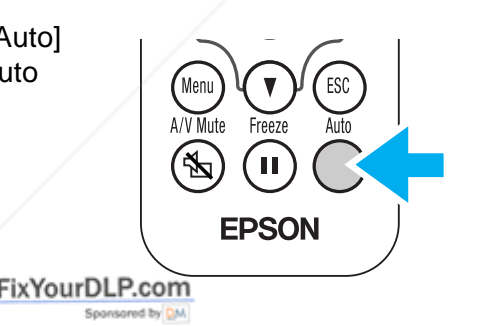

r)<br>V If you press the [Auto] button during E-Zoom or Freeze operation, or<br>when a configuration menu is being displayed, the display will be halted JECTOR LC Conforms to the SRGB color stand<br>and auto setup will take place.

Adjust the Tracking and Sync settings manually if Auto setup cannot be performed. ([Menu] button → "Image" → "Picture Quality" → "Tracking," "Sync.") See "Image menu" on page 36.

### **Selecting a color mode**

There are five present color modes available for use. Make a selection appropriate to the conditions in which you are projecting.

#### **•** *Dynamic*

Images are modulated and made crisper to emphasize brightness.

#### **•** *Presentation*

Brightness is emphasized. For presentations in bright rooms.

#### **•** *Theatre*

**•** sRGB

Best for watching movies in their natural tones.

#### **•** *Living Room*

t

Brightness is emphasized. Ideal for playing video games in bright rooms.

#### Conforms to the sRGB color standard. If the connected source has an sRGB mode, set both the projector and the connected source to sRGB.

The color mode changes each time you press the [Color Mode] button on the remote control.

Dynamic  $\rightarrow$  Presentation  $\rightarrow$  Theatre  $\rightarrow$  Living Room  $\rightarrow$  sRGB

## *Default Value*

- ◗Computer input: Presentation
- ◗Other input: Dynamic

r) *You can set the color mode in the "Image"*  $\rightarrow$  "Color Mode" configuration menu.<br>See "Image manu" on nage 26 *configuration menu. See* "Image menu" on page 36*.*

## **A/V Mute**

r)

Temporarily stops the image and sound.

- ◗ Press the [A/V Mute] button on the remote control. The sound and image disappear.
- ◗ Projection is resumed when you press the [A/V Mute] button again or press the [Esc] button.

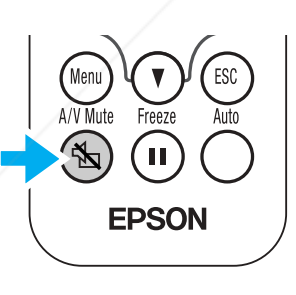

Power  $\sigma$ 

 $\Theta$ Computer S-Video/Video Color Mode

• *The screen color during A/V Mute can be set to black or blue. The default setting is blue. (* $[M_{\ell} \rightarrow \text{``display''} \rightarrow \text{``Display''} - \text{``display''}$ *)* 

 $\Delta$ <sub>™</sub> $\Delta$ <sup>*"*</sup>  $\rightarrow$   $\Delta$ <sup>*"Display"*  $\rightarrow$ </sup> *"Background Color"*) See *Samphimers* on page 39.

*• When activated while projecting moving images, the sound and image will continue to be played back by the source, so it will not be possible to*  return to the point where A/V Mute was activated. SOURCE FOR PROJECTOR LAMPS AND ACCESSORIES

## **Freeze**

Pauses the projected images.

- ◗ Press the [Freeze] button on the remote control. The projected image freezes.
- ◗ To cancel, press the [Freeze] button again, or press the [Esc] button.

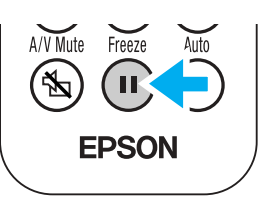

- (Ys *• During Freeze, moving images will continue to be played back by the source, so it will not be possible to return to the point where Freeze was* activated.
	- *• Pressing the [Freeze] button also clears configuration menus.*

## **Projecting in widescreen (changing aspect ratio)**

This function changes the Aspect ratio  $\dagger$  of images from 4:3 to 16:9 when component video images (YCbCr and YPbPr) or video images (S-Video or composite video) are being projected. Images which have been recorded in digital video or onto DVDs can be viewed in 16:9 wide-screen format.

Press the [Aspect] button on the remote control to change the screen size as follows:

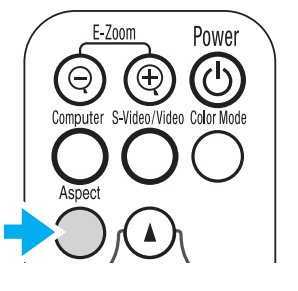

## **E-Zoom**

The image is enlarged or reduced.

**1 Press the [E-Zoom** z**] button on the remote control.**

A target scope is displayed on the screen.

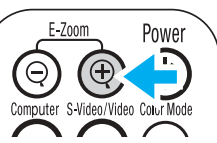

**22** Press the [▲][▼][◀][▶] buttons to move **the target scope to the center of the part you wish to enlarge/ reduce.**

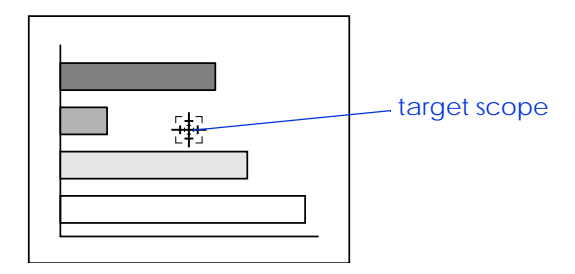

**3 Push [E-Zoom** z**] to enlarge the image. Push [E-Zoom** x**] to reduce the enlarged image.**

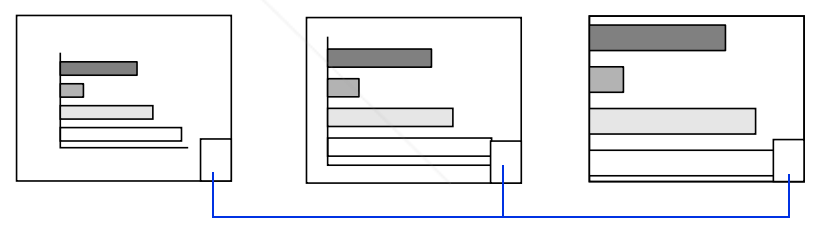

enlargement ratio

 $\bullet$  [E-Zoom $\circledast$ ]: Enlarges part of the image without changing the size of the projection area.

 $\bullet$  [E-Zoom $\odot$ ]: Reduces the part of the image that has been enlarged **THE TRUSTED SOURCE FOR PROJECTOR LAMBSing the [@] bEatSORIES** 

- You can scroll with the  $[\blacktriangle][\blacktriangledown][\blacktriangle][\blacktriangleright]$  buttons.
- Press [Esc] to cancel.

*31*

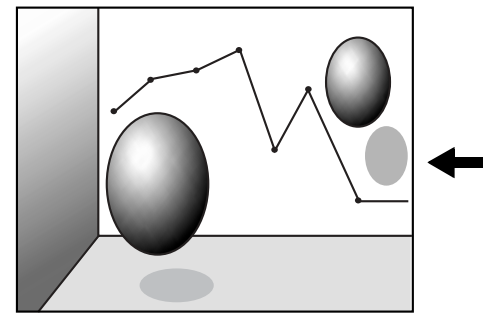

When images in Squeeze mode  $\dagger$  are projected at 4:3

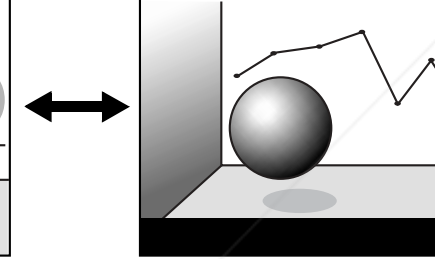

FixYourDLP.com

When images in Squeeze mode are projected at 16:9

## **Configuration Menus**

Various adjustments and settings can be made within the configuration menus. Depending on your video source, some settings may not be available.

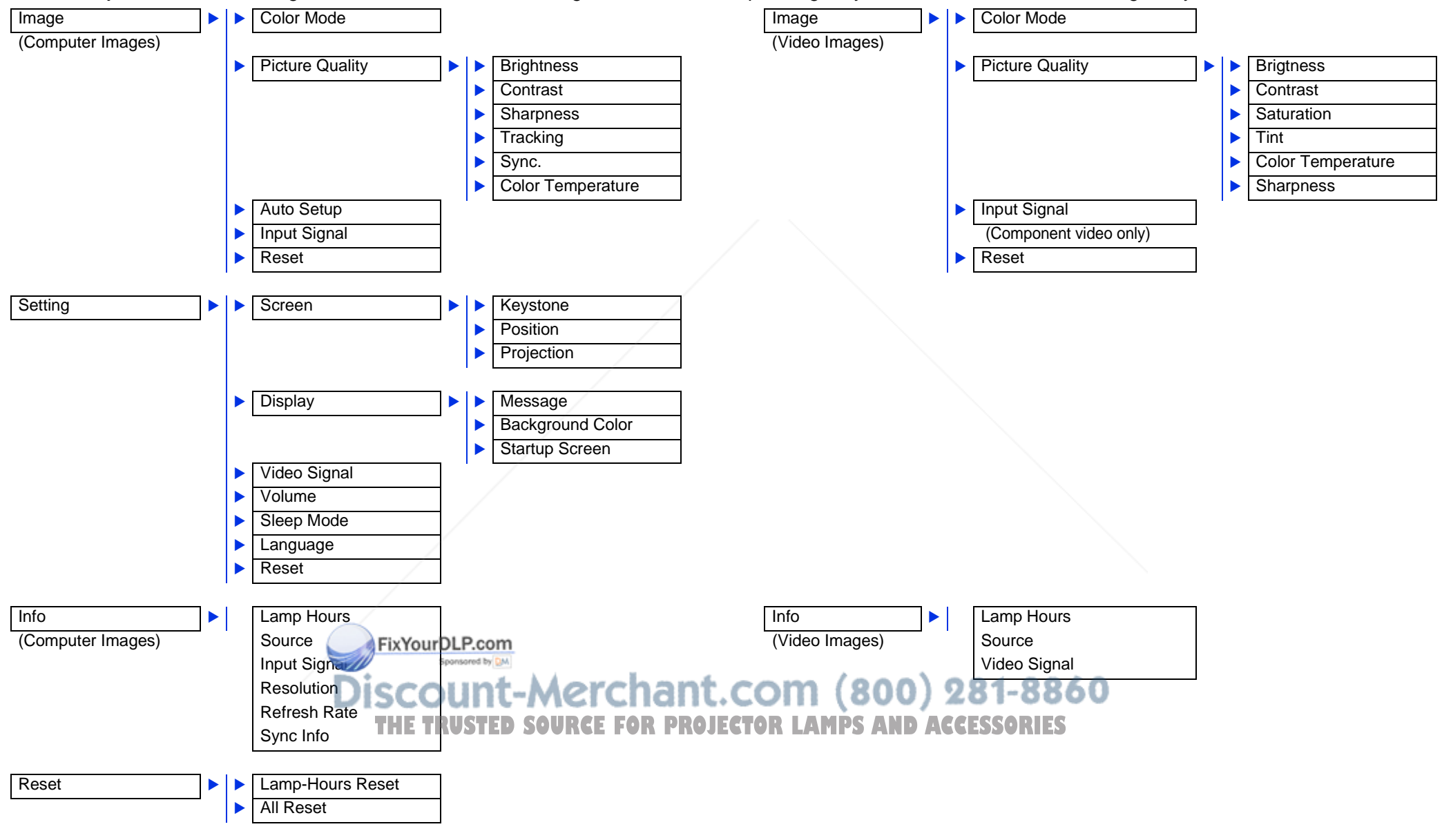

## **Menu operation**

**1 Press the [Menu] button** 

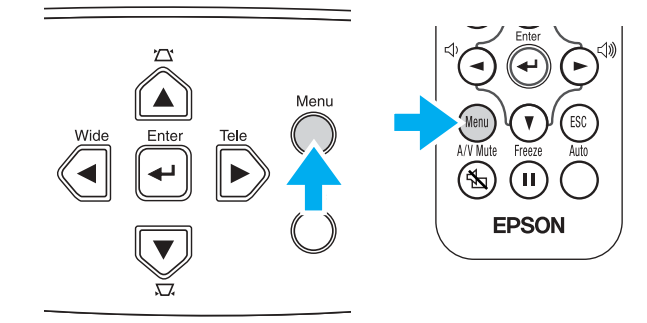

The top configuration menu is displayed.

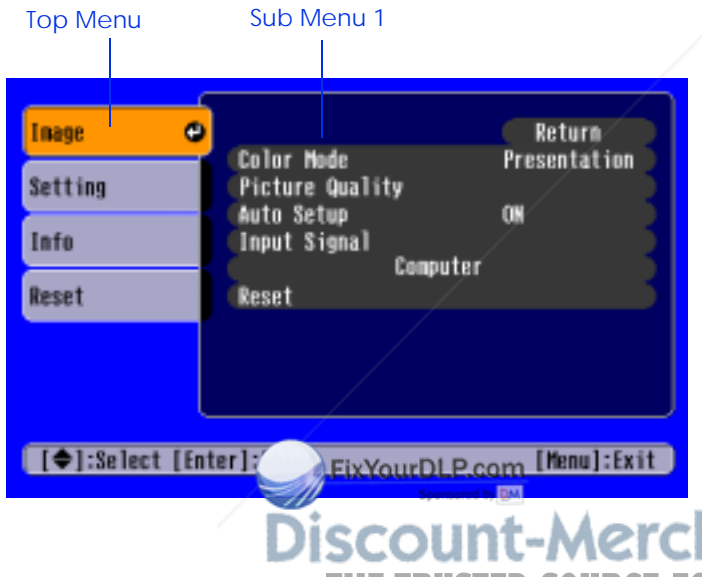

**2** Press the [▲] or [▼] buttons to select the Top Menu item.

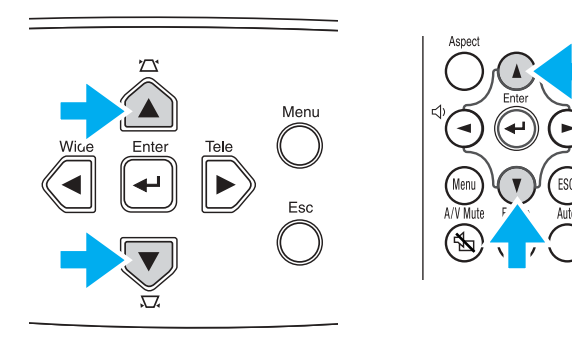

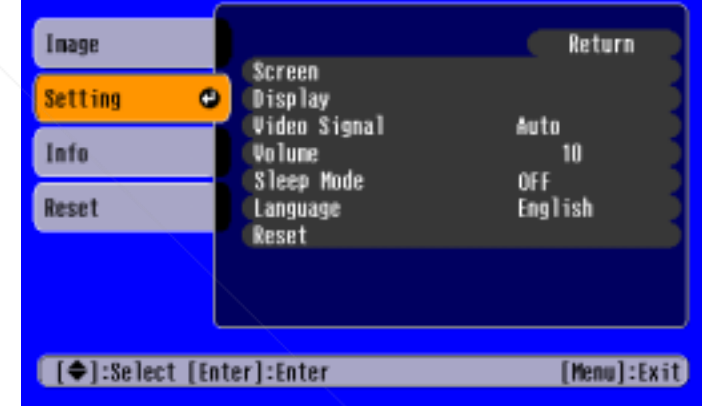

Merchant.com (800) 281-8860 **THE TRUSTED SOURCE FOR PROJECTOR LAMPS AND ACCESSORIES** 

**3Press the [** <sup>e</sup>**] button.**

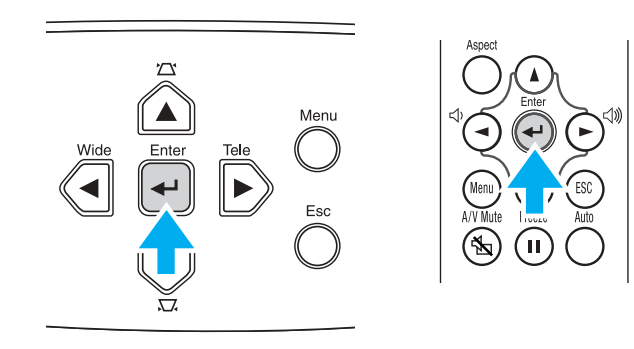

Sub Menu 1 is displayed.

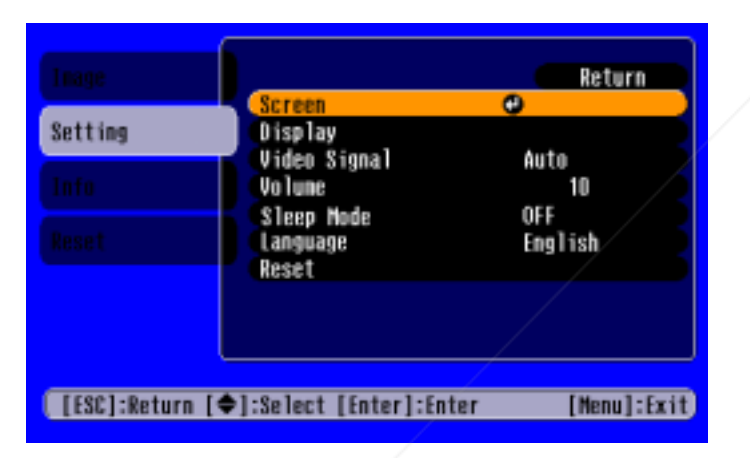

- **44** Press the [▲] or [▼] buttons to select the Sub Menu 1 items, then **press the [** <sup>e</sup>**] button.**
- **5For Sub Menu 2, press the strip or [V] buttons in the same way,** then press the [**↩**] button.

**6Settings can be changed in the following ways:**

(a) Press the  $[\blacktriangleleft]$  or  $[\blacktriangleright]$  buttons to change the setting values.

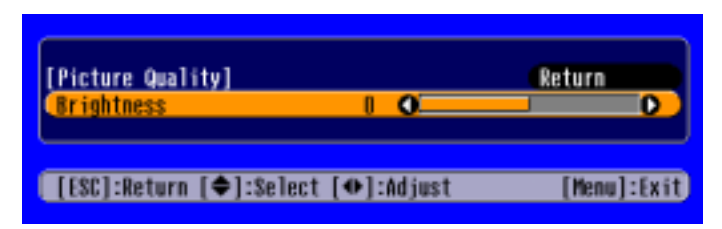

(b) Press the [▲] or [▼] buttons to select the menu item. Then press the [↩] button.

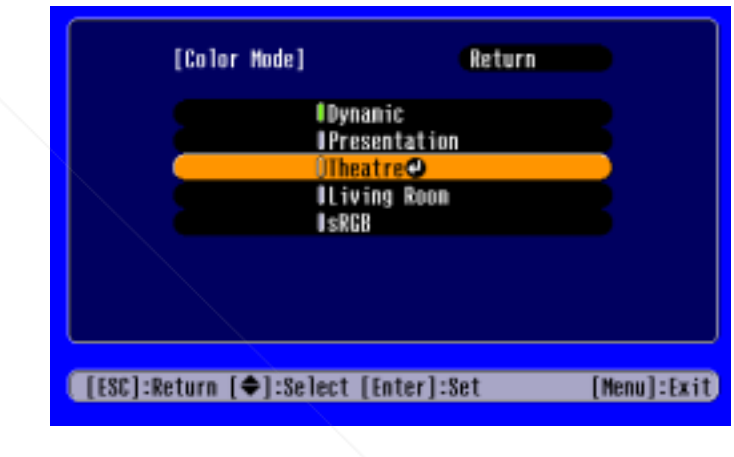

- $\int$  (Green): Item currently set.
- $\int$  (Orange): Item currently selected.

Press the [ $\leftarrow$ ] button to confirm the selection.

**SCOUNT-METCHANT. COM State Computer items which perform a setting or lead THE TRUSTED SOURCE FOR PROJECTOR LAMPS<sup>to a sub menu.</sup> SORIES** 

(c) Press the  $[4]$  or  $[4]$  buttons to select the value. Then, press the  $[\mathord{\blacktriangleleft}]$  button.

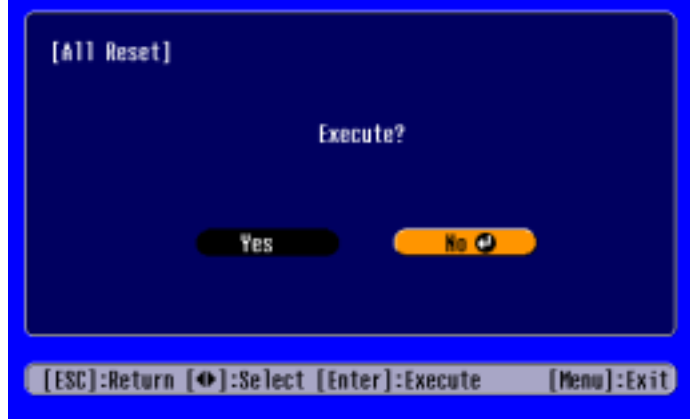

(d) Press the  $[\triangle] [\blacktriangledown] [\blacktriangle]$  buttons to move the image display position.

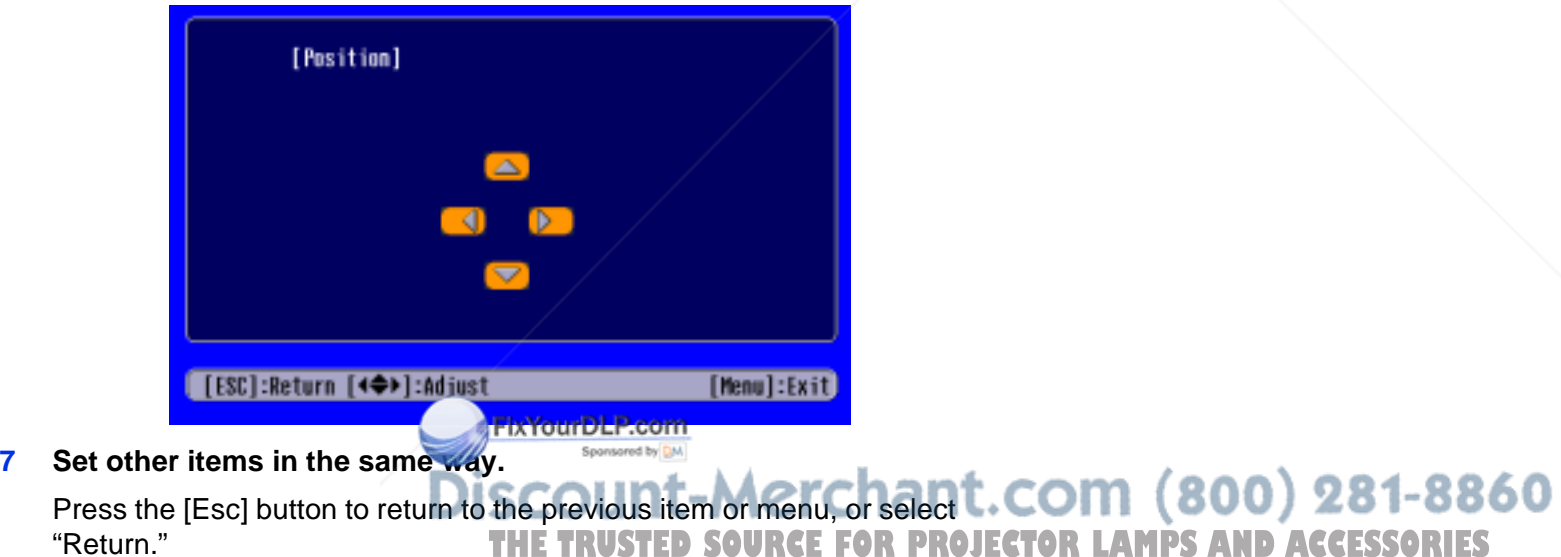

**8Press the [Menu] button to finish.**
### **Function list**

#### *Image menu*

- •When no signal is being input, only the settings for "Auto Setup" and "Input Signal" can be adjusted.
- •The functions in the "Image" Menu will be different according to the type of signal which is being input.

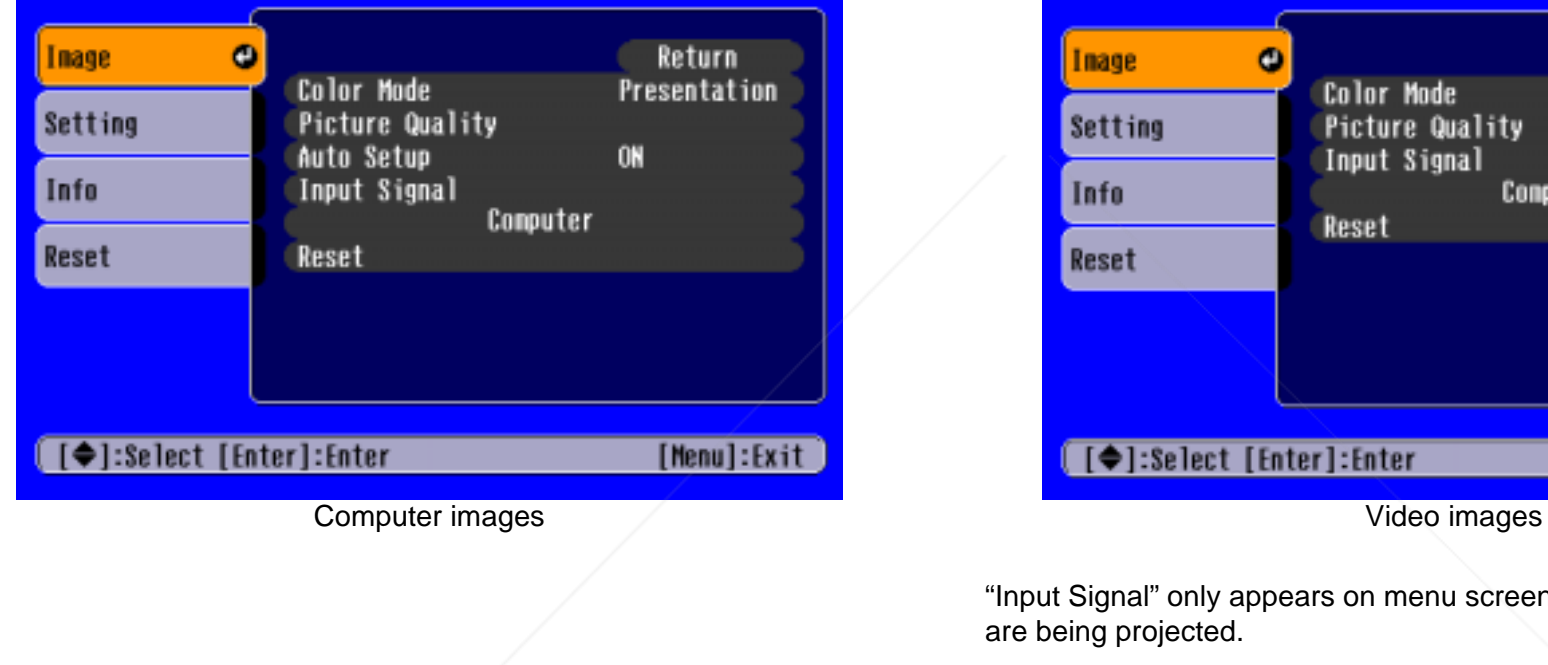

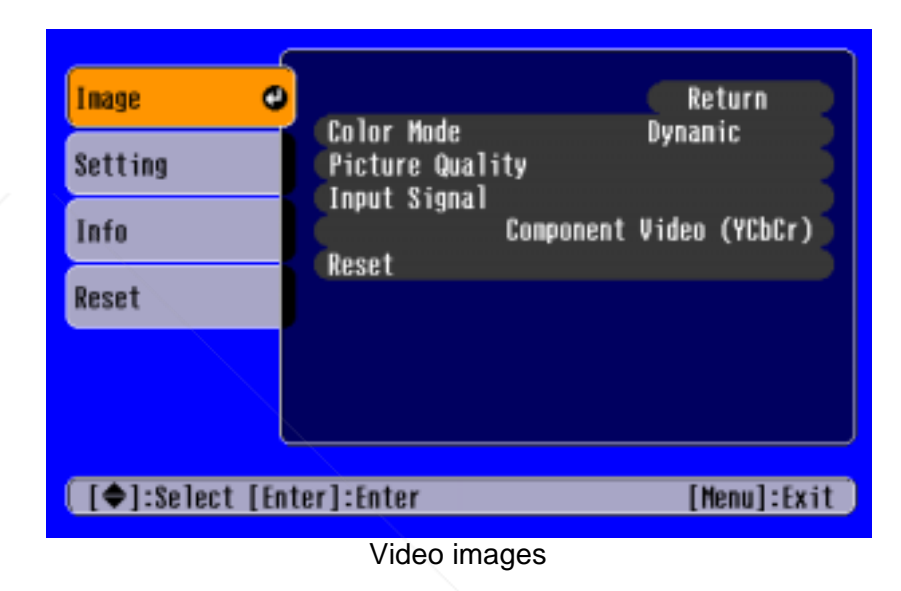

"Input Signal" only appears on menu screens when component video images are being projected.

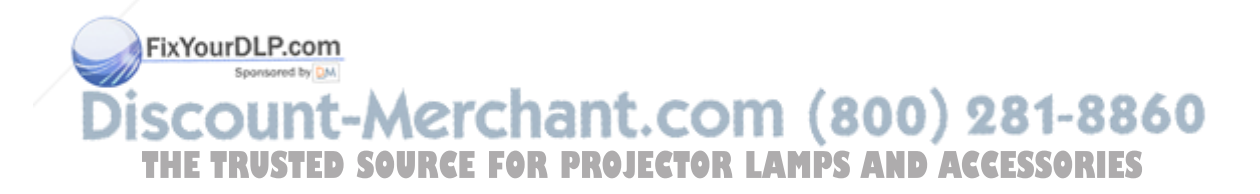

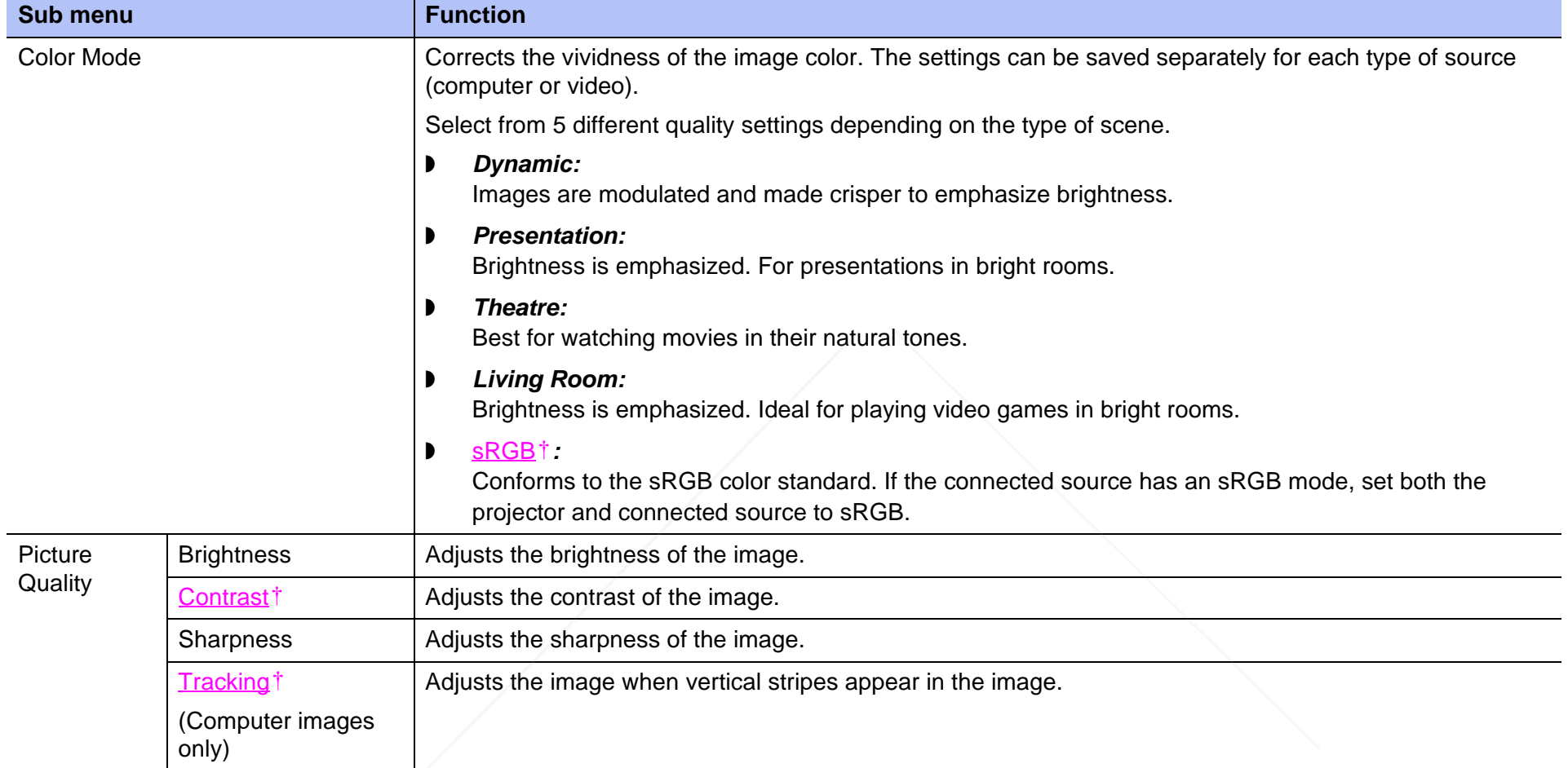

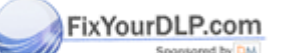

FixYourDLP.com<br>Discount-Merchant.com (800) 281-8860

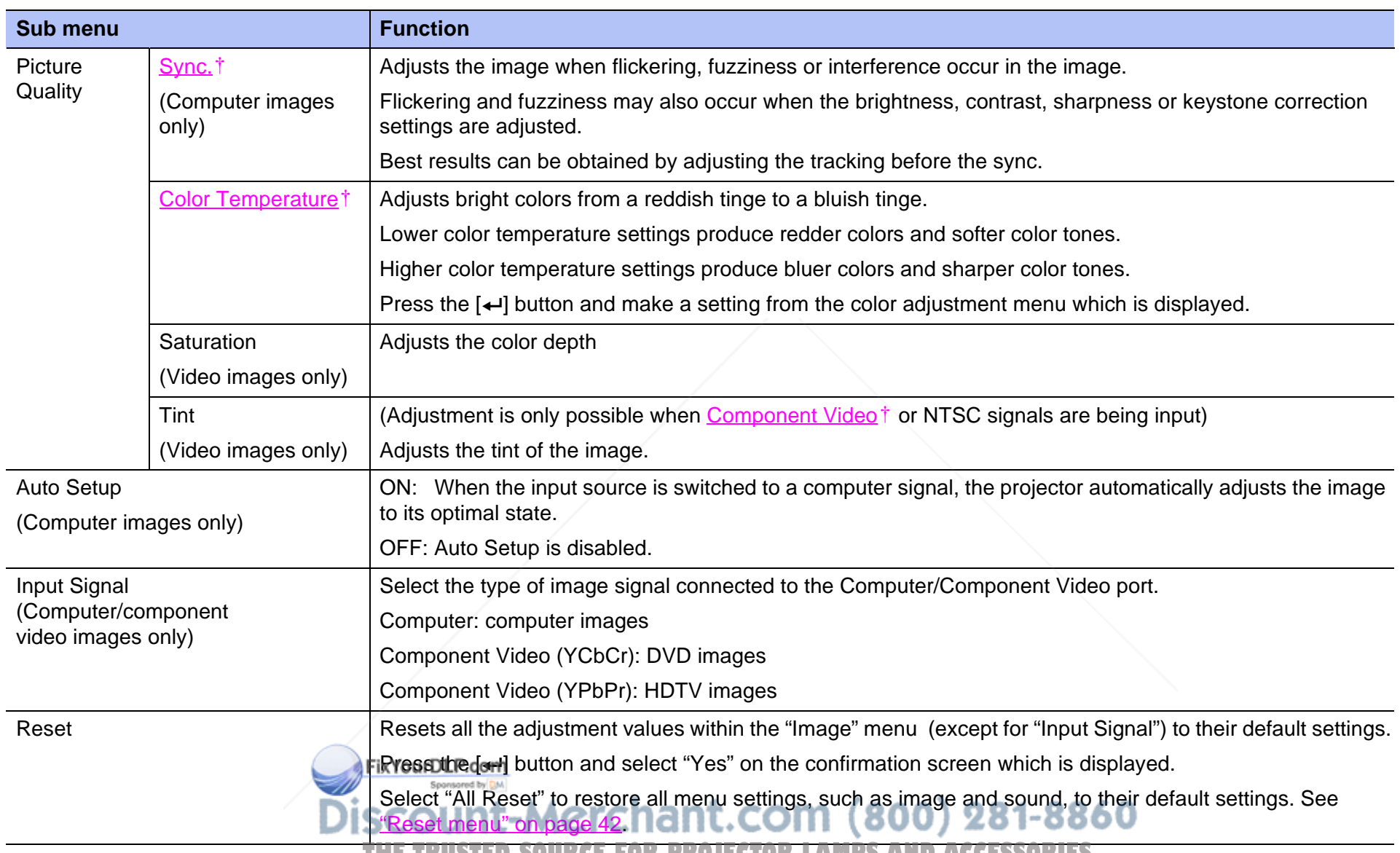

THE TRUSTED SOURCE FOR PROJECTOR LAMPS AND ACCESSORIES

### *Setting menu*

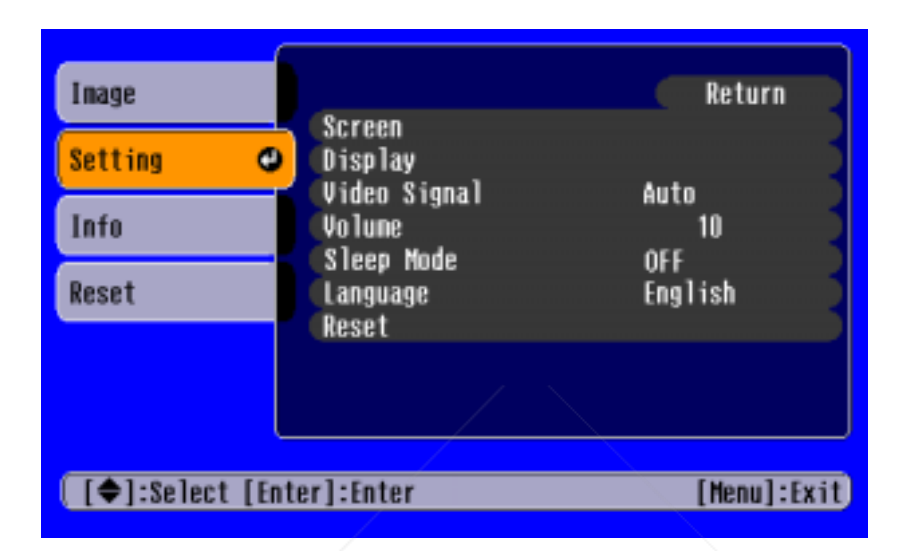

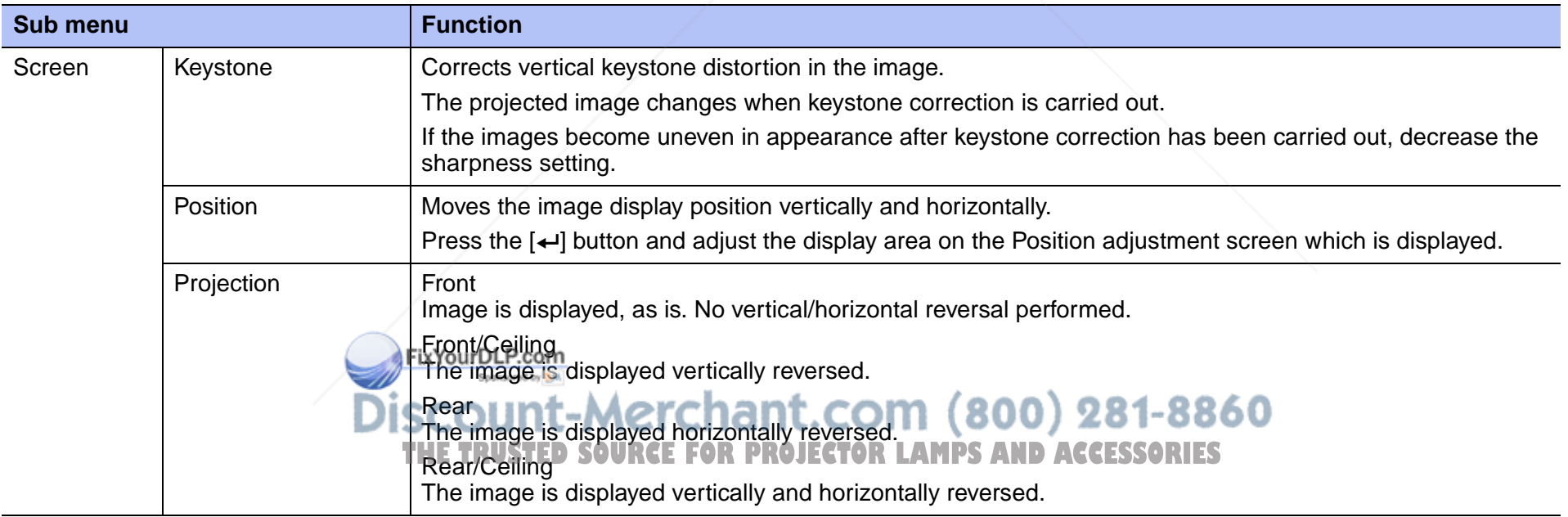

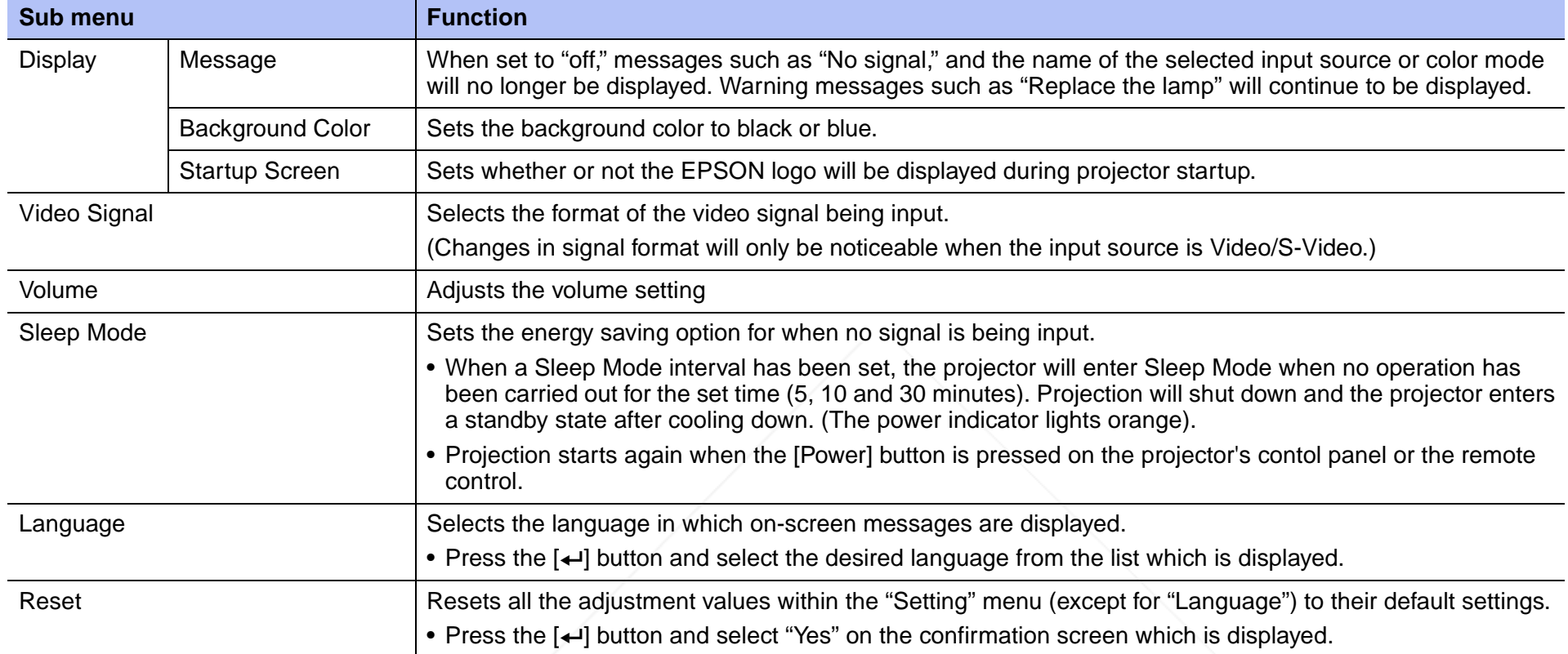

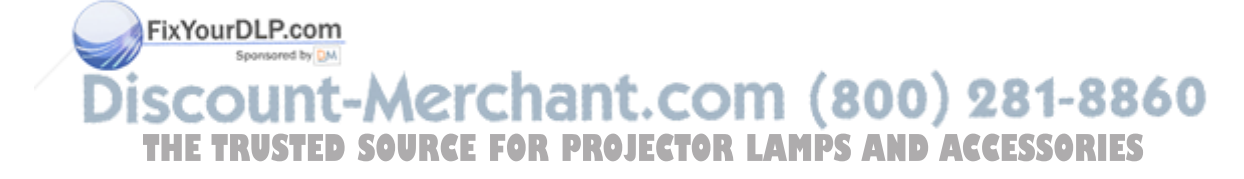

### *Info menu*

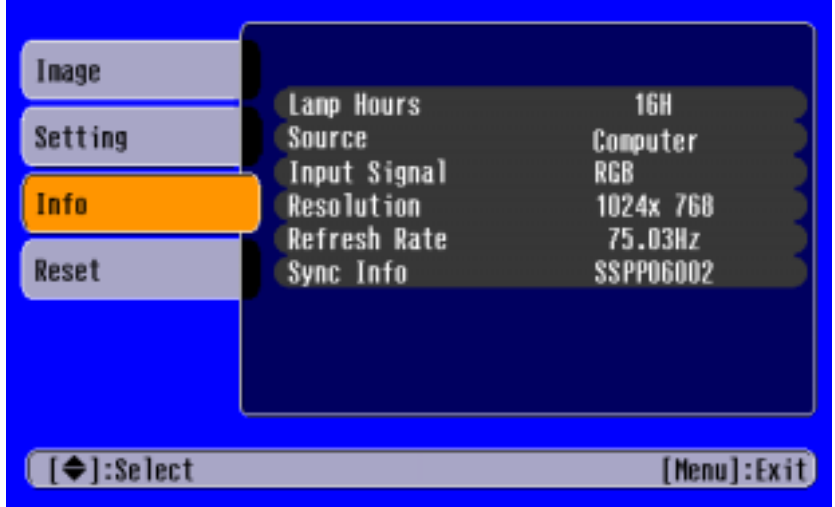

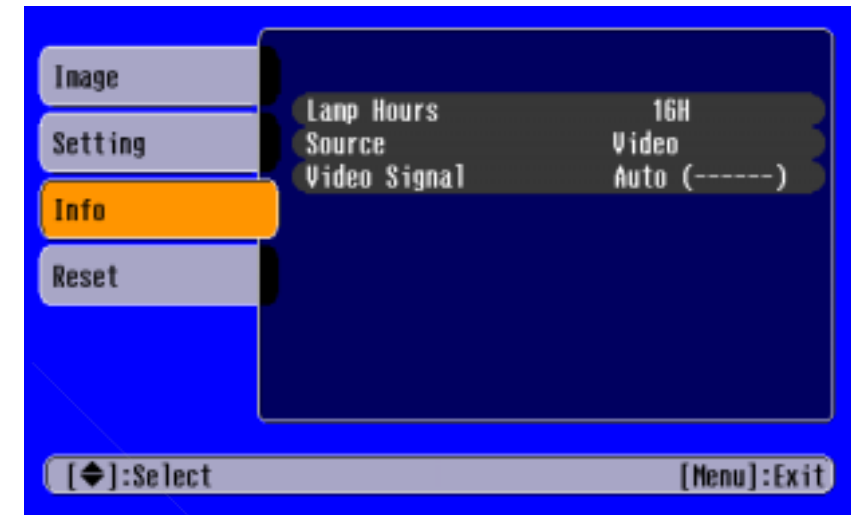

### **Computer images Computer images Video images**

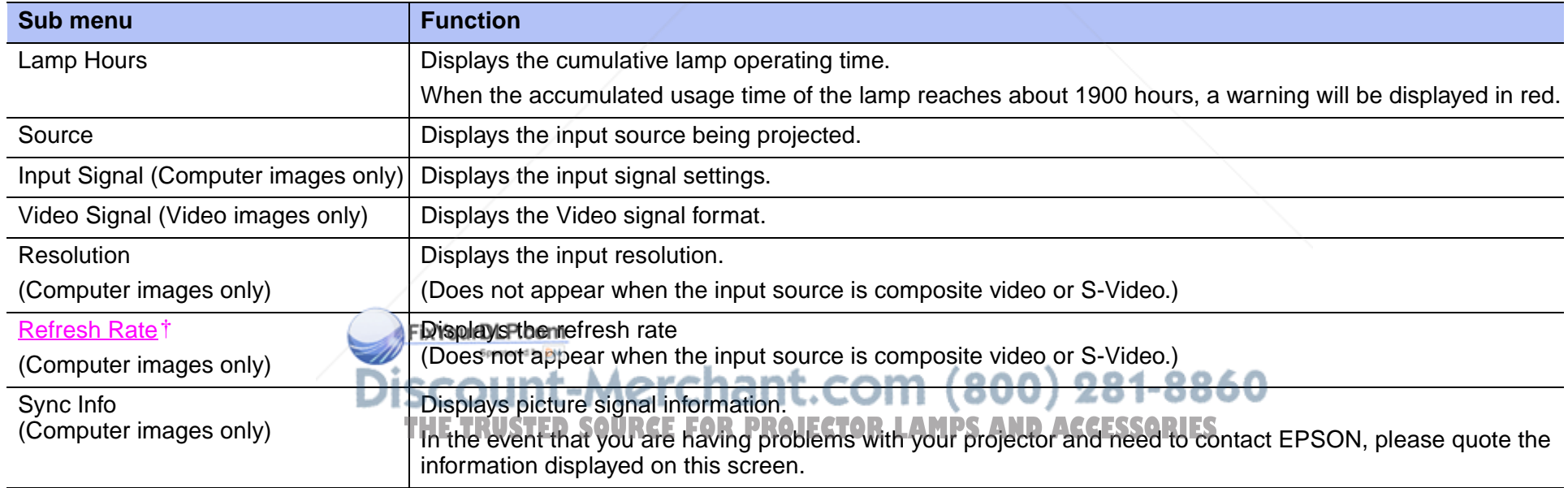

#### *Reset menu*

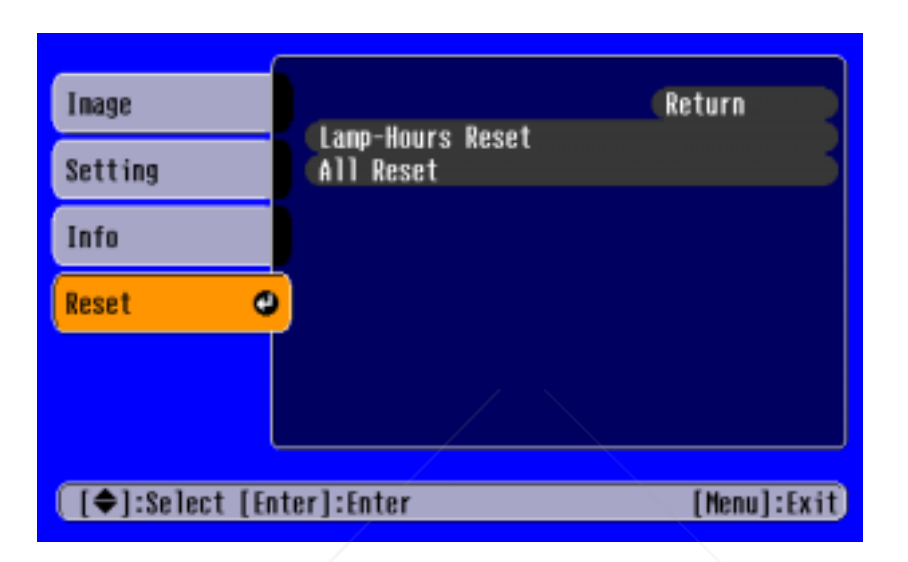

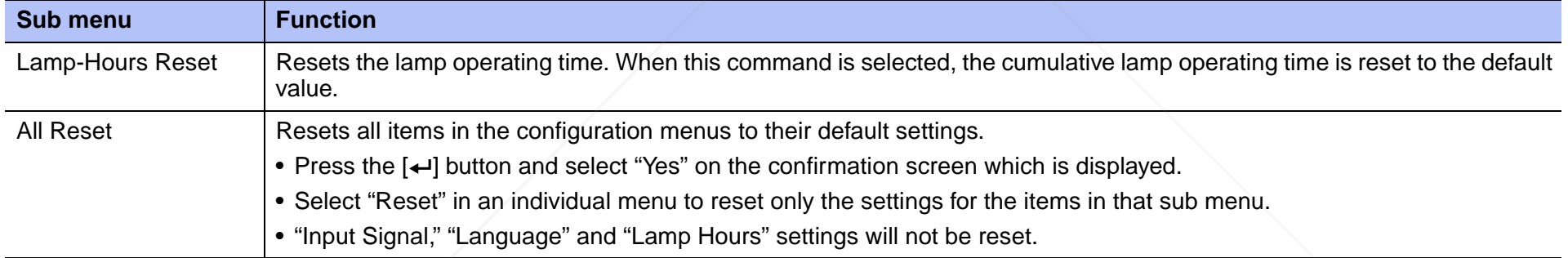

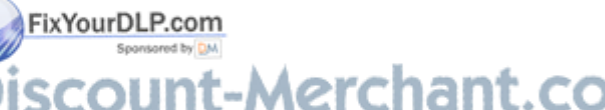

**Discount-Merchant.com (800) 281-8860**<br>THE TRUSTED SOURCE FOR PROJECTOR LAMPS AND ACCESSORIES

# **Troubleshooting**

### **When You Suspect a Problem**

First, check the indicators on the projector. There are two indicators on the projector unit which notify you of projector conditions.

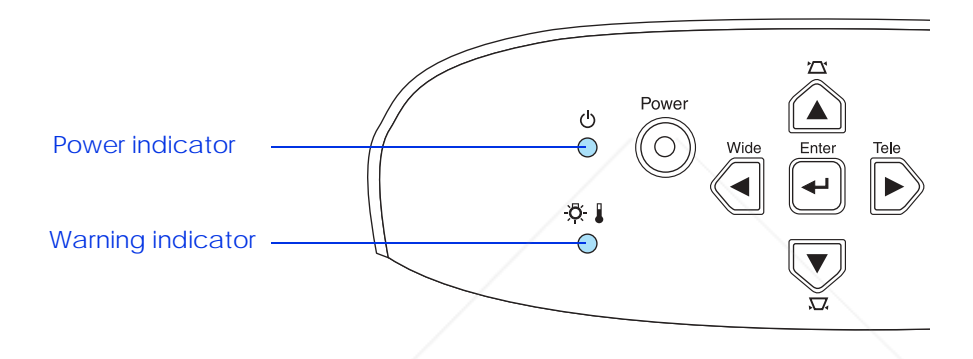

#### **Power indicator**

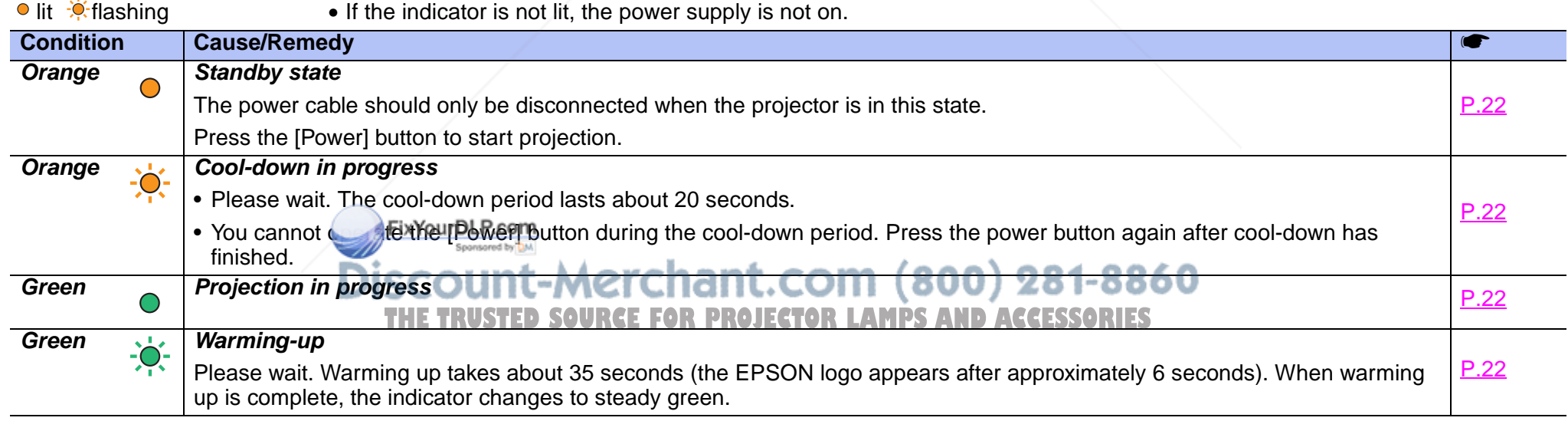

### **Warning indicator**

• lit  $\mathcal{N}$  flashing • Lit under normal operating conditions. **Condition Cause/Remedy Red High internal temperature (overheating)** The lamp turns off automatically and projection stops. Wait for about 5 minutes without operating the projector. After about 5 minutes have passed, unplug the power cable and check the following: • Make sure the air filter and ventilation outlet are clear and that the projector is not positioned against a wall. • If the air filter is dirty, it should be cleaned. When the power cable is plugged back in, the projector will return to its previous state. Press the [Power] button on the projector or on the remote control to turn it back on. **Red**(0.5 second interval) **Lamp problem** • Disconnect the power cable from the electrical outlet. Remove the lamp and check that it is not broken. If the lamp is not broken, re-install it. Reconnect the power cable and press the [Power] button on the projector or the remote control to turn it back on.• If the lamp is broken, please contact your dealer or see Where to Get Help to contact EPSON. (You will not be able to use the projector until the lamp is replaced). • Check that the lamp and lamp cover are securely installed. If the lamp or lamp cover are not securely installed, the lamp will not switch on. **Red**(1 second interval) **Internal problem** Stop using the projector, disconnect the power cable from the electrical outlet and contact your dealer or see Where to Get Help to contact EPSON. **Orange**<br> **Aligh-speed cooling in progress** 

(This is not abnormal, but, if the temperature rises too high again, projection will stop automatically.) Set up the projector in a place which is well ventilated and ensure the air filter and ventilation outlet are clear. Clean the air filter.

P6 • *If problems with projection do occur, but the indicators do not show any abnormal conditions, please refer to the section "When the indicators provide no help" on the next page. • <i>• •* **<b>***• • • • • • • • • • • • •* 

*• If a condition occurs which that listed in this table, please consult your dealer or see Where to Get Help to contact EPSON.* 

*• If you follow the above steps and are still unable to correct the problem, please cease using the projector, unplug the projector from the electrical outlet and request repairs from your dealer or see* Where to Get Help *to contact EPSON.* **THETRUSTEDSOURCEFORPROJECTORLAMPSANDACCESSORIES**

s

<u>P.12</u> P.54

P.54

P.12P.54

### **When the indicators provide no help**

- No images appear (Nothing is displayed) <u>page 45</u>
- No images appear (Messages are displayed 1) <u>page 46</u>
- No images appear (Messages are displayed 2) <u>page 46</u>
- Image is out of focus (unclear) <u>page 47</u>
- Vertical stripes appear in the image *page 48*
- Image is distorted / Image contains interference <u>page 48</u>
- Only part of the image is displayed (large/small) <u>page 49</u>
- Image colors are poor, tinted green or tinted red/purple *page* 50
- Image is dark <u>page 51</u>
- No sound can be heard <u>page 51</u>
- The remote control does not work *page 52*
- The power does not turn off (after the [Power] button is pressed) <u>page 52</u>

### *No images appear (Nothing is displayed)*

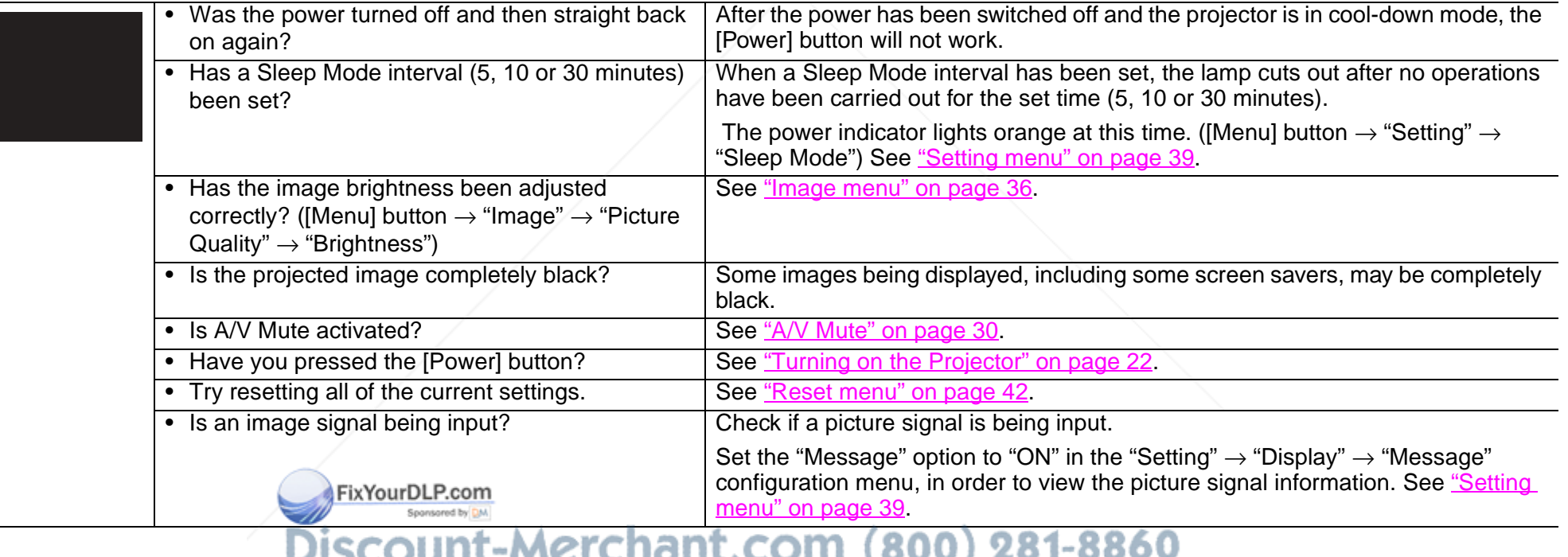

**THE TRUSTED SOURCE FOR PROJECTOR LAMPS AND ACCESSORIES** 

### *No images appear (Messages are displayed 1)*

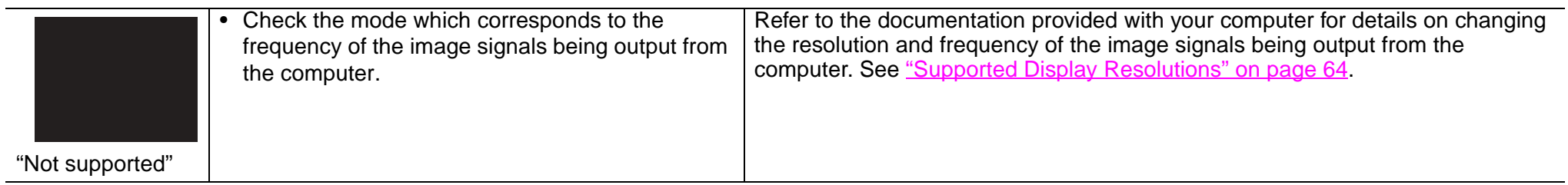

#### *No images appear (Messages are displayed 2)*

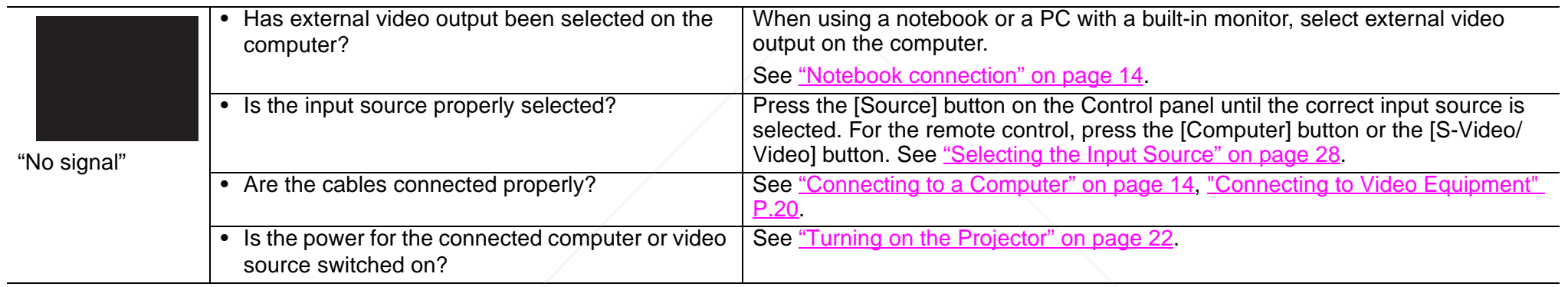

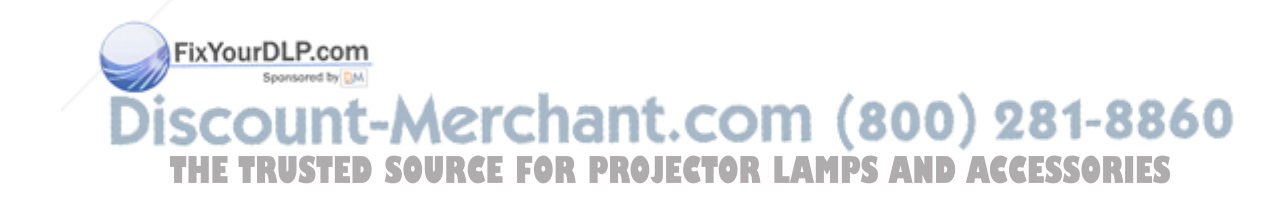

### *Image is out of focus (unclear)*

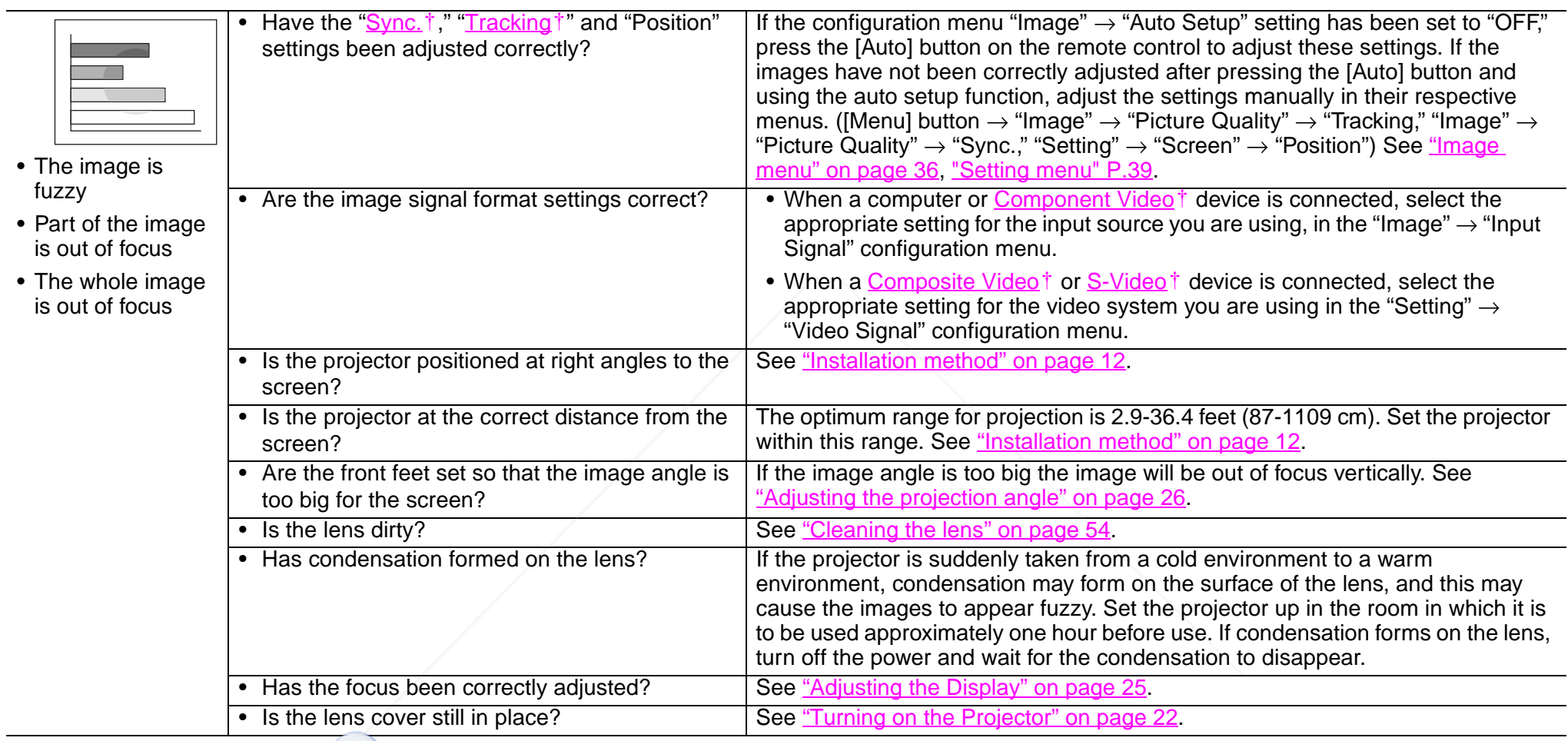

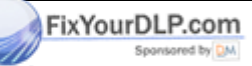

**Discount-Merchant.com (800) 281-8860**<br>THE TRUSTED SOURCE FOR PROJECTOR LAMPS AND ACCESSORIES

### *Vertical stripes appear in the image*

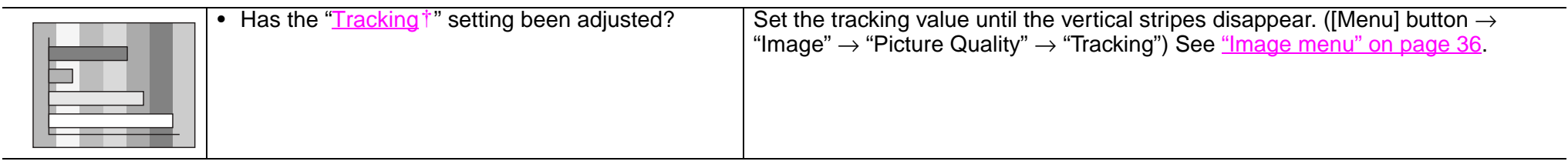

### *Image is distorted / Image contains interference*

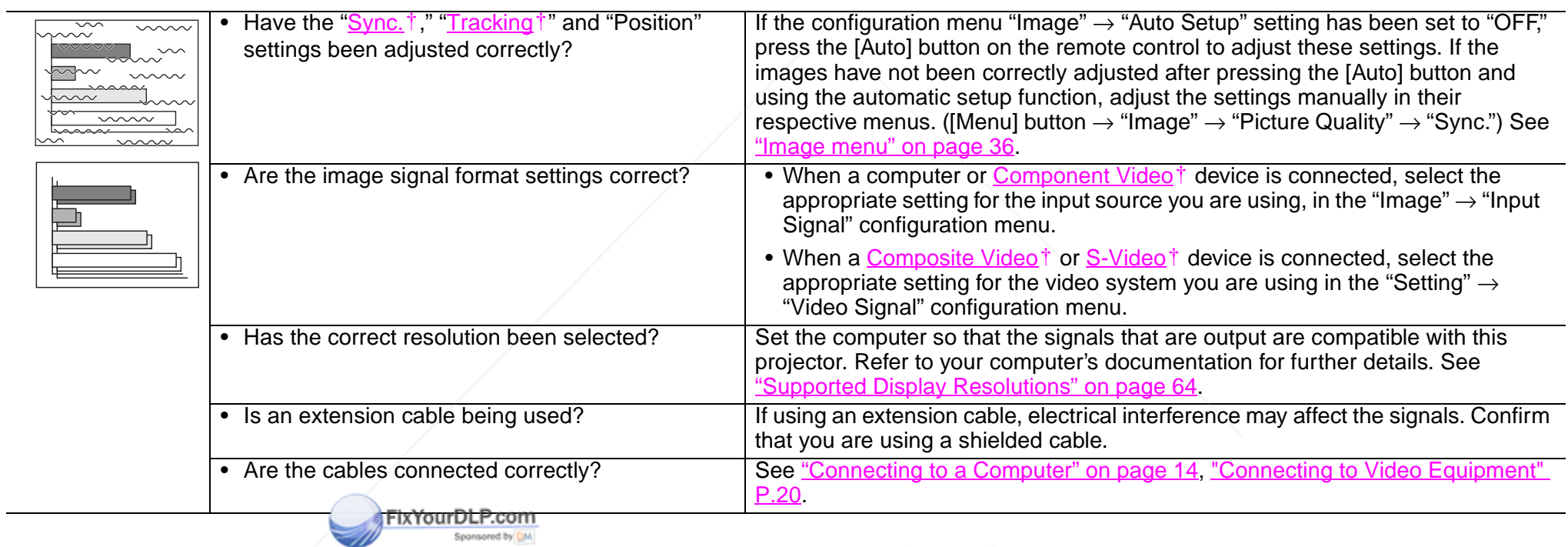

**Discount-Merchant.com (800) 281-8860**<br>THE TRUSTED SOURCE FOR PROJECTOR LAMPS AND ACCESSORIES

### *Only part of the image is displayed (large/small)*

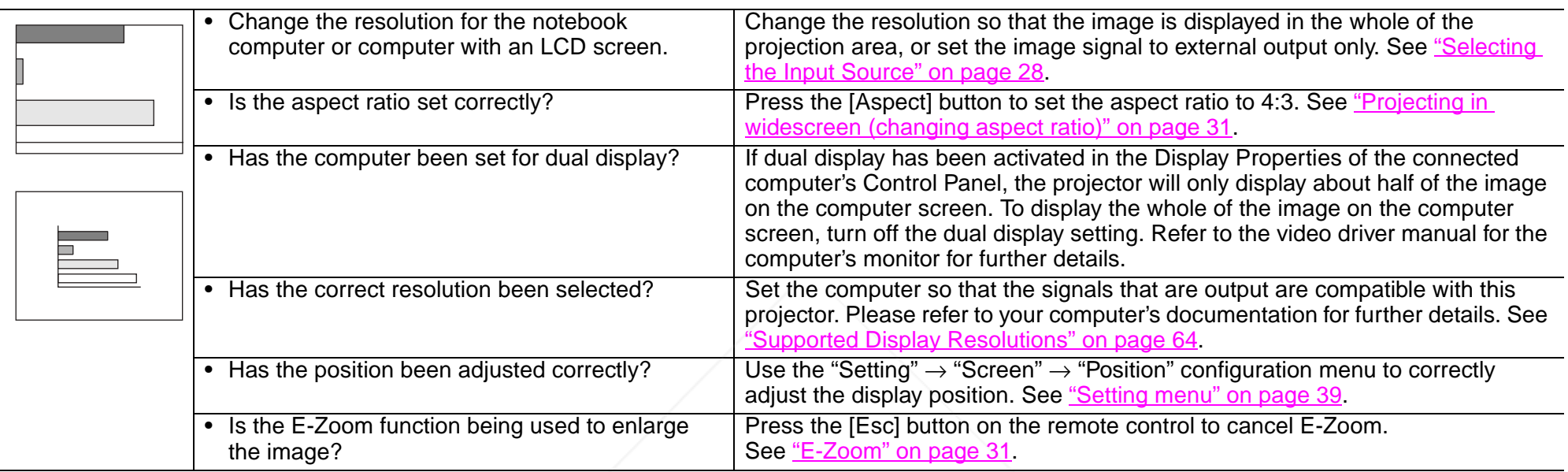

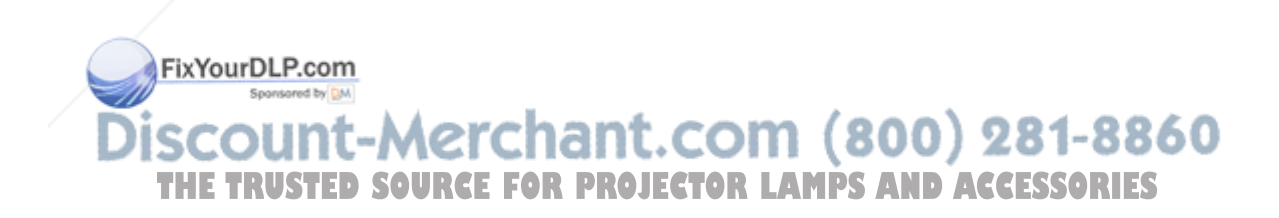

### *Image colors are poor, tinted green or tinted red/purple*

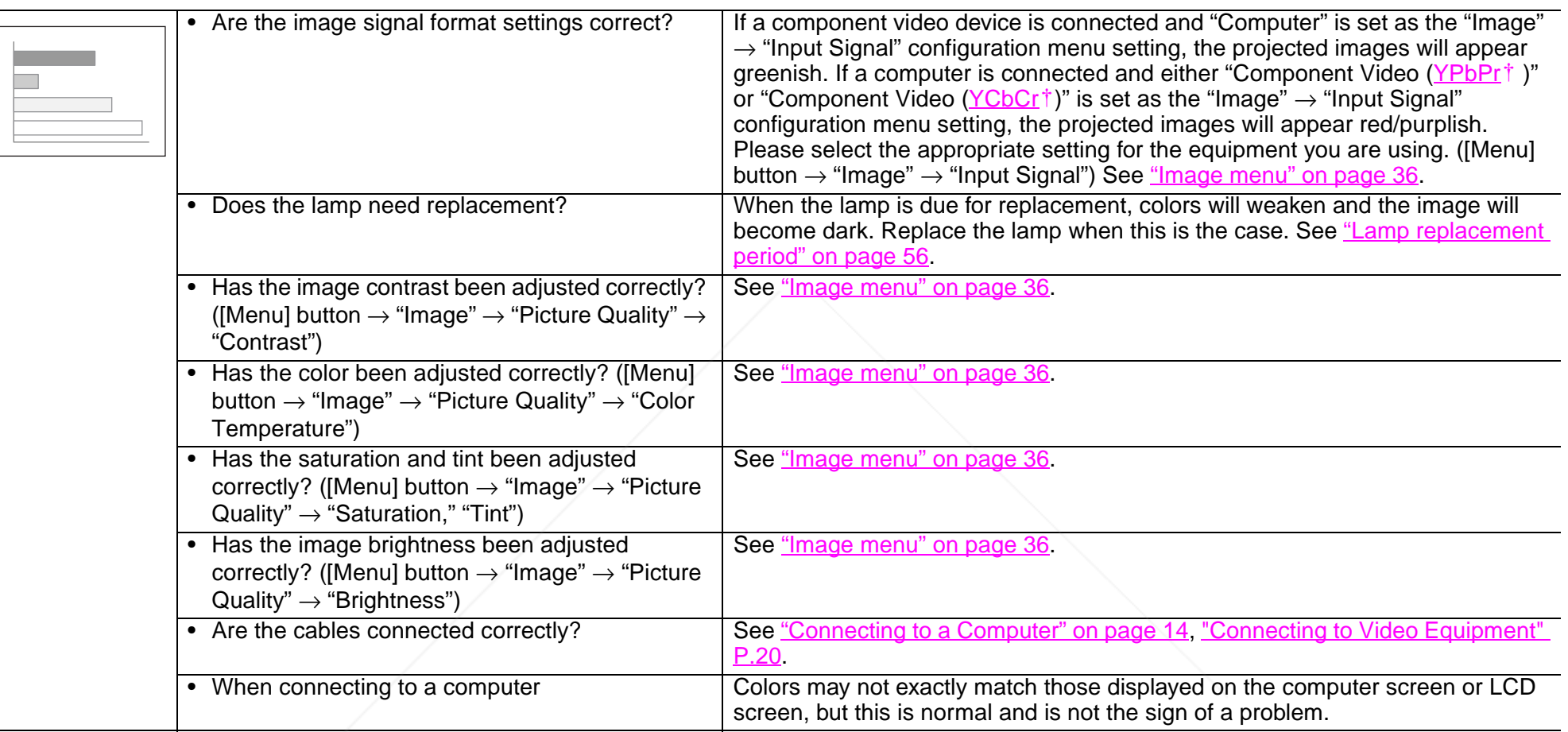

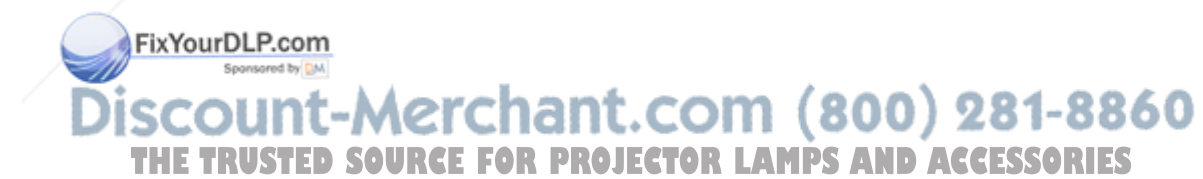

### *Image is dark*

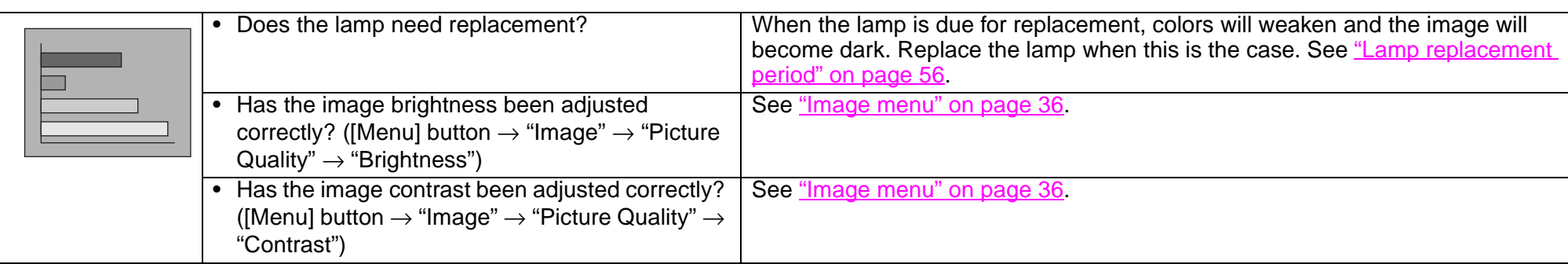

#### *No sound can be heard*

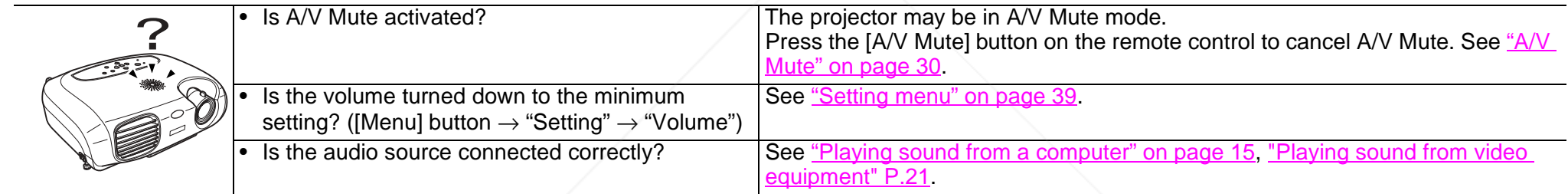

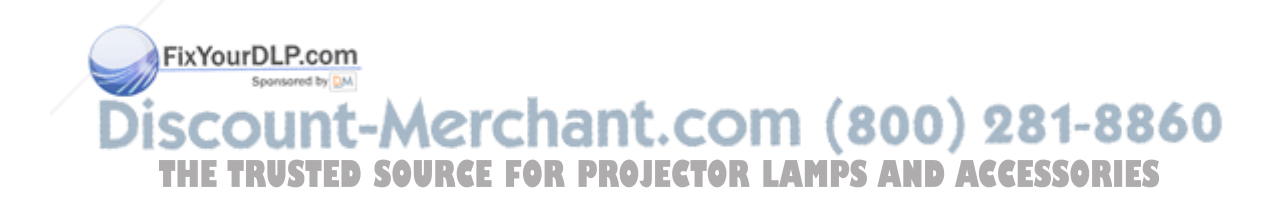

#### *The remote control does not work*

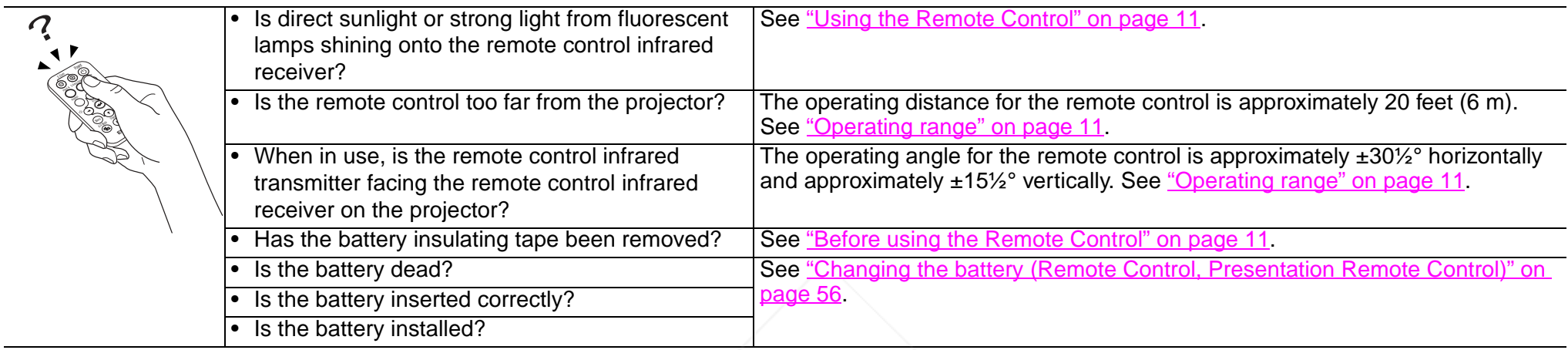

### *The power does not turn off (after the [Power] button is pressed)*

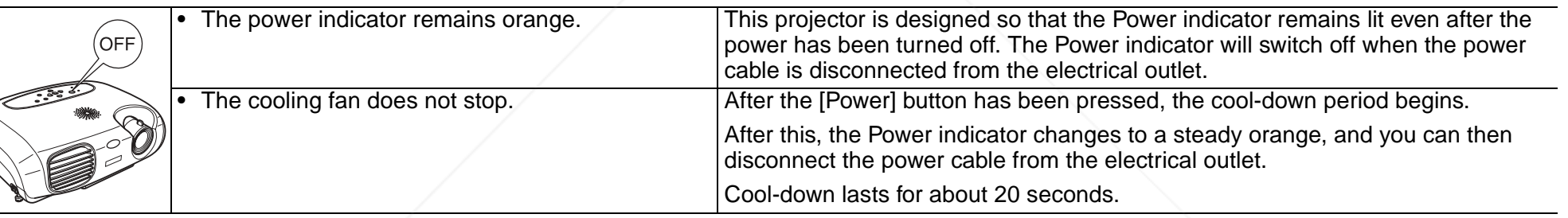

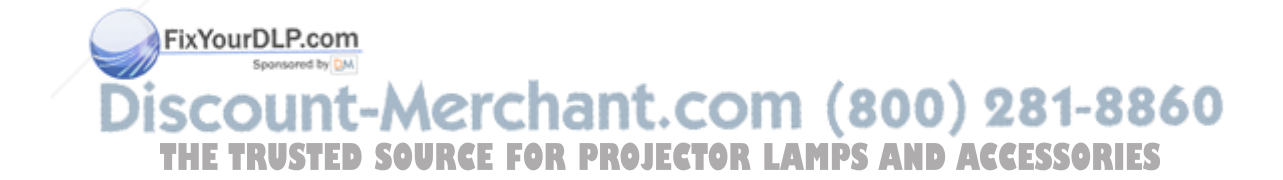

### **Where to Get Help**

EPSON provides technical assistance through electronic support services 24 hours a day, as listed in the following table.

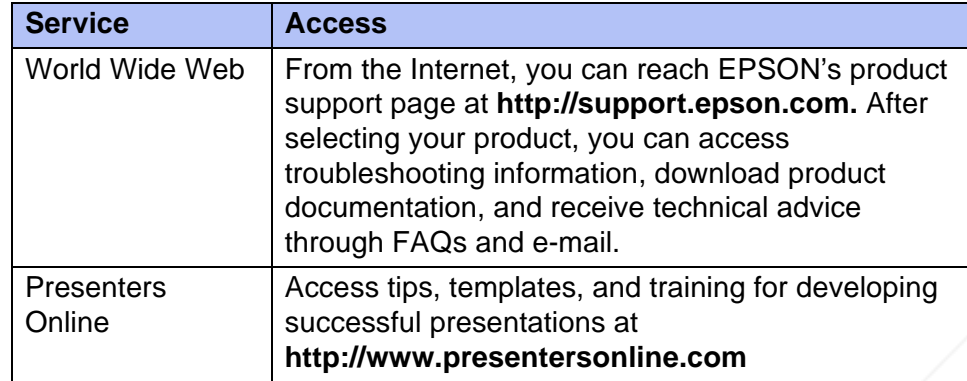

#### **Telephone Support Services**

To use the EPSON PrivateLine Support service, call (800) 637-7661 and enter the PIN on the included EPSON PrivateLine Support card. This is the fastest way of speaking to a live representative, and it's free. This service is available 6 AM to 6 PM, Pacific Time, Monday through Friday, for the duration of your warranty period.

You may also speak with a projector support specialist by dialing one of these numbers:

- ◗ U.S.: (562) 276-4394, 6 AM to 6 PM, Pacific Time, Monday through Friday
- Canada: (905) 709-3839, 6 AM FM, Pacific Time, Monday through ◗Friday nt-Merchant.com (800) 281-8860

Toll or long distance charges may apply THE TRUSTED SOURCE FOR PROJECTOR LAMPS AND ACCESSORIES

Before you call, please have the following information ready:

- ◗Product name (EPSON PowerLite S1)
- ◗Product serial number (located on the bottom of the projector)
- ◗Computer or video configuration
- ◗Description of the problem

You can purchase screens, carrying cases, or other accessories from EPSON at (800) 873-7766 or by visiting the EPSON Store at www.epsonstore.com (U.S. sales only). In Canada, please call (800) 463-7766 for dealer referral.

# **Appendix**

### **Projector Care**

Be sure to read the *Important Safety Instructions* before proceeding.

### **Cleaning**

You should clean the projector if it becomes dirty or if the projected image starts to deteriorate.

#### *Cleaning the projector case*

Clean the projector case by wiping it gently with a soft cloth.

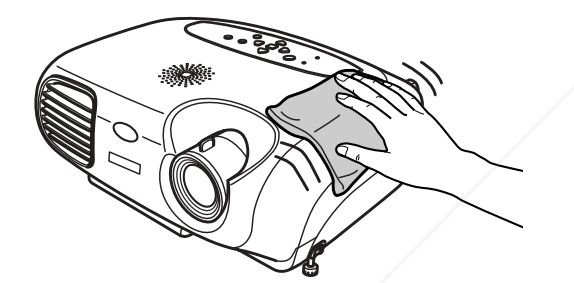

If the projector is particularly dirty, moisten the cloth with water containing a small amount of (ph) neutral detergent, and then firmly wring the cloth dry before using it to wipe the projector case. After you have done this, wipe the projector case with a soft dry cloth projector again with a soft, dry cloth.

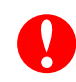

Do not use volatile substances such as wax, alcohol or thinner to clean **ROJECTOR LAMPS AND ACCESSORIES**<br>the projector case. These can cause the case to warp and make the<br>surface coating peel off.

### *Cleaning the lens*

Use a commercially-available air blower, or lens cleaning paper to gently wipe the lens.

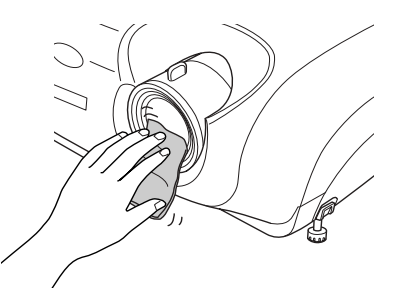

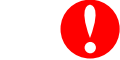

<u> Merchant.com (800) 281-8860</u>

*As the lens can be easily damaged, do not rub the lens with harsh materials or subject the lens to shocks.*

### *Cleaning the air filter*

If the air filter becomes clogged with dust, it can cause overheating and damage the projector. Keeping the projector horizontal, use a vacuum cleaner to clean away the dust from the air filter.

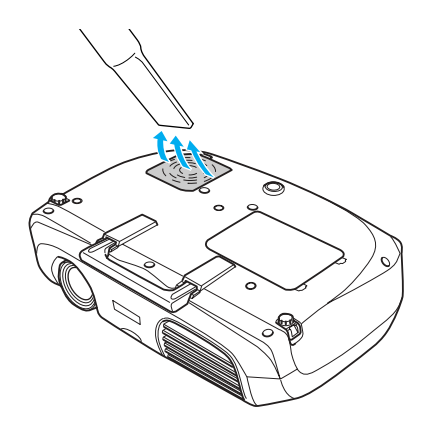

 $\%$ 

• If the air filter is difficult to clean or if it is broken, it should be<br>replaced. See <u>Replacing the air filter</u> for instructions. See Optional<br>Accessories for information on purchasing additional air filters.

*• Spare lamps are provided with new air filters. When replacing the lamp, please replace the air filter at the same time.*

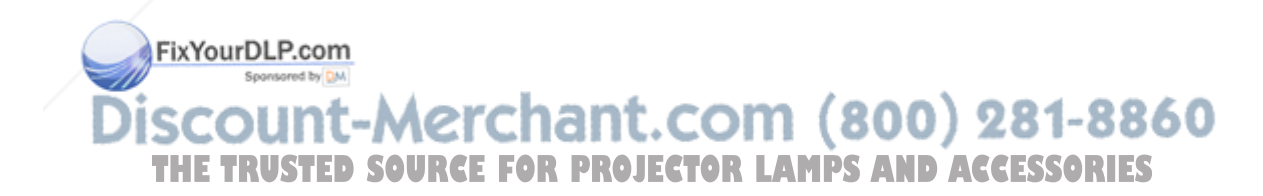

### **Replacing consumables**

*Changing the battery (Remote Control, Presentation Remote Control)*

Replacement battery: 1 × CR2025 lithium battery

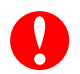

*Keep batteries away from children to avoid the risk of accidents. If a child swallows the battery, contact your doctor immediately.*

**1Remove the battery holder.**

> While pressing the catch of the battery holder inwards, pull the battery holder out.

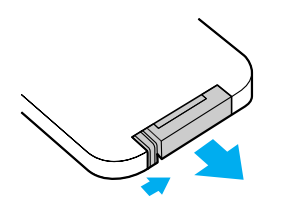

**2Remove the old battery and insert the new one.**

Check the position of the (+) mark inside the battery holder to ensure that the battery is inserted the correct way.

**3Replace the battery holder.**

Press the battery holder in until it clicks.

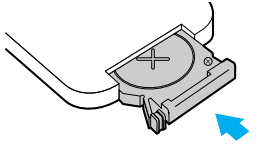

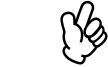

(Ys

*Please dispose of used batteries in accordance with local waste disposal regulations.*

### *Lamp replacement period*

- ◗ It is time to change the lamp when the "Replace Lamp" message appears in the bottom left hand corner of the screen at the commencement of projection and remains for 30 seconds.
- ◗ It is also time to change the lamp when the Warning indicator flashes red at 0.5 second intervals.

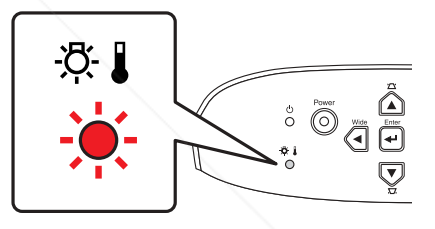

- *• The replacement message will appear after about 1900 hours of use. Lamp life will vary depending on the mode selected, environmental conditions, and usage.*
- *• When this message is displayed, please replace the lamp as quickly as possible.*
- *• The lamp may explode if you continue to use it beyond the lamp*  THE TRUSTED SOURCE FOR PROJECTOR LAM*replacement* period.ories
	- *• Some lamps may stop operating before the replacement message is displayed. It is recommended that you have a replacement lamp ready in case this happens.*
	- *• Replacement lamps can be purchased at your nearest dealer.*

### *Replacing the lamp*

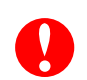

- *• Wait until the lamp has cooled down sufficiently before opening the lamp cover. It takes one hour after the projector's cool-down period has finished for the lamp to be cool enough.*
- *• When the lamp is broken, replace it with a new lamp, or contact your dealer for further advice. If replacing the lamp yourself, be careful to avoid pieces of broken glass.*
- **1 Turn off the projector and wait for the cool-down period to end. (Approximately 20 seconds)**
- **2 Unplug the power cable and remove it, then wait for the lamp to cool down. (Approximately 1 hour)**

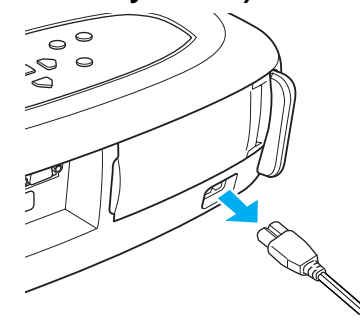

**3Open the lamp cover.**

Push in the tabs on the lamp cover and push it up to remove it.

**4Loosen the screws holding the lamp in place.**

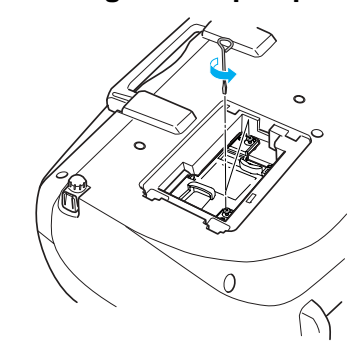

**5Remove the old lamp.**

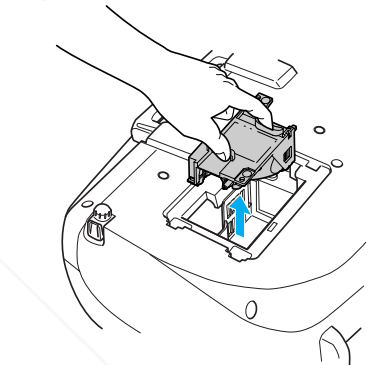

**6Install the new lamp.**

Press the lamp until it clicks into place, then tighten the two screws.

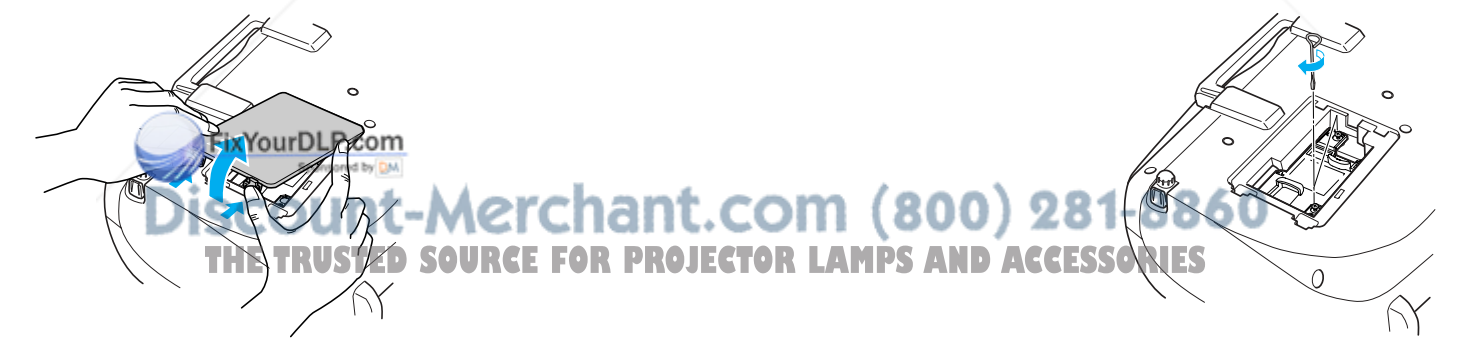

#### **7Replace the lamp cover.**

First insert the tabs, and then press down on the opposite side until it clicks into place.

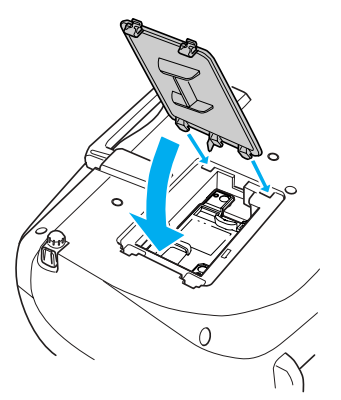

ſķ

*• Install the lamp securely. If the lamp cover is removed, the lamp turns off automatically as a safety precaution. The lamp will not turn on if the lamp or the lamp cover is not installed correctly.*

- *• After replacing the lamp, be sure to reset the lamp operating time.*
- *• New air filters are included with replacement lamps. The air filter should also be replaced when the lamp is replaced. See* "Lamp replacement period" on page 56*.*
- *• Dispose of used lamps properly in accordance with your local regulations.*

#### *Resetting the lamp operating time*

The projector has a built-in counter which keeps track of the lamp operating time and causes the replacement warning message to be displayed when the cumulative operating time reaches a certain point. Therefore, the counter needs to be reset from the configuration menu, after the lamp has been replaced with a new one.

- r)<br>V *Please do not reset the lamp operating time except when the lamp has been changed. Otherwise, the lamp operating time will not be displayed correctly.*
- **1Turn on the power and press the [Menu] button.**

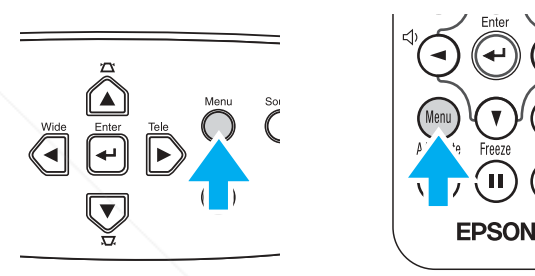

**2 Select "Lamp Hours Reset" from the "Reset" menu, using the**  [▲][▼][↩] buttons.

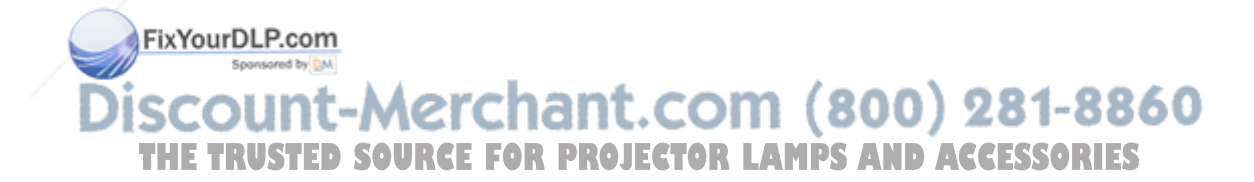

**33** Use the [◀][▶] buttons to select "Yes," then press the [←] button.

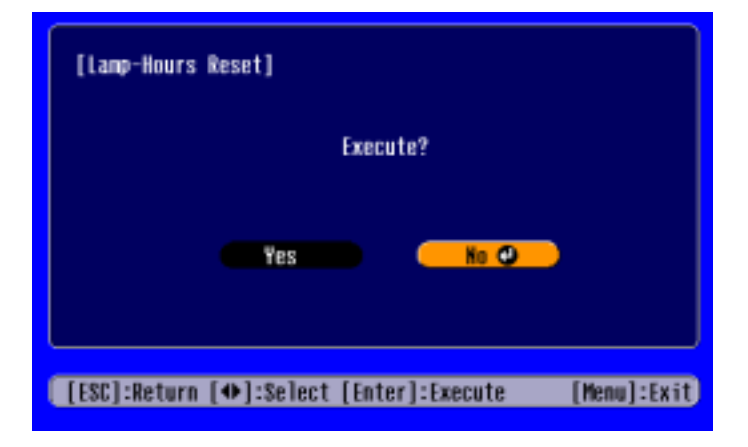

The lamp operating time will be reset.

#### *Replacing the air filter*

Replacing the air filter can also be performed when the projector is mounted to a ceiling.

**1 Turn off the projector power, wait for the cool-down period to end, then disconnect the power cable.**

Cool-down takes about 20 seconds.

**2 Push in the tab on the air filter cover and lift up the air filter cover to remove it.**

**3Replace the air filter with a new one.**

Take out the old air filter and install the new one. Please ensure there are no gaps between the air filter and the plastic grill.

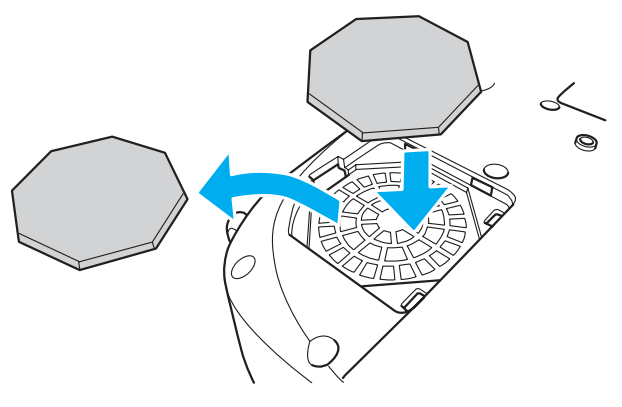

**4Replace the air filter cover.**

> First insert the tabs, and then press down on the opposite side until it clicks into place.

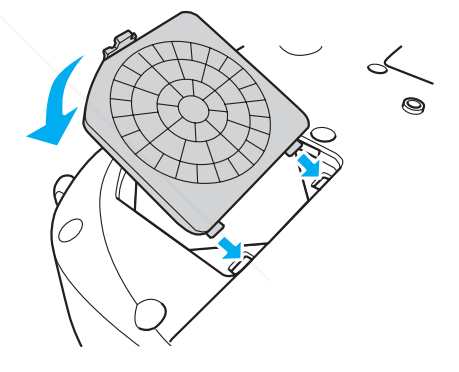

p *Dispose of used air filters properly in accordance with your local regulations.* **PS AND ACCESSORIES** 

### **Optional Accessories**

You can purchase screens, carrying cases, or other accessories from EPSON at (800) 873-7766 or by visiting the EPSON Store at www.epsonstore.com (U.S. sales only). In Canada, please call (800) 463-7766 for dealer referral. This list of optional accessories is current as of November 2003. Details of accessories are subject to change without notice.

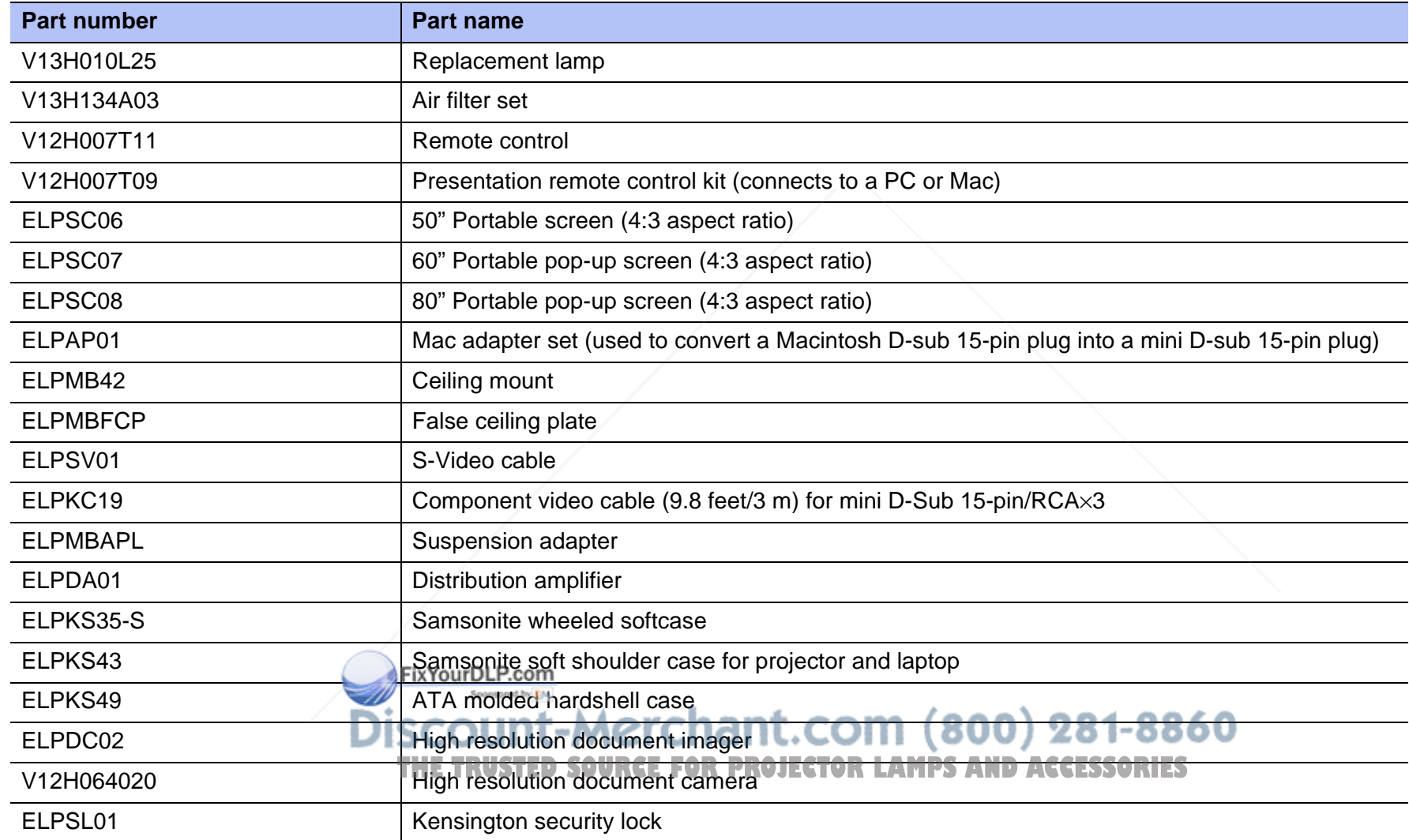

### **Glossary**

Complex terms used in this book, or terms not explained in the body of the text, will be briefly explained here. For further explanation, please consult commercially available reference texts.

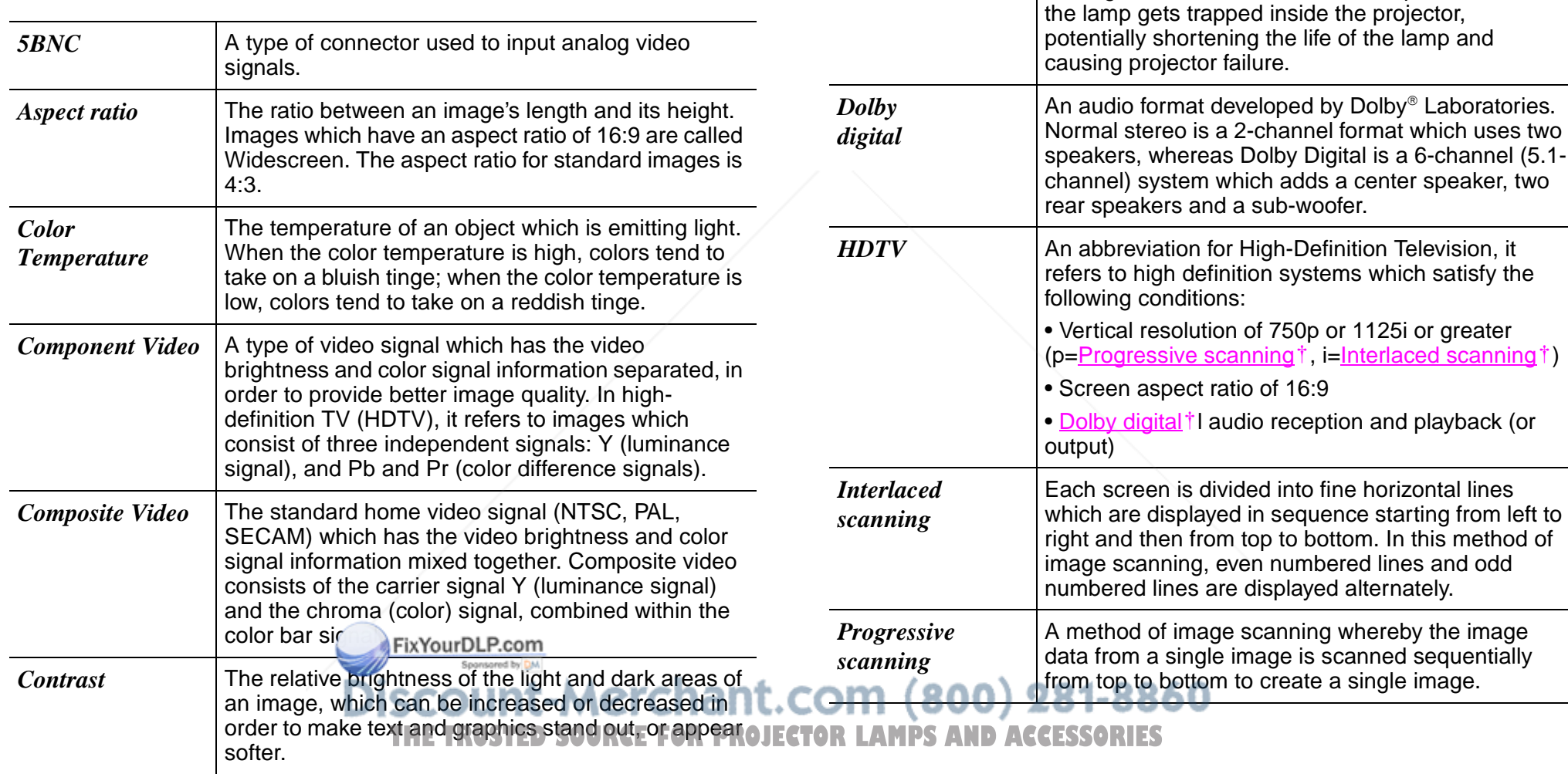

*Cool-down*

Laboratories.

 The process used to cool down a projector lamp that is hot from use. Cool-down happens automatically when the [Power] button is pressed on the projector or on the remote control to turn the projector off. Do not unplug the projector power cable while it is cooling down. If cool-down is interrupted, heat from

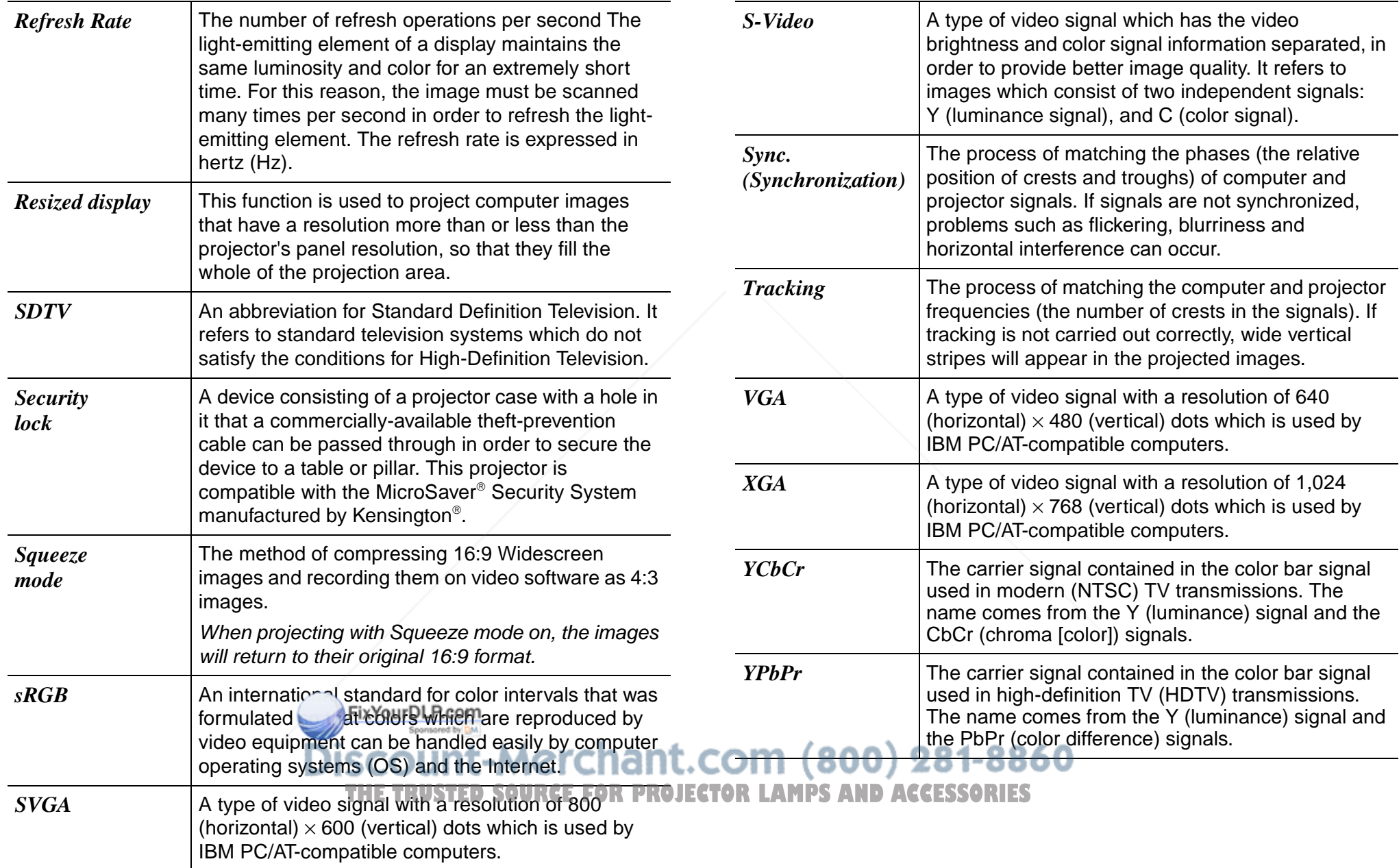

### **Cable Format**

#### *Serial connection*

- ◗
- ◗Projector input port type: RS-232C

Connector type: D-Sub 9-pin (male)

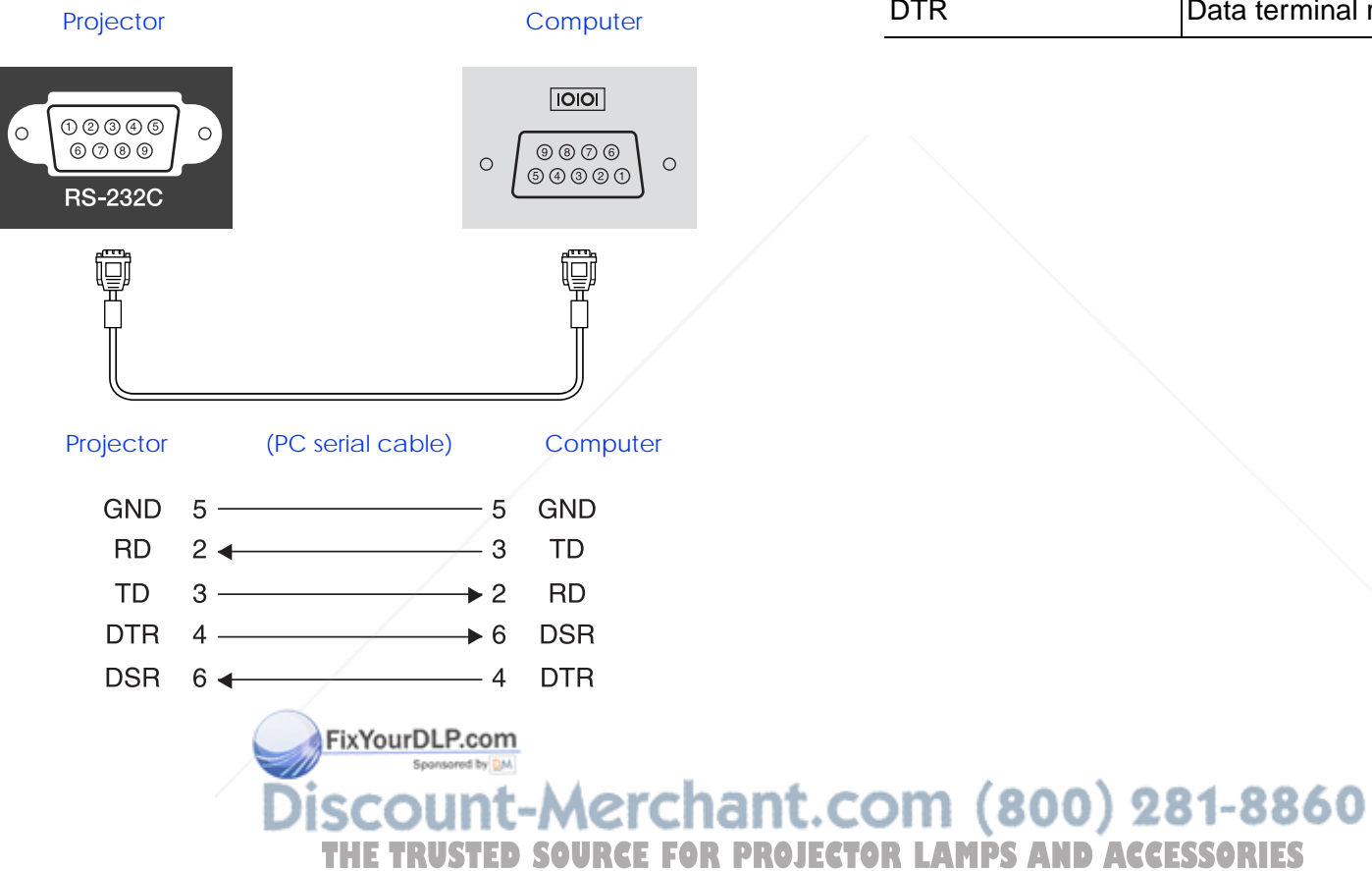

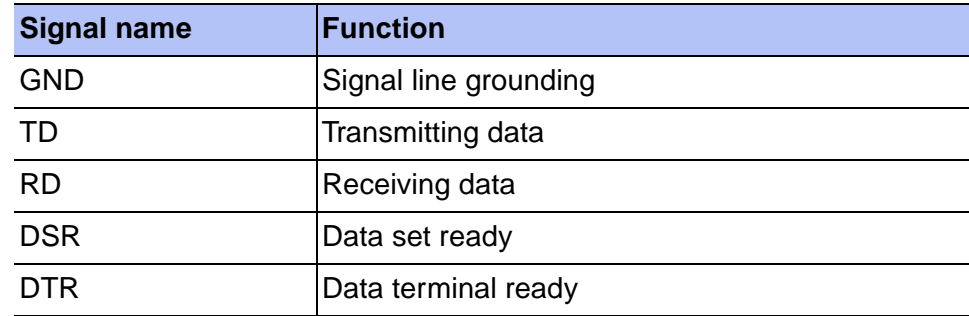

### **Supported Display Resolutions**

#### *Computer*

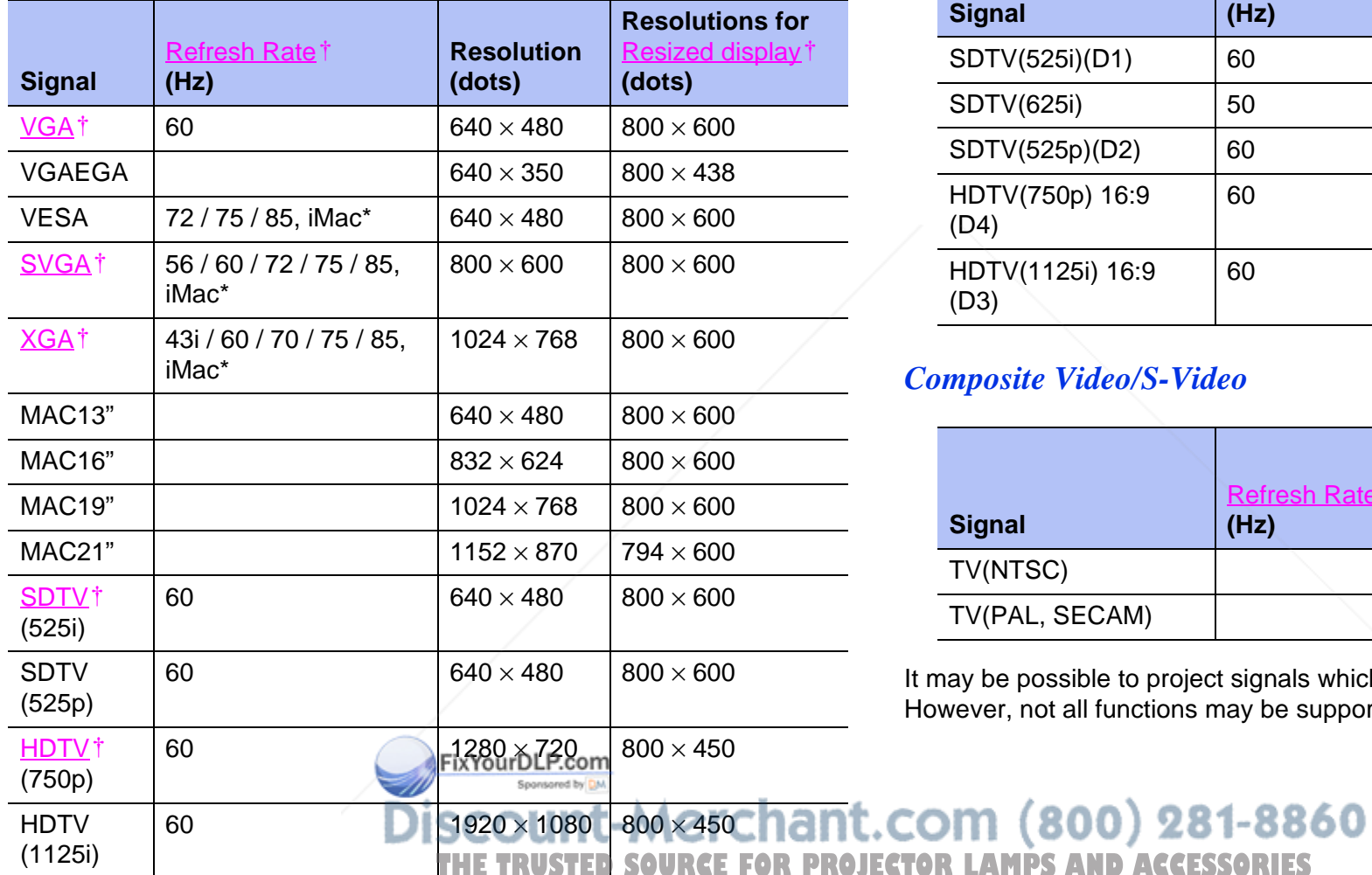

### *Component Video*

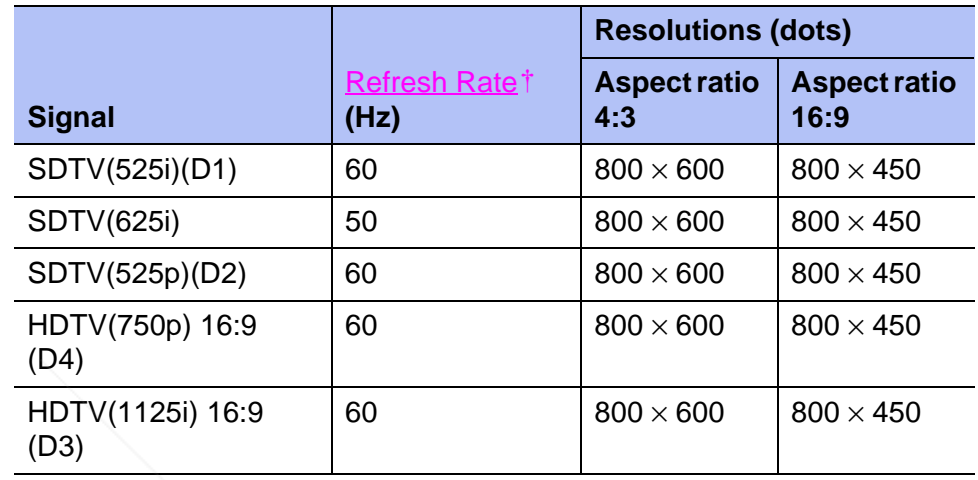

### *Composite Video/S-Video*

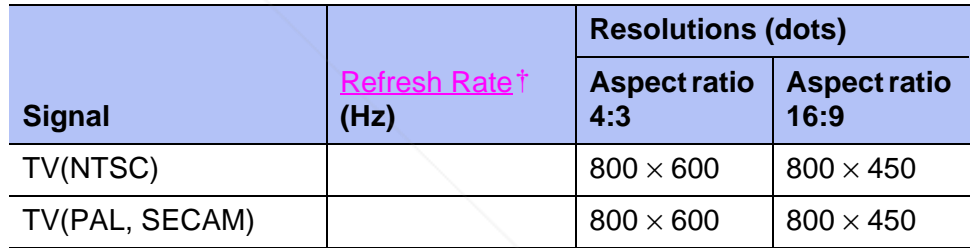

It may be possible to project signals which are not listed in the above table. However, not all functions may be supported with such signals.

\* Connection is not possible if the equipment does not have a VGA output port.

### **Specifications**

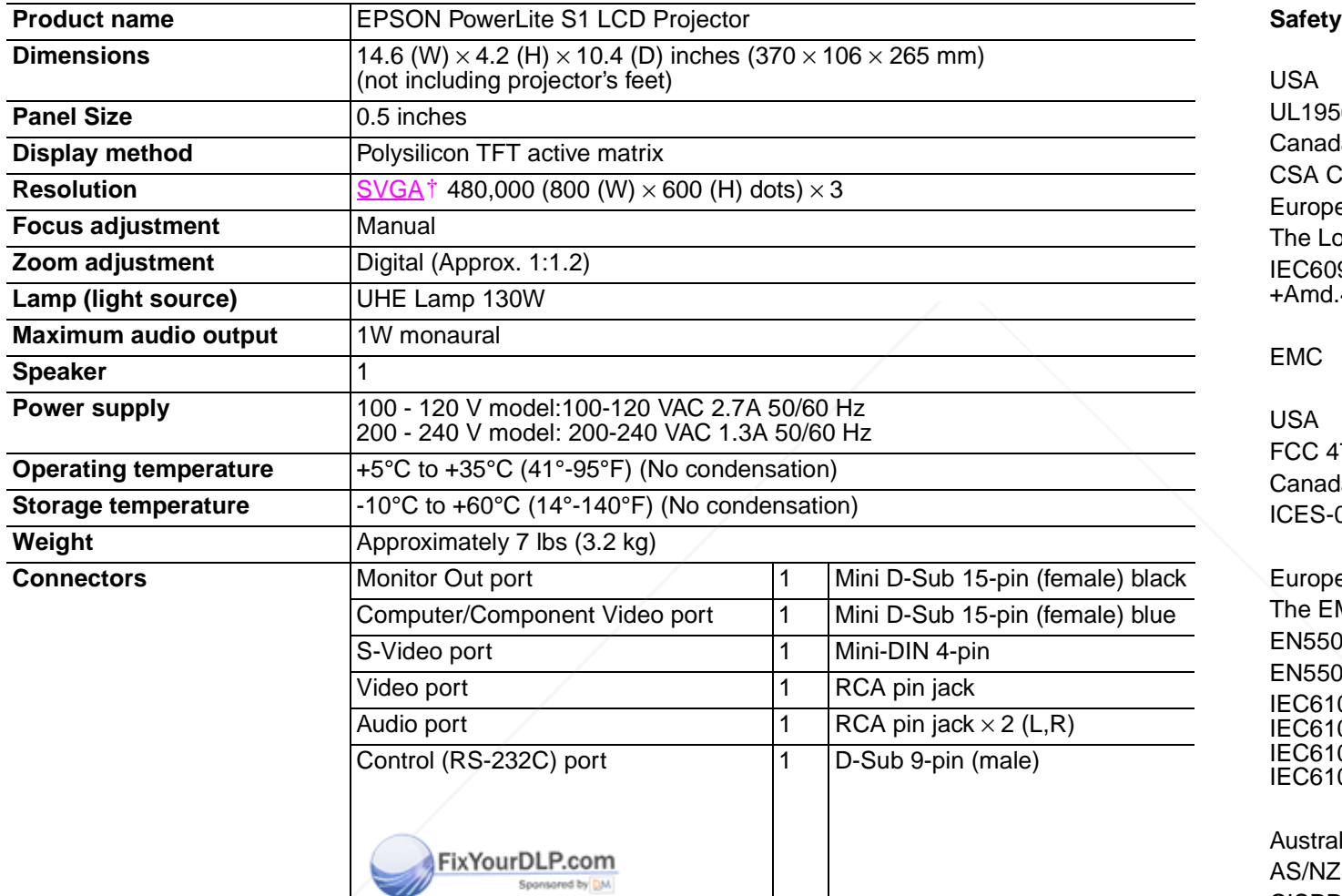

USAUL1950 3rd EditionCanadaCSA C22.2 No.950-95 (cUL) European Community The Low Voltage Directive (73/23/EEC) IEC60950 2nd Edition, +Amd.1, +Amd.2, +Amd.3,  $+$ Amd.4

EMC

USAFCC 47CFR Part15B Class B (DoC) CanadaICES-003 Class B

European Community The EMC Directive (89/336/EEC) EN55022, 1998 Class B EN55024, 1998 IEC61000-4-2, IEC61000-4-3, IEC61000-4-4, IEC61000-4-5, IEC61000-4-6, IEC61000-4-8, IEC61000-4-11, IEC61000-3-2, IEC61000-3-3

Australia/New Zealand

AS/NZS 3548:1995, A1:1997, A2:1997, Class B CISPR Pub.22:1993, A1:1995, A2:1996, Class B F880U

Pixelworks™ DNX<sup>™</sup> ICs are used in this projector **MPS AND ACCESSORIES** 

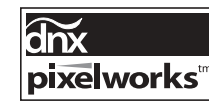

### **Important Safety Instructions**

Please read the following important information about your projector.

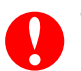

*• Never look into the projector lens when the lamp is switched on as the bright light can damage your eyes. Never let children look into the lens when it is on.*

- *• Never open any covers on the projector except the lamp cover. Dangerous electrical voltages inside the projector can cause severe injury. Except as specifically directed in the User's Guide supplied, do not attempt to service this product yourself. Refer all servicing to qualified service personnel.*
- *• Keep the plastic bags for the projector, accessories and optional parts out of the reach of children. Children covering their heads with bags may result in death by suffocation. Be particularly careful around small children.*
- *• When you replace the lamp, never touch the new bulb with your bare hands. The invisible residue left by the oil on your hands may be shorten the bulb life. Use a cloth or gloves to handle the new bulb.*

Follow these safety instructions when setting up and using the projector:

- ◗Do not place the projector on an unstable cart, stand, or table.
- ◗Do not use the projector near water or sources of heat.
- ◗Use attachments only as recommended.
- ◗ Use the type of power source indicated on the projector. If you are not sure of the power available, consult your dealer or local electricity company.
- ◗Place the projector near a wall  $\bigcap$  t where the plug can be easily unplugged.
- ◗ Take the following precautions when handling the plug. Failure to comply with these precautions could result in sparks or fire.
- ◗Do not insert the plug into an outlet with dust present.
- ◗Insert the plug firmly into the outlet.
- ◗ Do not overload wall outlets, extension cables or integral convenience receptacles. This can cause fire or electric shock.
- ◗ Do not place the projector where the cable can be stepped on. It may result in fraying or damage to the plug.
- ◗ Unplug the projector from the wall outlet before cleaning. Use a damp cloth for cleaning. Do not use liquid or aerosol cleaners.
- ◗ Do not block the slots and opening in the projector case. They provide ventilation and prevent the projector from overheating. Do not place the projector on a sofa, rug or other soft surface, or in a closed-in cabinet unless proper ventilation is provided.
- ◗ Never push objects of any kind through cabinet slots. Never spill liquid of any kind into the projector.
- ◗Unplug the projector when it will not be used for extended periods.
- ◗ Do not place the projector and remote control on top of heat producing equipment or in a heated place, such as a car.
- ◗ Unplug the projector from the wall outlet and refer servicing to qualified service personnel under the following conditions:
	- ◗ When the power cable or plug is damaged or frayed
	- ◗ If liquid has been spilled into the projector, or it has been exposed to rain or water
	- ◗ If it does not operate normally when you follow the operating instructions, or if it exhibits a distinct change in performance, indicating a need for service
- ◗ If the projector has a three-prong plug, insert the projector's three-pin grounding-type plug into a properly grounded outlet. If you have a twoprong outlet, contact an electrician to replace it. ◗ If it has been dropped or the housing has been damaged ◗THE TRUSTED SOURCE FOR PROJECTOR The internal projector components consist of many glass parts such as the lens and projection lamp.
- ◗Do not handle the plug with wet hands.

◗ The lamp is fragile, and can easily break. If the lamp breaks, handle the projector with extreme care to avoid injury from broken glass, and contact your dealer or see Where to Get Help for repairs.

Particular care should be taken when the projector is installed to a ceiling, as small pieces of glass may fall down when the lamp cover is removed. Be very careful not to allow such pieces of glass to get into the eyes or mouth.

- ◗ Material or paper may get stuck against the air filter underneath the projector while it is in use. Remove anything from underneath the projector that might get stuck against the air filter in this way.
- ◗Never try to remove the lamp immediately after use.
- ◗ Doing so will result in serious burns. Before removing the lamp, turn off the power supply and wait the time specified in the User's Guide to allow the lamp to cool completely.
- ◗ A mercury lamp with high internal pressure is used as the projector's light source. Mercury lamps may make a loud noise when they break. Handle the lamp with extreme care while observing the following.
- ◗If the following points are not observed, injury or poisoning may result.
- ◗Do not damage the lamp or subject it to any impacts.
- ◗ Do not use the lamp after the lamp replacement period has elapsed. Once the lamp replacement period has elapsed, the possibility of the lamp breaking becomes greater. When the lamp replacement message appears, replace the lamp with a new one as soon as possible.
- ◗ The gases inside mercury lamps contain mercury vapor. If the lamp breaks, immediately ventilate the room to prevent the gases that are released when the lamp breaks from being inhaled or coming into contact with the eyes or mouth.
- Do not bring your face close to projector while it is in use, in order to ◗prevent the gases that are released when the lamp breaks from being com (800) 281-8860 inhaled or coming into contact with the eyes or mouth.
- ◗If the lamp breaks and needs to be replaced with a new lamp, contact it. the place of purchase or see Where to Get Help for information on replacement. If the lamp breaks, pieces of broken glass may get scattered around inside the projector. **THETRUSTEDSOURCEFORPROJECTORLAMPSANDACCESSORIES**

◗ Particular care should be taken when the projector is installed to a ceiling, as small pieces of glass may fall down when the lamp cover is removed. If cleaning the projector or replacing the lamp yourself, be very careful not to allow such pieces of glass to get into the eyes or mouth.

If the lamp breaks and gas from the lamp or fragments of broken glass are inhaled or get into the eyes or mouth, or if any other ill effects are noticed, immediately seek medical advice.

- ◗ If there is an electrical storm, do not touch the power plug, otherwise you may receive an electric shock.
- ◗Clean the inside of the projector periodically.
- ◗ If the inside of the projector has not been cleaned for a long time, dust may build up and cause fire or electric shocks. Contact your dealer or Authorized EPSON Service Center to clean inside the projector at least once a year. A charge will be levied for this service.
- ◗ If using a remote control that takes button-type batteries, keep these button-type batteries out of the reach of children. Batteries are choking hazards and can be very dangerous if swallowed.
- ◗If the batteries are swallowed, seek medical assistance immediately.

#### **DECLARATION of CONFORMITY**

According to 47CFR, Part 2 and 15 Class B Personal Computers and Peripherals; and/or CPU Boards and Power Supplies used with Class B Personal Computers

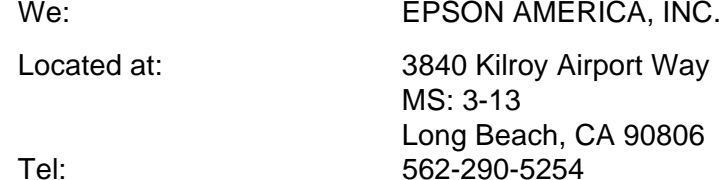

Declare under sole responsibility that the product identified herein, complies with 47CFR Part 2 and 15 of the FCC rules as a Class B digital device. Each product marketed, is identical to the representative unit tested and found to be compliant with the standards. Records maintained continue to reflect the equipment being produced can be expected to be within the variation accepted, due to quantity production and testing on a statistical basis as required by 47CFR 2.909. Operation is subject to the following two conditions: (1) this device may not cause harmful interference, and (2) this device must accept any interference received, including interference that may cause undesired operation.

FixYourDLP.com

Trade Name: EPSONType of Product: Projector Model: EMP-S1

### **FCC Compliance Statement**

#### For United States Users

This equipment has been tested and found to comply with the limits for a Class B digital device, pursuant to Part 15 of the FCC Rules. These limits are designed to provide reasonable protection against harmful interference in a residential installation. This equipment generates, uses, and can radiate radio frequency energy and, if not installed and used in accordance with the instructions, may cause harmful interference to radio or television reception. However, there is no guarantee that interference will not occur in a particular installation. If this equipment does cause interference to radio and television reception, which can be determined by turning the equipment off and on, the user is encouraged to try to correct the interference by one or more of the following measures.

- ◗Reorient or relocate the receiving antenna.
- ◗Increase the separation between the equipment and receiver.
- ◗ Connect the equipment into an outlet on a circuit different from that to which the receiver is connected.
- ◗Consult the dealer or an experienced radio/TV technician for help.

#### WARNING

The connection of a non-shielded equipment interface cable to this equipment will invalidate the FCC Certification or Declaration of this device and may cause interference levels which exceed the limits established by the FCC for this equipment. It is the responsibility of the user to obtain and use a shielded equipment interface cable with this device. If this equipment has more than one interface connector, do not leave cables connected to unused interfaces. Changes or modifications not expressly approved by the manufacturer could **THE TRUSTED SOURCE FOR PROJECTOR LAMPS AND ACCESSORIES** 

### **Warranty**

Epson America, Inc. Limited Warranty

Basic Two-Year Warranty and 90-Day Lamp Warranty

What Is Covered: Epson America, Inc. ("EPSON") warrants to the first end user customer of the EPSON product enclosed with this limited warranty statement that the product, if purchased and used in the United States or Canada, conforms to the manufacturer's specifications and will be free from defects in workmanship and materials for a period of two (2) years from the date of original purchase (except that the warranty period is 90 days for projector lamps).

What EPSON Will Do To Correct Problems: If you elect carry-in warranty service, please bring the product securely packaged in its original container or an equivalent, along with proof of the date of original purchase, to your EPSON Dealer or EPSON Customer Care Center. EPSON will, at its option, repair or replace on an exchange basis the defective unit, without charge for parts or labor. When warranty service involves the exchange of the product or of a part, the item replaced becomes EPSON property. The exchanged product or part may be new or previously repaired to the EPSON standard of quality. Exchange or replacement products or parts assume the remaining warranty period of the product covered by this limited warranty. However, each replacement lamp carries the limited 90-day warranty stated above.

What This Warranty Does Not Cover: This warranty covers only normal consumer use in the United States and Canada. For lamps, 24-hour-per-day use causes unusual strain and is not considered normal use. This warranty does not cover consumables (e.g., fuses), other than lamps. EPSON is not responsible for warranty service should the EPSON label or logo or the rating label or serial number be removed **or should the product** fail to be properly maintained or fail to function properly as a result of misuse, abuse, improper installation, neglect, improper shipping, damage caused by disasters such as fire, flood, and lightning, improper electrical current, software problems, **PROJECT3UP)** (195-3839 in Canada Of Write I interaction with non-EPSON products, or service other than by an EPSON Authorized Servicer. Postage, insurance, or shipping costs incurred in

presenting your EPSON product for carry-in warranty service are your responsibility. If a claimed defect cannot be identified or reproduced in service, you will be held responsible for costs incurred.

THE WARRANTY AND REMEDY PROVIDED ABOVE ARE EXCLUSIVE AND IN LIEU OF ALL OTHER EXPRESS OR IMPLIED WARRANTIES INCLUDING, BUT NOT LIMITED TO, THE IMPLIED WARRANTIES OF MERCHANTABILITY OR FITNESS FOR A PARTICULAR PURPOSE. SOME LAWS DO NOT ALLOW THE EXCLUSION OF IMPLIED WARRANTIES. IF THESE LAWS APPLY, THEN ALL EXPRESS AND IMPLIED WARRANTIES ARE LIMITED TO THE WARRANTY PERIOD IDENTIFIED ABOVE. UNLESS STATED HEREIN, ANY STATEMENTS OR REPRESENTATIONS MADE BY ANY OTHER PERSON OR FIRM ARE VOID. EXCEPT AS PROVIDED IN THIS WRITTEN WARRANTY, NEITHER EPSON AMERICA, INC. NOR ITS AFFILIATES SHALL BE LIABLE FOR ANY LOSS, INCONVENIENCE, OR DAMAGE, INCLUDING DIRECT, SPECIAL, INCIDENTAL OR CONSEQUENTIAL DAMAGES, RESULTING FROM THE USE OR INABILITY TO USE THE EPSON PRODUCT, WHETHER RESULTING FROM BREACH OF WARRANTY OR ANY OTHER LEGAL THEORY. IF THE REMEDY ABOVE FAILS, EPSON'S ENTIRE LIABILITY SHALL BE LIMITED TO A REFUND OF THE PRICE PAID FOR THE EPSON PRODUCTS COVERED BY THIS LIMITED WARRANTY.

In Canada, warranties include both warranties and conditions.

Some jurisdictions do not allow limitations on how long an implied warranty lasts and some jurisdictions do not allow the exclusion or limitation of incidental or consequential damages, so the above limitations and exclusions may not apply to you.

This warranty gives you specific legal rights, and you may also have other rights, which vary from jurisdiction to jurisdiction.

To locate the Authorized EPSON Servicer nearest you, call the EPSON Connection<sup>SM</sup> at (800) 637-7661 + PIN or (562) 276-4394 in the U.S. and (905) 709-3839 in Canada or write to: Epson America, Inc., P.O. Box 93012, Long Beach, CA 90809-3012.

# **Index**

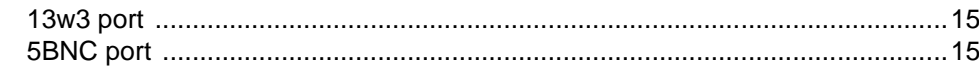

## $\boldsymbol{A}$

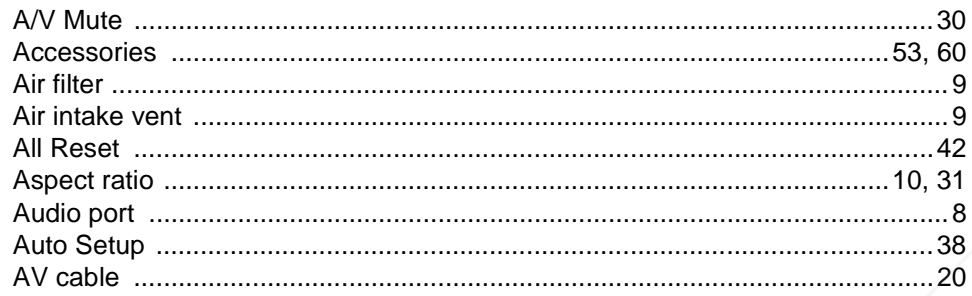

# $\boldsymbol{B}$

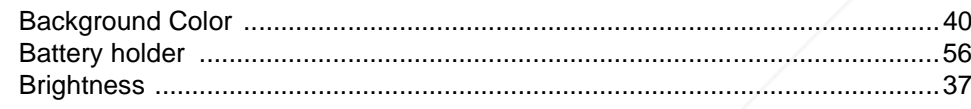

# $\boldsymbol{C}$

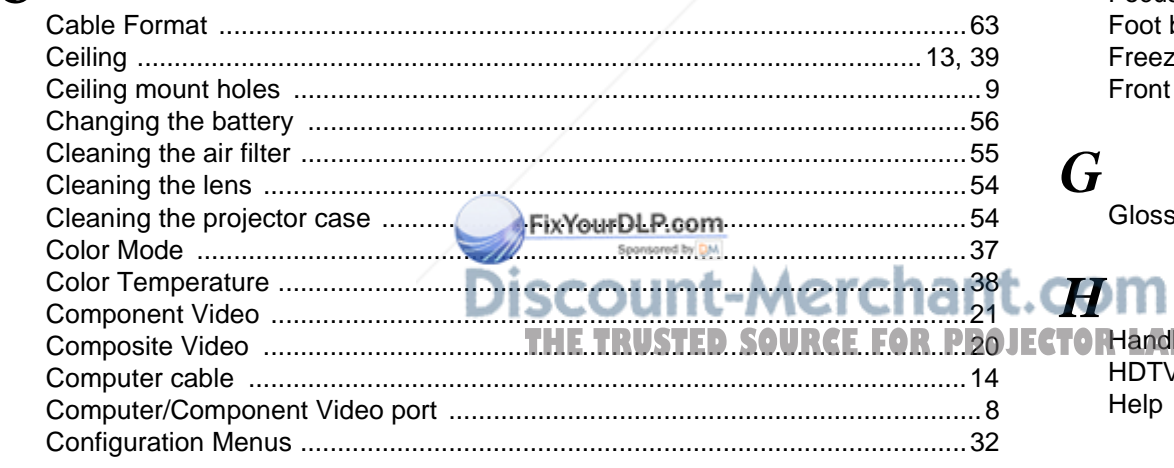

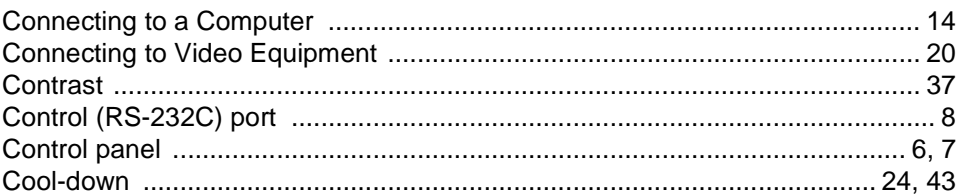

# $\boldsymbol{D}$

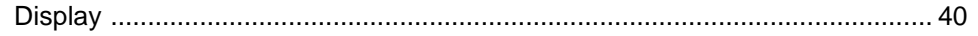

# $\overline{E}$

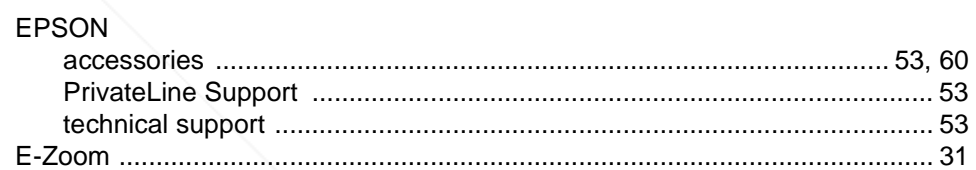

# $\boldsymbol{F}$

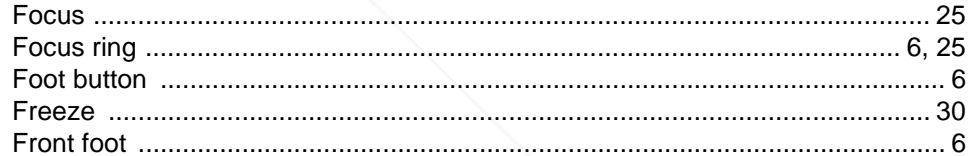

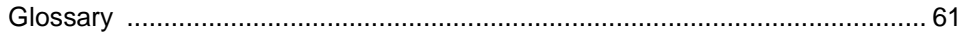

# $(800)$  281-8860

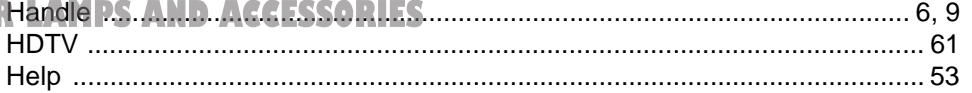

### $\boldsymbol{I}$

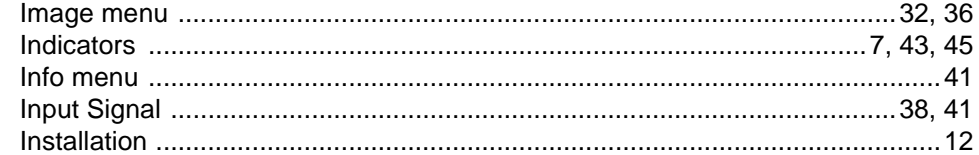

## $\boldsymbol{J}$

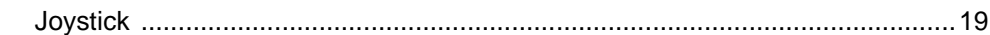

# $\boldsymbol{K}$

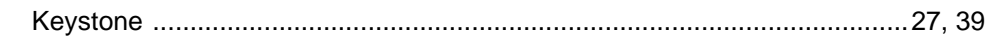

# $\boldsymbol{L}$

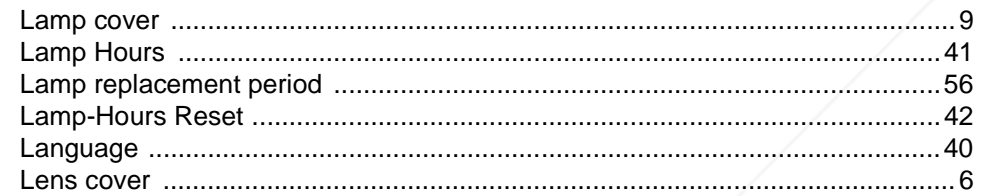

# $\boldsymbol{M}$

 $\boldsymbol{O}$ 

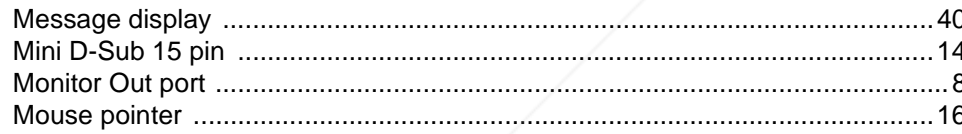

### $\mathbf S$

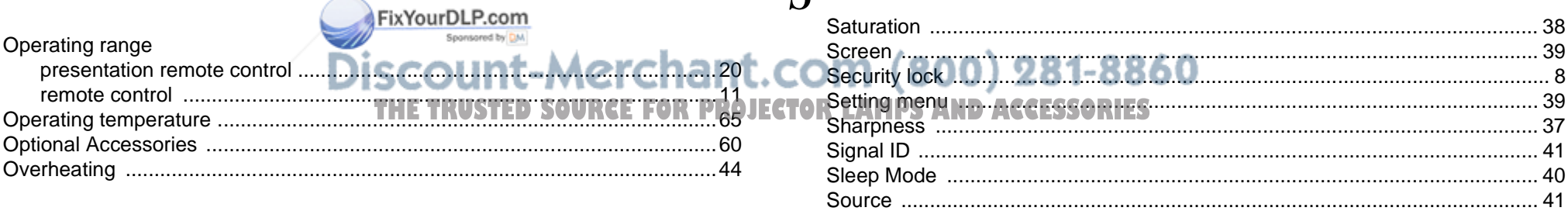

### $\boldsymbol{P}$

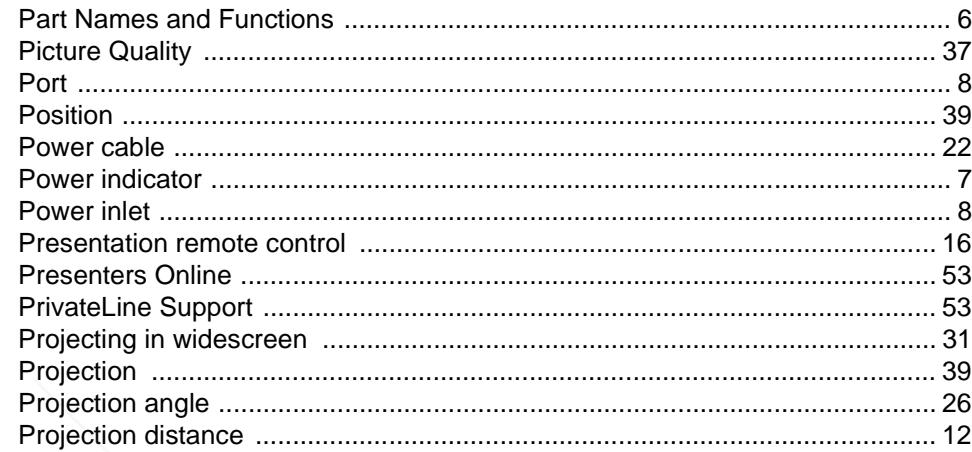

## $\boldsymbol{R}$

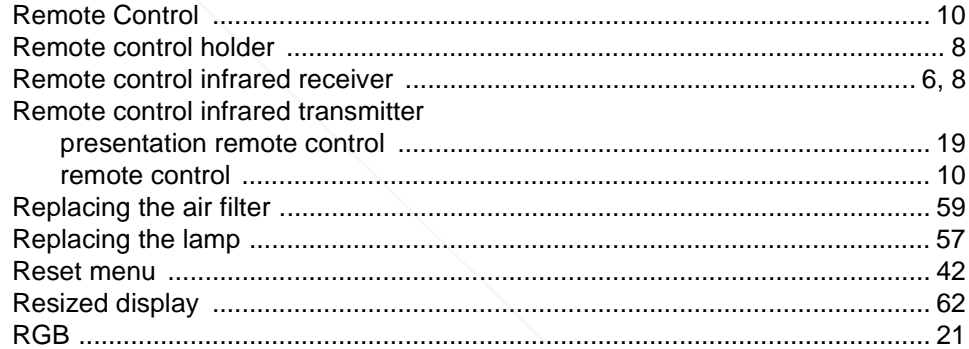
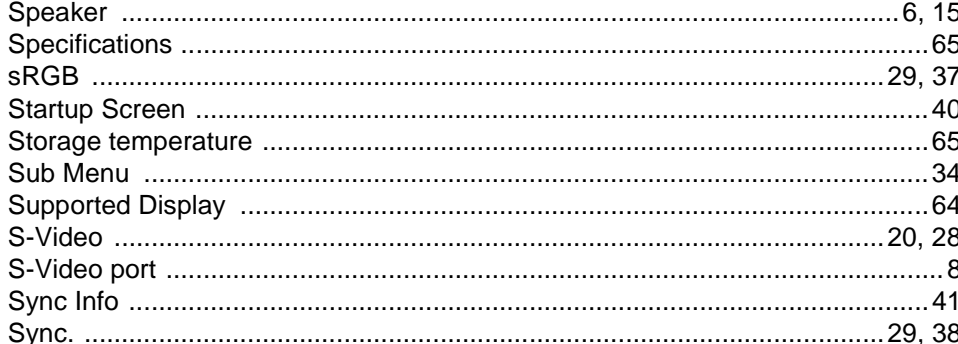

## $\boldsymbol{T}$

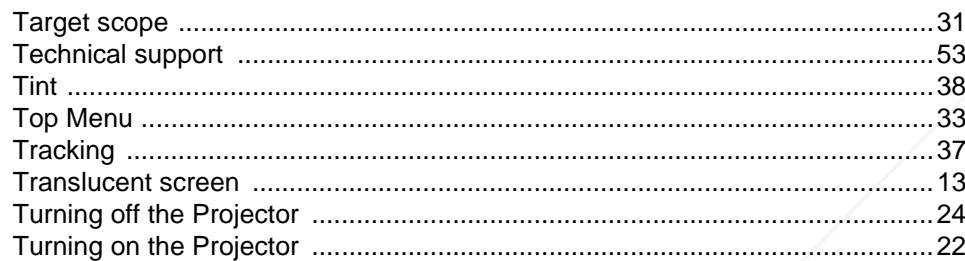

## $\boldsymbol{V}$

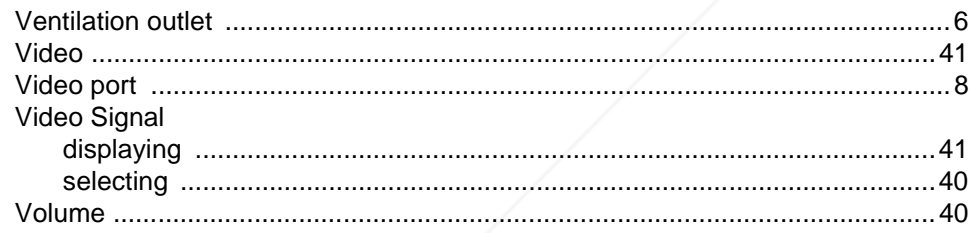

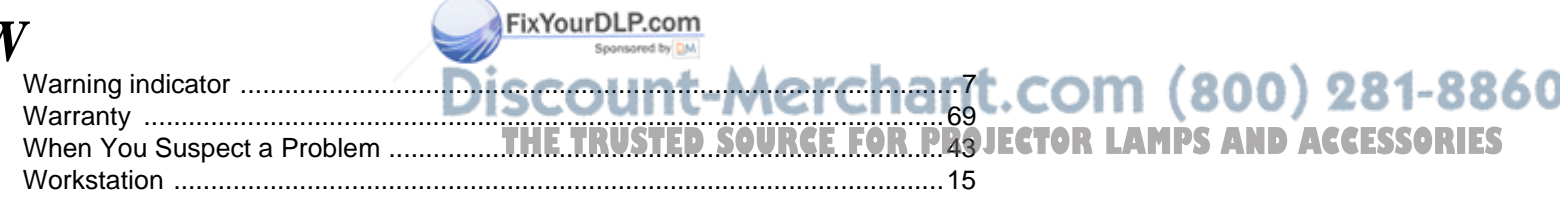

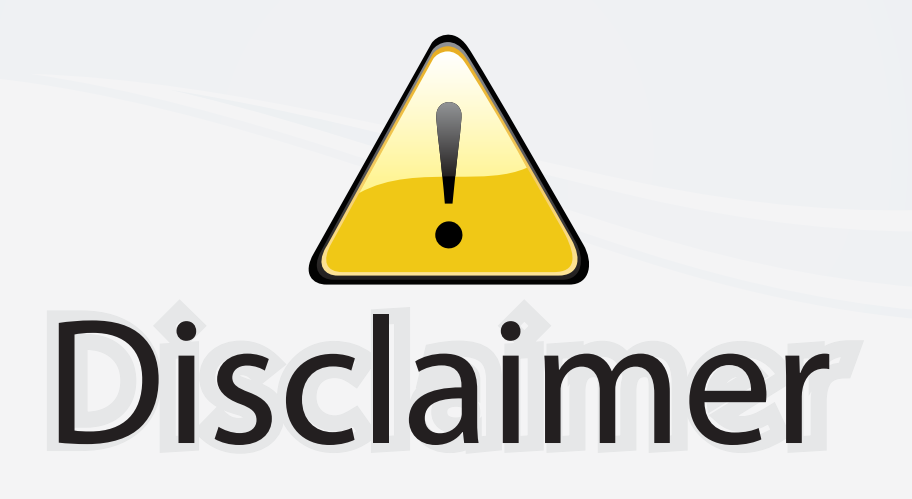

This user manual is provided as a free service by FixYourDLP.com. FixYourDLP is in no way responsible for the content of this manual, nor do we guarantee its accuracy. FixYourDLP does not make any claim of copyright and all copyrights remain the property of their respective owners.

About FixYourDLP.com

FixYourDLP.com (http://www.fixyourdlp.com) is the World's #1 resource for media product news, reviews, do-it-yourself guides, and manuals.

Informational Blog: http://www.fixyourdlp.com Video Guides: http://www.fixyourdlp.com/guides User Forums: http://www.fixyourdlp.com/forum

FixYourDLP's Fight Against Counterfeit Lamps: http://www.fixyourdlp.com/counterfeits

## Sponsors:

RecycleYourLamp.org – Free lamp recycling services for used lamps: http://www.recycleyourlamp.org

Lamp Research - The trusted 3rd party lamp research company: http://www.lampresearch.com

Discount-Merchant.com – The worlds largest lamp distributor: http://www.discount-merchant.com

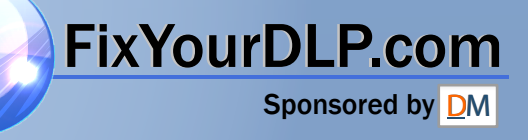